# **File commands (PHOTO-PAINT)**

### **BindToActiveDocument (PHOTO-PAINT)**

### .BindToActiveDocument

This command creates a link between the executing script and the active PHOTO-PAINT document. This command is used when the user manually changes the active document during script execution.

#### Example

```
.FileNew 300, 300, 1, 100, 100, 0, 0, 0, -1, -1, -1, -1, 255, 0, 0, 0
.FileNew 300, 300, 1, 100, 100, 0, 0, 0, -1, -1, -1, -1, 0, 255, 255, 0
.FileNew 300, 300, 1, 100, 100, 0, 0, 0, -1, -1, -1, -1, 255, 0, 255, 0
MESSAGE "Select the image where you want to draw an ellipse"
.BindToActiveDocument
```

This example creates three new documents, prompts the user to select one of the three, then creates a link to the selected document.

### FileAcquireWithFile (PHOTO-PAINT)

**.FileAcquireWithFile** .FileName = string, .Left = long, .Top = long, .Right = long, .Bottom = long, .LoadType = long

This command lets you open a scanned image from a file and apply color correction to it. The color correction applied depends on the scanner originally used to scan the image.

| Syntax    | Definition                                                                                                    |
|-----------|----------------------------------------------------------------------------------------------------|
| .FileName | Specifies the name of the file.                                                                                     |
| .Left     | Specifies the X-coordinate of the upper-left corner of the image's bounding box in pixels, relative to the origin.  |
| .Тор      | Specifies the Y-coordinate of the upper-left corner of the image's bounding box in pixels, relative to the origin.  |
| .Right    | Specifies the X-coordinate of the lower-right corner of the image's bounding box in pixels, relative to the origin. |
| .Bottom   | Specifies the Y-coordinate of the lower-right corner of the image's bounding box in pixels, relative to the origin. |
| .LoadType | Indicates the image load type of the file:  0 = All (coordinates are not used)  1 = Partial  2 = Resample  3 = Crop |

### Example

.FileAcquireFromFile "TEST.1.CPT", 0, 0, 0, 0, 0

This example opens the scanned image named "TEST.1.CPT".

# FileClose (PHOTO-PAINT)

### .FileClose

This command closes the active image.

### Example

.FileClose

This example closes the active image.

### FileNew (PHOTO-PAINT)

**.FileNew** .Width = long, .Height = long, .Type = long, .HRes = long, .VRes = long, .PartialFile = boolean, .MovieFile = boolean, .NumberFrames = long, .Left = long, .Top = long, .Right = long, .Bottom = long, .Color1 = long, .Color2 = long, .Color3 = long, .Color4 = long

This command defines the characteristics of a new image.

| Syntax        | Definition                                                                                                    |  |
|---------------|----------------------------------------------------------------------------------------------------|--|
| .Width        | Specifies the width of the new image in pixels.                                                                                                    |  |
| .Height       | Specifies the height of the new image in pixels.                                                                                                    |  |
| .ReturnValue& | Indicates the image type:  1 = RGB  2 = 256 Grayscale  3 = Black and white  4 = Paletted  5 = CMYK  7 = LAB                                                                                                    |  |
| .HRes         | Specifies the horizontal resolution of the image in dots per inch (dpi).                                                                                                    |  |
| .VRes         | Specifies the vertical resolution of the image in dots per inch (dpi).                                                                                                    |  |
| .PartialFile  | Set to TRUE (-1) to load a partial area of an image. This lets you work on separate areas of an image without opening the entire file. Otherwise set to FALSE (0) Note: If this option is selected, the new file cannot be a movie file. |  |
| .MovieFile    | Set to TRUE (-1) to open the new image as a movie file. Otherwise set to FALSE (0) Note: If the new image is opened as a movie file, the .PartialFile option is disabled.                                                                |  |
| .NumberFrames | If the movie file option is enabled (i.e. set to TRUE) enter the number of frames you would like the movie file to contain.                                                                                                    |  |
| .Left         | Specifies the X-coordinate of the upper-left corner of the image's bounding box in pixels, relative to the origin. (Applies only if the new image is a partial file.).                                                                   |  |
| .Тор          | Specifies the Y-coordinate of the upper-left corner of the image's bounding box in pixels, relative to the origin. (Applies only if the new image is a partial file.).                                                                   |  |
| .Right        | Specifies the X-coordinate of the lower-right corner of the image's bounding box in pixels, relative to the origin. (Applies only if the new image is a partial file.).                                                                  |  |
| .Bottom       | Specifies the Y-coordinate of the lower-right corner of the image's bounding box in pixels, relative to the origin. (Applies only if the new image is a partial file.).                                                                  |  |
| .Color1       | Specifies the first color component for .Type. For example, Red is the first color component for RGB. Use RGB for 16 Color and 256 Color images.                                                                                         |  |
| .Color2       | Specifies the second color component for .Type. For example, Green is the second color component for RGB. If this parameter is not available in the Color Model specified, set it to 0. Use RGB for 16 Color and 256 Color images.       |  |
| .Color3       | Specifies the third color component for .Type. For example, Blue is the third color component for RGB. If this parameter is not available in the Color Model specified, set it to 0. Use RGB for 16 Color and 256 Color images.          |  |
| .Color4       | Specifies the fourth color component for .Type. For example, Black is the fourth color component for CMYK. If this parameter is not available in the Color Model specified, set it to 0. Use RGB for 16 Color and 256 Color images.      |  |

#### **Example**

```
.FileNew 320, 200, 1,75, 75, 0, 0, 1, 0, 0, 0, 0, 211, 119, 0, 0
```

This example creates a new document with the following attributes:

.Width = 320 pixels (4.3 inches) Height = 200 pixels (4.5 inches) Type = 24 bit color (RGB) HRes = 75 dpi

.VRes = 75 dpi

.PartialFile = FALSE (disabled)

.MovieFile = FALSE (disabled)

### FileOpen (PHOTO-PAINT)

**.FileOpen** .FileName = string, .Left = long, .Top = long, .Right = long, .Bottom = long, .LoadType = long, .StartFrame = long, .EndFrame = long

This command opens an existing file and loads it into the main Image window.

| Syntax      | Definition                                                                                                    |  |  |  |
|-------------|----------------------------------------------------------------------------------------------------|--|--|--|
| .FileName   | Specifies the path and name of the file to be opened.                                                               |  |  |  |
| .Left       | Specifies the X-coordinate of the upper-left corner of the image's bounding box in pixels, relative to the origin.  |  |  |  |
| .Тор        | Specifies the Y-coordinate of the upper-left corner of the image's bounding box in pixels, relative to the origin.  |  |  |  |
| .Right      | Specifies the X-coordinate of the lower-right corner of the image's bounding box in pixels, relative to the origin. |  |  |  |
| .Bottom     | Specifies the Y-coordinate of the lower-right corner of the image's bounding box in pixels, relative to the origin. |  |  |  |
| .LoadType   | Indicates the image load type of the file:  0 = All (coordinates are not used)  1 = Partial  2 = Resample  3 = Crop |  |  |  |
| .StartFrame | Specifies the starting index of the frame range to load from a movie file.                                          |  |  |  |
| .EndFrame   | Specifies the ending index of the frame range to load from a movie file.                                            |  |  |  |
| Evample     |                                                                                                    |  |  |  |

#### Example

.FileOpen "TEST.1.CPT", 0, 0, 0, 0, 0

This example opens the Corel PHOTO-PAINT file named TEST.1.CPT.

# FilePrint (PHOTO-PAINT)

### .FilePrint

This command sends the current document to the printer.

### Example

.FilePrint

This example sends the active document to the printer.

## FileRevert (PHOTO-PAINT)

### .FileRevert

This command undoes changes made to the image since it was last saved. Use this command when the Undo command is unavailable or when you want to undo more than one action.

#### **Example**

.FileRevert

This example undoes changes made to the image since it was last saved.

### FileSave (PHOTO-PAINT)

.FileSave .FileName = string, .FilterID = long, .Compression = long

This command saves the current image.

```
Syntax
                            Definition
.FileName
                            Specifies the path and name of the file to be saved.
.FilterID
                            Specifies the type of file filter
                            769 = Windows Bitmap (BMP)
                            770 = Paintbrush (PCX)
                            771 = Targa Bitmap (TGA)
                            772 = TIFF Bitmap (TIF)
                            773 = CompuServe Bitmap (GIF)
                            774 = IPEG Bitmap (IPG)
                            775 = Kodak Photo CD Image (PCD)
                            776 = Scitex CT Bitmap (SCT)
                            777 = Wavelet Compressed Bitmap (WVL)
                            787 = GEM Paint File (IMG)
                            784 = Windows 3.x/NT Cursor Resource (CUR)
                            788 = Adobe Photoshop (PSD)
                            785 = Windows 3.x/NT Icon Resource (ICO)
                            786 = Windows 3.x/NT Bitmap Resource (EXE)
                            789 = Picture Publisher 4 (PB4)
                            790 = MACPaint Bitmap (MAC)
                            792 = OS/2 Bitmap (BMP)
                            800 = CALS Compressed Bitmap (CAL)
                            1280 = Computer Graphics Metafile (CGM)
                            1281 = HPGL Plotter File (PLT)
                            1283 = Adobe Illustrator (AI)
                            1284 = GEM File (GEM)
                            1285 = IBM PIF (PIF)
                            1287 = WordPerfect Graphics (WPG)
                            1288 = Macintosh Pict (PCT)
                            1289 = Encapsulated PostScript (EPS)
                            1290 = PostScript Interpreted (PS)
                            1291 = OS/2 PM Metafile (MET)
                            1294 = Windows Metafile (WMF)
                            1295 = Corel Metafile (CMF)
                            1296 = AutoCad (DXF)
                            1536 = Video for Windows (AVI)
                            1539 = CorelMOVE (CMV)
                            1540 = CorelSHOW (SHW)
                            1541 = CorelCHART (CCH)
                            1543 = AutoDesk FLIC (FLI)
                            1548 = MicroSoft PowerPoint (PPT)
                            1549 = Lotus Freelance (PRE)
                            1551 = MPEG Animation (MPG)
                            1792 = Corel PHOTO-PAINT Image (CTP)
                            1793 = Corel CMX 6.0
                            1794 = Corel CMX 5.0
                            1795 = CorelDRAW (CDR)
.Compression
                            Specifies the type of file compression to apply:
                            0 = None
                            1 = LZW
                            2 = Packbits
                            3 = JPEG
```

### **Example**

```
.FileSave "TEST1.BMP", 769, 0
```

This example saves the file named TEST1.BMP in Windows Bitmap format with no compression applied.

### FileSelectPartialArea (PHOTO-PAINT)

**.FileSelectPartialArea** .Left = long, .Top = long, .Right = long, .Bottom = long

This command defines a specific area of an image to open.

| Syntax   | Definition                                                                                                    |  |  |
|----------|----------------------------------------------------------------------------------------------------|--|--|
| .Left    | Specifies the X-coordinate of the upper-left corner of the image's bounding box in pixels, relative to the origin.  |  |  |
| .Тор     | Specifies the Y-coordinate of the upper-left corner of the image's bounding box in pixels, relative to the origin.  |  |  |
| .Right   | Specifies the X-coordinate of the lower-right corner of the image's bounding box in pixels, relative to the origin. |  |  |
| .Bottom  | Specifies the Y-coordinate of the lower-right corner of the image's bounding box in pixels, relative to the origin. |  |  |
| <u>a</u> | pixels, relative to the origin.                                                                                     |  |  |

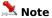

The image must have been created or opened as a partial file to use this command. The specified rectangle must be within the image.

#### **Example**

.FileSelectPartialArea 120, 168, 335, 239

This example opens the specified area of the image.

### **FilterGIF (PHOTO-PAINT)**

**.FilterGIF** .InvertMask = boolean, .Interlace = boolean, .Transparent = long, .Index = long, .Delay = long, .Red = long, .Green = long, .Blue=long

This command sets the CompuServe Bitmap (GIF) filter information for the FileSave command.

| Syntax       | Description                                                                                                    |  |  |
|--------------|----------------------------------------------------------------------------------------------------|--|--|
| .InvertMask  | Set to TRUE (-1) to invert the transparency mask.                                                                                                    |  |  |
| .Interlace   | Set to TRUE (-1) for an interlaced GIF.                                                                                                    |  |  |
| .Transparent | Specifies the transparency method: $0 = \text{None}$ $1 = \text{Sets the color specified by the .Index parameter to be transparent}$ $2 = \text{Uses a transparency mask}$ |  |  |
| .Index       | Specifies the color in the current palette to make transparent. Valid values range from 0 to 255.                                                                          |  |  |
| .Delay       | Specifies the delay, in hundredths of a second, between successive frames of an animated GIF.                                                                              |  |  |
| .Red         | Specifies the red channel of the area outside the transparency mask. Valid values range from 0 to 255.                                                                     |  |  |
| .Green       | Specifies the green channel of the area outside the transparency mask. Valid values range from 0 to 255.                                                                   |  |  |
| .Blue        | Specifies the blue channel of the area outside the transparency mask. Valid values range from 0 to 255.                                                                    |  |  |

# FilterJPG (PHOTO-PAINT)

**.FilterJPG** .Quality = *long*, .Progressive = *long* 

This command sets the JPEG filter information for the FileSave command.

| Syntax       | Description                                                                                                    |
|--------------|----------------------------------------------------------------------------------------------------|
| .Quality     | Specifies the quality factor of the bitmap. Valid values range from 2 (large, high-quality file) to 255 (small, low-quality file). |
| .Progressive | Set to 0 to create a progressive JPEG.                                                                                             |

# FilterOS2 (PHOTO-PAINT)

**.FilterOS2** .Format = *long* 

This command sets the OS/2 Bitmap (BMP) filter information for the FileSave command.

| Syntax  | Description                                                                                                    |
|---------|----------------------------------------------------------------------------------------------------|
| .Format | Sets the export format:<br>0 = Standard format (OS/2 version 1.3)<br>1 = Enhanced format (OS/2 version 2.0 or later) |

## FilterPNG (PHOTO-PAINT)

**.FilterPNG** .Interlace = *long* 

This command sets the Portable Network Graphic (PNG) filter information for the FileSave command.

| Syntax    | Description                           |
|-----------|---------------------------------------|
| Interlace | Set to 0 to create an interlaced PNG. |

# FilterTGA (PHOTO-PAINT)

**.FilterTGA** .Format = *long* 

This command sets the Targa Bitmap (TGA) filter information for the FileSave command.

| Syntax  | Description                                            |
|---------|--------------------------------------------------------|
| .Format | Specifies the bitmap format:  0 = Normal  1 = Enhanced |

# FilterWVL (PHOTO-PAINT)

**.FilterWVL** .Quality = *long* 

This command sets the Wavelet Compressed Bitmap (WL) filter information for the FileSave command.

| Syntax   | Description                                                                                                    |
|----------|----------------------------------------------------------------------------------------------------|
| .Quality | Specifies the quality factor of the bitmap. Valid values range from 1 (large, high-quality file) to 100 (small, low-quality file). |

### **SetDocumentInfo (PHOTO-PAINT)**

**.SetDocumentInfo** .Width = *long*, .Height = *long* 

This command defines an image size to use as a reference for performing the operations in the script. If you define the image size using SetDocumentInfo, you can run your script on images of any size and the script will scale its operations to match.

| Syntax  | Description                           |
|---------|---------------------------------------|
| .Width  | Specifies the reference image width.  |
| .Height | Specifies the reference image height. |

### **SetDocVisible (PHOTO-PAINT)**

**.SetDocVisible** .Show = boolean

This command controls whether the document is visible in PHOTO-PAINT.

| Syntax | Definition                                                                                         |
|--------|----------------------------------------------------------------------------------------------------|
| .Show  | Set to TRUE $(-1)$ to display the active document. Set to FALSE $(0)$ to hide the active document. |

### Example

.SetDocVisible -1

This example displays the active Corel PHOTO-PAINT document.

### **SetVisible (PHOTO-PAINT)**

**.SetVisible** .Show = boolean

This command controls whether the PHOTO-PAINT application is visible or hidden.

| Syntax | Definition                                                                                            |
|--------|----------------------------------------------------------------------------------------------------|
| .Show  | Set to TRUE (-1) to show the Corel PHOTO-PAINT application. Set to FALSE (0) to hide the application. |

### Example

.SetVisible -1

This example shows the Corel PHOTO-PAINT application.

# **Edit commands (PHOTO-PAINT)**

# **EditCheckpoint (PHOTO-PAINT)**

### .EditCheckpoint

This command saves a copy of the image to a temporary file. Additions or edits to the image that are performed after the checkpoint can be removed by using the .EditRestoreCheckpoint command. This will reverse all previous changes made to the image since this command was selected.

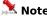

Issuing this command clears the undo list.

#### **Example**

.EditCheckpoint

This example saves the image at its current state.

### **EditClear (PHOTO-PAINT)**

### .EditClear

If an object is selected, this command deletes the object. If a mask is present, this command clears the masked area to the current paper color. If no mask is present, this command clears the entire image to the current paper color. If an object is selected and a mask is present, the object is deleted and the mask is ignored.

### **Example**

.EditClear

This example clears the current document and removes any editing that has been performed.

# **EditClearClipboard (PHOTO-PAINT)**

### .EditClearClipboard

This command clears the clipboard of all information, which conserves memory and reduces execution time.

### **Example**

.EditClearClipboard

This example removes all items previously placed on the clipboard.

# **EditCopy (PHOTO-PAINT)**

### .EditCopy

This command copies an object or masked area from the image and places it on the clipboard. If no mask is present or no object is selected, the entire image is copied to the clipboard.

#### **Example**

.EditCopy

This example copies the selected object to the clipboard.

### **EditCopyToFile (PHOTO-PAINT)**

**.EditCopyToFile** .FileName = *string*, .FilterID = *long*, .Compression = *long* 

This command saves a copy of an object or masked area to an existing or new file. If no mask is present or no object is selected, the entire image is copied to the file.

| Syntax              | Definition                                                                                                    |
|---------------------|----------------------------------------------------------------------------------------------------|
| .FileName           | The path and file name of the destination file.                                                                                                    |
| .FileName .FilterID | The path and file name of the destination file.  Specifies the type of file filter 769 = Windows Bitmap (BMP) 770 = Paintbrush (PCX) 771 = Targa Bitmap (TGA) 772 = TIFF Bitmap (TIF) 773 = CompuServe Bitmap (GIF) 774 = JPEG Bitmap (JPG) 775 = Kodak Photo CD Image (PCD) 776 = Scitex CT Bitmap (SCT) 777 = Wavelet Compressed Bitmap (WVL) 787 = GEM Paint File (IMG) 784 = Windows 3.x/NT Cursor Resource (CUR) 788 = Adobe Photoshop (PSD) 785 = Windows 3.x/NT Ion Resource (EXE) 790 = MACPaint Bitmap (MAC) 789 = Picture Publisher 4 (PB4) 800 = CALS Compressed Bitmap (CAL) 1280 = Computer Graphics Metafile (CGM) 1281 = HPGL Plotter File (PLT) 1283 = Adobe Illustrator (AI) 1284 = GEM File (GEM) 1285 = BIM PIF (PIF) 1287 = WordPerfect Graphics (WPG) 1288 = Macintosh Pict (PCT) 1289 = Encapsulated PostScript (EPS) 1290 = PostScript Interpreted (PS) 1291 = OS/2 PM Metafile (MET) 1294 = Windows Metafile (CMF) 1295 = Corel Metafile (CMF) 1296 = AutoCad (DXF) 1536 = Video for Windows (AVI) 1549 = CorelSHOW (SHW) 1541 = CorelCHART (CCH) 1543 = AutoDesk FLIC (FLI) 1548 = MicroSoft PowerPoint (PPT) 1549 = Lotus Freelance (PRE) 1551 = MPEG Animation (MPG) 1792 = Corel PHOTO-PAINT Image (CTP) 1794 = Corel CMX 5.0 |
|                     | 1793 = Corel CMX 6.0<br>1795 = CorelDRAW (CDR)                                                                                                    |
| .Compression        | Specifies the type of file compression to apply:  0 = None  1 = LZW  2 = Packbits  3 = JPEG                                                                                                    |

### Example

.EditCopyToFile "TEST1.CPT", 1792, 0

This example copies the selected object to the PHOTO-PAINT file named TEST1.CPT.

## **EditCut (PHOTO-PAINT)**

### .EditCut

This command cuts an object or masked area from the image and places it on the clipboard. If no mask is present or no object is selected, the entire image is cut and placed on the clipboard.

#### 📜 Note

This command is only available when a mask or object is active and selected in the main Image window.

#### **Example**

.EditCut

This example removes the selected object from the document and places it on the clipboard.

# **EditCutIntoSelection (PHOTO-PAINT)**

### .EditCutIntoSelection

This command cuts a selection from inside another selection.

# EditCutMask (PHOTO-PAINT)

### .EditCutMask

This command cuts the area inside a mask and copies it to the clipboard. The space behind the cut section reverts to the background color.

# **EditCutSelection (PHOTO-PAINT)**

### .EditCutSelection

This command cuts a floating selection onto the clipboard. Unlike the EditCutMask command, the area behind the selection is unchanged.

### **EditFill (PHOTO-PAINT)**

.EndEditFill

**.EditFill** .MergeMode = long, .StartTransparency = long, .EndTransparency = long, .GradientType = long, .Handles = long, .X1 = long, .Y1 = long, .X2 = long, .X3 = long, .Y3 = long

This command applies a fill to the current image using settings specified in a block of commands. EditFill command blocks must end with an EndEditFill command.

| Syntax               | Description                                                                                                    |  |  |
|----------------------|----------------------------------------------------------------------------------------------------|--|--|
| .MergeMode           | Specifies the Merge Mode:         0 = Normal       12 = Lum         1 = Add       13 = Invert         2 = Subtract       14 = And         3 = Difference       15 = Or         4 = Multiply       16 = Xor         5 = Divide       17 = Red         6 = Lighter       18 = Green         7 = Darker       19 = Blue         8 = Texturize       20 = Cyan         9 = Color       21 = Magenta         10 = Hue       22 = Yellow         11 = Saturation       23 = Black |  |  |
| .StartTransparency   | Specifies the starting transparency value for a gradient fill.                                                                                                    |  |  |
| .EndTransparency     | Specifies the ending transparency value for a gradient fill.                                                                                                    |  |  |
| .GradientType        | Specifies the gradient type:  0 = None  1 = Flat  2 = Linear  3 = Elliptical  4 = Radial  5 = Rectangular  6 = Square  7 = Conical                                                                                                    |  |  |
| .Handles             | Specifies the number of handles used to define the gradient. Valid values range from $1\ \text{to }3$ , depending on the type of gradient.                                                                                                    |  |  |
| .X1                  | Specifies the horizontal coordinate of the first gradient handle.                                                                                                    |  |  |
| .Y1                  | Specifies the vertical coordinate of the first gradient handle.                                                                                                    |  |  |
| .X2                  | Specifies the horizontal coordinate of the second gradient handle.                                                                                                    |  |  |
| .Y2                  | Specifies the vertical coordinate of the second gradient handle.                                                                                                    |  |  |
| .X3                  | Specifies the horizontal coordinate of the third gradient handle.                                                                                                    |  |  |
| .Y3                  | Specifies the vertical coordinate of the third gradient handle.                                                                                                    |  |  |
| Example              |                                                                                                    |  |  |
| .FillFountainColor 5 | 3, 294, 240, 79, 164, 114, 61<br>, 2, 74, 123, 0, 0, 0<br>, 255, 255, 255, 0, 50, 1                                                                                                    |  |  |
| .FillFountainColor 5 | , 63, 125, 122, 0, 100, 2<br>, 3, 256, 135, 0, 0, 0, 50                                                                                                    |  |  |

This example creates an Elliptical Fountain Fill with a starting transparency of 0 and an ending transparency of 100.

# **EditLayerObject (PHOTO-PAINT)**

.EditLayerObject .Mode = long

This command switches between the three editing modes.

| Syntax | Description                                                                        |  |
|--------|------------------------------------------------------------------------------------|--|
| .Mode  | Specifies the editing mode: 0 = Multiple object 1 = Single object 3 = Layer object |  |

### **EditPasteDocument (PHOTO-PAINT)**

### .EditPasteDocument

This command creates a new document and inserts the contents of the clipboard as an object. The size of the new document is the same as the pasted object. The background paper color is the current paper color.

#### **Example**

.EditPasteDocument

This example inserts a copy of the object most recently placed on the clipboard into a new document.

### **EditPasteFromFile (PHOTO-PAINT)**

**.EditPasteFromFile** .FileName = string, .Left = long, .Top = long, .Right = long, .Bottom = long, .LoadType = long, .ptX = long, .ptY = long

This command lets you select an image from a file to paste into the active image.

| Syntax    | Definition                                                                                                    |
|-----------|----------------------------------------------------------------------------------------------------|
| .FileName | Specifies the path and name of the source file.                                                                     |
| .Left     | Specifies the X-coordinate of the upper-left corner of the image's bounding box in pixels, relative to the origin.  |
| .Тор      | Specifies the Y-coordinate of the upper-left corner of the image's bounding box in pixels, relative to the origin.  |
| .Right    | Specifies the X-coordinate of the lower-right corner of the image's bounding box in pixels, relative to the origin. |
| .Bottom   | Specifies the Y-coordinate of the lower-right corner of the image's bounding box in pixels, relative to the origin. |
| .LoadType | Specifies the image loading method:  0 = All  2 = Resample  4 = Crop                                                |
| .ptX      | Specifies the X-coordinate in the active image to place the center of the pasted image.                             |
| .ptY      | Specifies the Y-coordinate in the active image to place the center of the pasted image.                             |

#### Example

.EditPasteFromFile "CLAMSHEL.BMP", 0, 0, 0, 0, 180, 255

This example pastes the bitmap file named CLAMSHEL.BMP into the open image.

### **EditPasteIntoSelection (PHOTO-PAINT)**

#### .EditPasteIntoSelection

This command pastes the clipboard contents into the current selection.

### **EditPasteObject (PHOTO-PAINT)**

**.EditPasteObject** .ptX = long, .ptY = long

This command pastes the current clipboard contents into the active image as a new object.

| Syntax | Description                                                                             |
|--------|-----------------------------------------------------------------------------------------|
| .ptX   | Specifies the X-coordinate in the active image to place the center of the pasted image. |
| .ptY   | Specifies the Y-coordinate in the active image to place the center of the pasted image. |

#### **Example**

.EditPasteObject .ptX = 500, .ptY = 500

This example pastes a copy of the object most recently placed in the clipboard into the current document.

### **EditPasteSelection (PHOTO-PAINT)**

**.EditPasteSelection** .ptX = long, .ptY = long

This command pastes the contents of the clipboard into the active image as a selection.

| Syntax | Description                                                                             |
|--------|-----------------------------------------------------------------------------------------|
| .ptX   | Specifies the X-coordinate in the active image to place the center of the pasted image. |
| .ptY   | Specifies the Y-coordinate in the active image to place the center of the pasted image. |

## **EditRestoreCheckpoint (PHOTO-PAINT)**

#### $. \\ Edit Restore Checkpoint$

This command returns an image to the state it was at when the .EditCheckpoint command was last used.

#### **Example**

.EditRestoreCheckpoint

This example returns the active image to the state it was at when the .EditCheckpoint command was last used.

### **EditSingleObject (PHOTO-PAINT)**

.EditSingleObject .Mode = long

This command switches between the three editing modes.

| Syntax | Description                                                                           |  |
|--------|---------------------------------------------------------------------------------------|--|
| .Mode  | Specifies the editing mode:  0 = Multiple object  1 = Single object  3 = Layer object |  |

### **EndEditFill (PHOTO-PAINT)**

#### .EndEditFill

This command ends an EditFill command block.

#### **Example**

```
.EditFill 0, 0, 100, 3, 3, 294, 240, 79, 164, 114, 61
.FillFountainColor 5, 2, 74, 123, 0, 0, 0
.FillFountainColor 5, 255, 255, 255, 0, 50, 1
.FillFountainColor 5, 63, 125, 122, 0, 100, 2
.FillFountainApply 3, 3, 256, 135, 0, 0, 0, 50
.EndEditFill
```

This example creates an Elliptical Fountain Fill with a starting transparency of 0 and an ending transparency of 100.

#### LocalUndo (PHOTO-PAINT)

**.LocalUndo** .Width = long, .Flatten = long, .Rotate = long, .NibShape = long, .Transparency = long, .SoftEdge = long

This command reverts an area described by a series of Draw commands to the state it was in before the last operation. A LocalUndo command block must contain a series of StartDraw and ContinueDraw commands and end with an EndDraw command.

| Syntax        | Description                                                                                                    |
|---------------|----------------------------------------------------------------------------------------------------|
| .Width        | Specifies the width of the nib. Valid values range from 1 to 999 pixels.                                                                                                    |
| .Flatten      | Specifies the flatness of the nib. Valid values range from 0 to 100%.                                                                                                    |
| .Rotate       | Specifies the rotation of the nib. Valid values range from 0 to 360 degrees.                                                                                                    |
| .NibShape     | Specifies the shape of the nib: $0 = Round$ $1 = Square$                                                                                                    |
| .Transparency | Specifies the transparency of the nib. Valid values range from 0 to 100%.                                                                                                    |
| .SoftEdge     | Specifies the transparency of the nib's edges. As you increase the value of this setting, the soft edge expands to eventually reach the center of the stroke. Low values affect only the rim of the stroke. Valid values range from 0 to 100%. |

#### **Example**

```
.LocalUndo 20, 100, 0, 0, 0, 0
    .StartDraw 40320, 8832, 0, 0
    .ContinueDraw 39040, 8832, 0, 0
    ...
    .ContinueDraw 59678, 18166, 0, 0
    .EndDraw
```

This example replaces the portion of your image defined by the Draw commands with the defined paper color.

### **SelectionMoveTo (PHOTO-PAINT)**

**.SelectionMoveTo** .Left = long, .Bottom = long

This command moves the current selection to the given coordinates.

| Syntax  | Description                                                                                                    |
|---------|----------------------------------------------------------------------------------------------------|
| .Left   | Specifies the horizontal displacement of the bottom-left corner of the selection, in pixels. The displacement is relative to the original position of the selection, rather than to the origin. |
| .Bottom | Specifies the vertical displacement of the bottom-left corner of the selection, in pixels. The displacement is relative to the original position of the selection, rather than to the origin.   |

# **Get commands (PHOTO-PAINT)**

### **GetChannelCount (PHOTO-PAINT)**

ReturnValue& = .GetChannelCount()

This function returns a value indicating the number of Mask Channels saved.

#### Syntax Definition

.ReturnValue&

Indicates the number of Mask Channels saved.

#### Example

.MaskChannelAdd "Mask 1"
.MaskChannelAdd "Mask 2"
cnt& = .GetChannelCount()
MESSAGE cnt&

This example displays the number of mask channels. The variable cnt is assigned a value of 2.

### **GetChannelName (PHOTO-PAINT)**

**ReturnValue& = .GetChannelName**(long ChannelID)

This function returns a string containing the name of the specified channel.

| Syntax        | Definition                                                                                                    |
|---------------|----------------------------------------------------------------------------------------------------|
| .ReturnValue& | Returns a string containing the name of the specified channel.                                                                                                    |
| .ChannellD    | Specifies the channel. Channels for the active document are listed in the Channels Roll-Up. The channels are numbered and identified according to their position in the list $-$ the first listed channel is identified as 0, the second listed channel is identified as 1, and so on. |

#### **Example**

.MaskChannelName 1, "Mask 5"
cname\$ = .GetChannelName(1)

This example sets and then returns the name of the second channel in the channel list.

### GetColorMaskPresent (PHOTO-PAINT)

ReturnValue& = .GetColorMaskPresent()

This function returns a value indicating whether a Color Mask is present.

| Syntax       | Description                                                                                                    |
|--------------|----------------------------------------------------------------------------------------------------|
| ReturnValue& | Returns a value indicating whether a Color Mask is present: $1 = \text{Color Mask present}$ $0 = \text{Color Mask not present}$ |

#### **Example**

status& = .GetColorMaskPresent()

MESSAGE status&

This example determines whether a color mask is present.

### **GetCurrentMovieFrame (PHOTO-PAINT)**

ReturnValue& = .GetCurrentMovieFrame()

This function returns the number of frames in the current movie.

| Syntax       | Description                                                           |
|--------------|-----------------------------------------------------------------------|
| ReturnValue& | Returns a value indicating the number of frames in the current movie. |

### **GetDocumentCount (PHOTO-PAINT)**

ReturnValue& = .GetDocumentCount()

This function returns the number of open documents

| Syntax       | Description                                              |
|--------------|----------------------------------------------------------|
| ReturnValue& | Returns a value indicating the number of open documents. |

### **GetDocumentHeight (PHOTO-PAINT)**

#### **ReturnValue& = .GetDocumentHeight()**

This function returns the height of the active image in pixels.

Syntax Definition

.ReturnValue& Indicates the height of the active image.

**Example** 

h& = .GetDocumentHeight()

MESSAGE h&

This example returns the height of the active image.

### **GetDocumentIsMovie (PHOTO-PAINT)**

#### ReturnValue = .GetDocumentIsMovie()

This function returns a value indicating whether the active document is a movie file TRUE (-1) = Document is a movie file FALSE (0) = Document is not a movie file.

#### Example

status& = .GetDocumentIsMovie()
MESSAGE status&

This example determines whether the document is a movie file.

### **GetDocumentIsPartial (PHOTO-PAINT)**

#### **ReturnValue = .GetDocumentIsPartial()**

This function returns a value indicating whether the active document is a partial file TRUE (-1) = Document is a partial file FALSE (0) = Document is not a partial file.

#### Example

status& = .GetDocumentIsPartial()
MESSAGE status&

This example determines whether the document is a partial file.

### **GetDocumentName (PHOTO-PAINT)**

ReturnValue& = .GetDocumentName()

This function returns a string containing the name and file extension of the active image.

Syntax Definition

.ReturnValue& Returns a string containing the name and extension of the active image.

**Example** 

name\$ = .GetDocumentName()

MESSAGE name\$

This example determines the name of the active image.

### **GetDocumentType (PHOTO-PAINT)**

#### ReturnValue& = .GetDocumentType()

This function returns a value indicating the PHOTO-PAINT image type of the active document:

| Syntax        | Definition                                                                                                    |
|---------------|----------------------------------------------------------------------------------------------------|
| .ReturnValue& | Indicates the image type:  1 = RGB  2 = 256 Grayscale  3 = Black and white  4 = Paletted  5 = CMYK  6 = Duotone  7 = LAB |

#### Example

docType& = .GetDocumentType()

This example determines the paint image type of the active document.

### **GetDocumentWidth (PHOTO-PAINT)**

ReturnValue& = .GetDocumentWidth()

This function returns the width of the active image in pixels.

Syntax Definition

.Returnvalue& Indicates the width of the active image.

**Example** 

w&= .GetDocumentWidth()

MESSAGE status&

This example returns the width of the active image.

### GetDocumentXdpi (PHOTO-PAINT)

ReturnValue& = .GetDocumentXdpi()

This function returns the horizontal resolution of the active image in dots per inch (dpi).

Syntax Definition

.ReturnValue& Indicates the horizontal resolution of the active image.

**Example** 

xdpi& = .GetDocumentXdpi()

MESSAGE xdpi&

This example returns the horizontal resolution of the active image.

### GetDocumentYdpi (PHOTO-PAINT)

ReturnValue& = .GetDocumentYdpi()

This function returns the vertical resolution of the active image in dots per inch (dpi).

Syntax Definition

.returnvalue& Indicates the vertical resolution of the active image.

**Example** 

ydpi& = .GetDocumentYdpi()

MESSAGE ydpi&

This example returns the vertical resolution of the active image.

### **GetFillColor (PHOTO-PAINT)**

**ReturnValue = .GetFillColor**(.ColorModel =  $long^*$ , .Color1 =  $long^*$ , .Color2 =  $long^*$ , .Color3 =  $long^*$ , long\* Color4)

This function returns the fill color of the selected object. The number and type of .Color variables returned depends on the current Color Model. The function will return FALSE values (0) if the selected object is filled with anything other than a solid color.

| Syntax      | Description                                                                                                    |
|-------------|----------------------------------------------------------------------------------------------------|
| .ColorModel | Returns the currently active Color Model: 3 = CMYK (Cyan, Magenta, Yellow, Black) 5 = RGB (Red, Green, Blue) 8 = Black and White 9 = Grayscale |
| .Color1     | Returns the first color component for .ColorModel. For example, Red is the first color component for RGB.                                      |
| .Color2     | Returns the second color component for .ColorModel. For example, Green is the second color component for RGB.                                  |
| .Color3     | Returns the third color component for .ColorModel. For example, Blue is the third color component for RGB.                                     |
| .Color4     | Returns the fourth color component for .ColorModel. For example, Black is the fourth color component for CMYK.                                 |

### **GetFrameCount (PHOTO-PAINT)**

#### ReturnValue& = .GetFrameCount()

This function returns the number of frames in the active image.

#### **Example**

cnt& = .GetFrameCount()
MESSAGE cnt&

This example determines the frame count of the active image.

### **GetMaskPresent (PHOTO-PAINT)**

#### ReturnValue& = .GetMaskPresent()

This function returns a value indicating whether a Mask is present.

| Syntax        | Definition                                                                         |
|---------------|------------------------------------------------------------------------------------|
| .ReturnValue& | Indicates whether a mask is present:  1 = Mask is present  0 = Mask is not present |

#### **Example**

status& = .GetMaskPresent()
MESSAGE status&

This example determines whether a mask is present.

### **GetMaskRectangle (PHOTO-PAINT)**

**.GetMaskRectangle** .Left =  $long^*$ , .Top =  $long^*$ , .Right =  $long^*$ , .Bottom =  $long^*$ 

This function determines the coordinates of the active mask.

| Syntax                  | Definition                                                                                                    |
|-------------------------|----------------------------------------------------------------------------------------------------|
| .Left                   | Returns the X-coordinate of the upper-left corner of the mask's bounding box in pixels, relative to the origin.  |
| .Тор                    | Returns the Y-coordinate of the upper-left corner of the mask's bounding box in pixels, relative to the origin.  |
| .Right                  | Returns the X-coordinate of the lower-right corner of the mask's bounding box in pixels, relative to the origin. |
| .Bottom                 | Returns the Y-coordinate of the lower-right corner of the mask's bounding box in pixels, relative to the origin. |
| Example                 |                                                                                                    |
| .GetMaskRectangle 1&, t | t&, r&, b&                                                                                                    |

MESSAGE 1&

MESSAGE t&
MESSAGE t&
MESSAGE b&

This example returns the coordinates of the mask's bounding box.

### **GetObjectCount (PHOTO-PAINT)**

#### ReturnValue& = .GetObjectCount()

This function returns the number of objects in the active image.

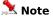

The background is not included in the object count.

#### **Example**

cnt& = .GetObjectCount()
MESSAGE cnt&

This example determines the number of objects in the active image.

### GetObjectIsEditable (PHOTO-PAINT)

ReturnValue = .GetObjectIsEditable(long ObjectID)

This function returns a value indicating whether the specified object is editable TRUE (-1) = Editable FALSE (0) = Not editable

| Syntax    | Definition                                                                                                    |
|-----------|----------------------------------------------------------------------------------------------------|
| .ObjectID | Specifies the object. Objects are numbered and identified according to their image order (from back to front) — the first object is identified as 0, the second from the back is identified as 1, and so on. The background is considered an object, and because no other object can be placed below the background, it is always identified as 0. |

#### **Example**

status& = .GetObjectIsEditable(2)

MESSAGE status&

This example determines whether the third object is editable.

### **GetObjectIsSelected (PHOTO-PAINT)**

**ReturnValue = .GetObjectIsSelected**(long ObjectID)

This function returns a value indicating whether the specified object is selected:

TRUE (-1) = Selected FALSE (0) = Not selected

| Syntax    | Definition                                                                                                    |
|-----------|----------------------------------------------------------------------------------------------------|
| .ObjectID | Specifies the object. Objects are numbered and identified according to their image order (from back to front) — the first object is identified as 0, the second from the back is identified as 1, and so on. The background is considered an object, and because no other object can be placed below the background, it is always identified as 0. |

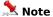

Since the background cannot be selected, .ObjectID must be greater than 0.

status& = .GetObjectIsSelected(2)

MESSAGE status&

This example determines whether the third object is selected.

### **GetObjectIsVisible (PHOTO-PAINT)**

ReturnValue = .GetObjectIsVisible(long ObjectID)

This function returns a value indicating whether the specified object is visible or hidden: TRUE (-1) = Visible FALSE (0) = Hidden

identified as 0.

| Syntax    | Definition                                                                                                    |
|-----------|----------------------------------------------------------------------------------------------------|
| .ObjectID | Specifies the object. Objects are numbered and identified according to their image order (from back to front) — the first object is identified as 0, the second from the back is identified as 1, and so on. The background is considered an object, and because no other object can be placed below the background, it is always |

#### **Example**

status& = .GetObjectIsVisible(4)

MESSAGE status&

This example determines whether the fifth object is visible.

### **GetObjectMergeMode (PHOTO-PAINT)**

ReturnValue& = .GetObjectMergeMode(long ObjectID)

This function returns a value indicating the Merge Mode for the specified object:

| Syntax        | Definition                                                                                                    |                                                                                                    |
|---------------|----------------------------------------------------------------------------------------------------|----------------------------------------------------------------------------------------------------|
| .returnvalue& | Indicates the merg  0 = Normal  1 = Add  2 = Subtract  3 = Difference  4 = Multiply  5 = Divide  6 = Lighter  7 = Darker  8 = Texturize  9 = Color  10 = Hue  11 = Saturation | 12 = Lum 13 = Invert 14 = And 15 = Or 16 = Xor 17 = Red 18 = Green 19 = Blue 20 = Cyan 21 = Magenta 22 = Yellow                                                                                                    |
| Syntax        | Definition                                                                                                    |                                                                                                    |
| .ObjectID     | order (from back to<br>back is identified a                                                                                                    | t. Objects are numbered and identified according to their image of front)— the first object is identified as 0, the second from the is 1, and so on. The background is considered an object, and object can be placed below the background, it is always |

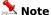

Since the background merge mode cannot be queried, .ObjectID must be greater than 0.

#### **Example**

mode& = .GetObjectMergeMode(2)

MESSAGE mode&

This example determines the merge mode of the third object.

### **GetObjectName (PHOTO-PAINT)**

ReturnValue& = .GetObjectName(long ObjectID)

This function returns a string containing the name of the specified object.

| Syntax    | Definition                                                                                                    |
|-----------|----------------------------------------------------------------------------------------------------|
| .ObjectID | Specifies the object. Objects are numbered and identified according to their image order (from back to front) — the first object is identified as 0, the second from the back is identified as 1, and so on. The background is considered an object, and because no other object can be placed below the background, it is always identified as 0. |

#### **Example**

name\$ = .GetObjectName(2)

MESSAGE name\$

This example determines the name of the third object.

### **GetObjectOpacity (PHOTO-PAINT)**

**ReturnValue& = .GetObjectOpacity**(long ObjectID)

This function returns a value (1 to 100) indicating the opacity of the specified object.

| Syntax    | Definition                                                                                                    |
|-----------|----------------------------------------------------------------------------------------------------|
| .ObjectID | Specifies the object. Objects are numbered and identified according to their image order (from back to front) — the first object is identified as 0, the second from the back is identified as 1, and so on. The background is considered an object, and because no other object can be placed below the background, it is always identified as 0. |
|           | , , ,                                                                                                    |

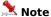

Since the background merge mode cannot be queried, .ObjectID must be greater than 0.

#### **Example**

opacity& = .GetObjectOpacity(2)
MESSAGE opacity&

This example determines the opacity of the third object.

### **GetObjectRectangle (PHOTO-PAINT)**

MESSAGE b&

**.GetObjectRectangle** .ObjectID = long, .Left =  $long^*$ , .Top =  $long^*$ , .Right =  $long^*$ , .Bottom =  $long^*$  This function determines the coordinates of the bounding box of the specified object.

| Syntax                               | Definition                                                                                                    |
|--------------------------------------|----------------------------------------------------------------------------------------------------|
| .ObjectID                            | Specifies the object. Objects are numbered and identified according to their image order (from back to front) — the first object is identified as 0, the second from the back is identified as 1, and so on. The background is considered an object, and because no other object can be placed below the background, it is always identified as 0. |
| .Left Returns the X-coording origin. | nate of the upper-left corner of the object's bounding box in pixels, relative to the                                                                                                    |
| .Тор                                 | Returns the Y-coordinate of the upper-left corner of the object's bounding box in pixels, relative to the origin.                                                                                                    |
| .Right                               | Returns the X-coordinate of the lower-right corner of the object's bounding box in pixels, relative to the origin.                                                                                                    |
| .Bottom                              | Returns the Y-coordinate of the lower-right corner of the object's bounding box in pixels, relative to the origin.                                                                                                    |
| Example                              |                                                                                                    |
| .GetObjectRectangle 5, 1             | l&, t&, r&, b&                                                                                                    |
| MESSAGE 1&                           |                                                                                                    |
| MESSAGE t&                           |                                                                                                    |
| MESSAGE r&                           |                                                                                                    |

This example determines the coordinates of the sixth object's bounding box.

### **GetPaintColor (PHOTO-PAINT)**

. GetPaintColor . ColorModel = long\*, . Color1 = long\*, . Color2 = long\*, . Color3 = long\*, . Color4 = long\*

This function returns the color that is assigned to the Brush tool. The number and type of .Color variables returned depends on the current Color Model.

| Syntax      | Description                                                                                                    |
|-------------|----------------------------------------------------------------------------------------------------|
| .ColorModel | Returns the currently active Color Model:  3 = CMYK (Cyan, Magenta, Yellow, Black)  5 = RGB (Red, Green, Blue)  8 = Black and White  9 = Grayscale |
| .Color1     | Returns the first color component for .ColorModel. For example, Red is the first color component for RGB.                                          |
| .Color2     | Returns the second color component for .ColorModel. For example, Green is the second color component for RGB.                                      |
| .Color3     | Returns the third color component for .ColorModel. For example, Blue is the third color component for RGB.                                         |
| .Color4     | Returns the fourth color component for .ColorModel. For example, Black is the fourth color component for CMYK.                                     |

# **GetPaintVersion (PHOTO-PAINT)**

### ReturnValue& = .GetPaintVersion()

This function returns a string containing the version information. The string includes the word "Version" followed by the PHOTO-PAINT version number. For example, "Version 6.00.118".

#### Example

ver\$ = .GetPaintVersion()

This example returns the version information.

# **GetPaperColor (PHOTO-PAINT)**

. GetPaperColor . ColorModel = long\*, . Color1 = long\*, . Color2 = long\*, . Color3 = long\*, . Color4 = long\*

This function returns the current paper (background) color. The number and type of .Color variables returned depends on the current Color Model.

| Syntax      | Description                                                                                                    |
|-------------|----------------------------------------------------------------------------------------------------|
| .ColorModel | Returns the currently active Color Model:  3 = CMYK (Cyan, Magenta, Yellow, Black)  5 = RGB (Red, Green, Blue)  8 = Black and White  9 = Grayscale |
| .Color1     | Returns the first color component for .ColorModel. For example, Red is the first color component for RGB.                                          |
| .Color2     | Returns the second color component for .ColorModel. For example, Green is the second color component for RGB.                                      |
| .Color3     | Returns the third color component for .ColorModel. For example, Blue is the third color component for RGB.                                         |
| .Color4     | Returns the fourth color component for .ColorModel. For example, Black is the fourth color component for CMYK.                                     |

# **GetPartialDocumentHeight (PHOTO-PAINT)**

### ReturnValue& = .GetPartialDocumentHeight()

This function returns the height of that portion of an image you choose to load using the Partial Load option in the Open dialog box, or the FileOpen command. Use the GetPartialDocumentWidth function to get the width of a partial image.

| Syntax       | Description                                                   |
|--------------|---------------------------------------------------------------|
| ReturnValue& | Indicates the height of the current partial image, in pixels. |
|              |                                                               |

# **GetPartialDocumentWidth (PHOTO-PAINT)**

ReturnValue& = .GetPartialDocumentWidth()

This function returns the width of that portion of an image you choose to load using the Partial Load option in the Open dialog box, or the FileOpen command. Use the GetPartialDocumentHeight function to get the height of a partial image.

| Syntax       | Description                                        |
|--------------|----------------------------------------------------|
| ReturnValue& | The width of the current partial image, in pixels. |

# **GetPhotoPaintDir (PHOTO-PAINT)**

ReturnString\$ = .GetPhotoPaintDir()

This function returns the name of the folder where Corel PHOTO-PAINT is installed.

| Syntax         | Description                                                          |
|----------------|----------------------------------------------------------------------|
| ReturnString\$ | Returns the name of the folder where Corel PHOTO-PAINT is installed. |

### **GetSelectedObjectsRectangle (PHOTO-PAINT)**

**.GetSelectedObjectsRectangle** .Left =  $long^*$ , .Top =  $long^*$ , .Right =  $long^*$ , .Bottom =  $long^*$ 

This function determines the coordinates of the bounding box of the selected object(s).

| Syntax  | Definition                                                                                                    |
|---------|----------------------------------------------------------------------------------------------------|
| .Left   | Returns the X-coordinate of the upper-left corner of the object's bounding box in pixels, relative to the origin.  |
| .Тор    | Returns the Y-coordinate of the upper-left corner of the object's bounding box in pixels, relative to the origin.  |
| .Right  | Returns the X-coordinate of the lower-right corner of the object's bounding box in pixels, relative to the origin. |
| .Bottom | Returns the Y-coordinate of the lower-right corner of the object's bounding box in pixels, relative to the origin. |

#### **Example**

```
.MaskRectangle 82, 146, 270, 248, 0, 0
.ObjectCreate 0
.GetSelectedObjectsRectangle 1&, t&, r&, b&
MESSAGE 1&
MESSAGE t&
MESSAGE r&
MESSAGE b&
```

This example returns the coordinates of the selected object's bounding box.

# **Image commands (PHOTO-PAINT)**

### **DuotoneHandle (PHOTO-PAINT)**

**.DuotoneHandle** .ToneNumber = long, .HandleNumber = long, .X = long, .Y = long

This command specifies the coordinates of the control handles on the tone curve of an ImageConvertDuotone command. This command must appear in an ImageConvertDuotone command block.

| Syntax        | Description                                                                                     |
|---------------|-------------------------------------------------------------------------------------------------|
| .ToneNumber   | Specifies the tone to change. Valid values range from 0 to 3.                                   |
| .HandleNumber | Specifies the tone curve handle you want to change.                                             |
| .X            | Specifies the horizontal coordinate of the tone curve handle. Valid values range from 0 to 255. |
| .Y            | Specifies the vertical coordinate of the tone curve handle. Valid values range from 0 to 100.   |

#### **Example**

```
.ImageConvertDuotone 2, TRUE
    .OverprintColor 0, 2, 26, 97, 0
    .OverprintColor 1, 0, 100, 0, 100
    .OverprintColor 2, 100, 0, 0, 100
    ...
    .OverprintColor 10, 100, 100, 100, 100

.DuotoneInfo 0, 3, 0, 0, 0, 255
.DuotoneHandle 0, 0, 0, 0
.DuotoneHandle 0, 1, 117, 66
.DuotoneHandle 0, 2, 255, 100

.DuotoneHandle 1, 0, 0, 0
.DuotoneHandle 1, 1, 85, 73
.DuotoneHandle 1, 2, 166, 40
.DuotoneHandle 1, 3, 255, 100
.EndConvertDuotone
```

This example converts a grayscale image to a duotone with black and yellow channels.

### **DuotoneInfo (PHOTO-PAINT)**

. DuotoneInfo . ToneNumber = long, . Handles = long, . Cyan = long, . Magenta = long, . Yellow = long, . Black = long

This command sets the attributes of the individual tones for the ImageConvertDuotone command. This command must appear in an ImageConvertDuotone command block.

| Syntax      | Description                                                   |
|-------------|---------------------------------------------------------------|
| .ToneNumber | Specifies the tone to change. Valid values range from 0 to 3. |
| .Handles    | Specifies the number of handles in the tone curve.            |
| .Cyan       | Specifies the Cyan channel of the tone.                       |
| .Magenta    | Specifies the Magenta channel of the tone.                    |
| .Yellow     | Specifies the Yellow channel of the tone.                     |
| .Black      | Specifies the Black channel of the tone.                      |

#### **Example**

```
.ImageConvertDuotone 2, TRUE

.OverprintColor 0, 2, 26, 97, 0

.OverprintColor 1, 0, 100, 0, 100

.OverprintColor 2, 100, 0, 0, 100

...

.OverprintColor 10, 100, 100, 100, 100

.DuotoneInfo 0, 3, 0, 0, 0, 255

.DuotoneHandle 0, 0, 0, 0

.DuotoneHandle 0, 1, 117, 66

.DuotoneHandle 0, 2, 255, 100

.DuotoneHandle 1, 0, 0, 0

.DuotoneHandle 1, 1, 85, 73

.DuotoneHandle 1, 2, 166, 40

.DuotoneHandle 1, 3, 255, 100

.EndConvertDuotone
```

This example converts a grayscale image to a duotone with black and yellow channels.

# **EndColorTable (PHOTO-PAINT)**

#### .EndColorTable

This command ends an ImageColorTable command block.

### **Example**

```
.ImageColorTable 256
    .PaletteColor 5, 255, 0, 255, 0, 0
    .PaletteColor 5, 249, 0, 255, 0, 1
    ...
    .PaletteColor 5, 255, 255, 255, 0, 255
    .EndColorTable
```

This example changes the existing palette to a new palette containing 256 colors. A PaletteColor command is needed for each color in the new palette.

### **EndConvertDuotone (PHOTO-PAINT)**

#### .EndConvertDuotone

This command ends an ImageConvertDuotone command block.

### **Example**

```
.ImageConvertDuotone 2, TRUE
    .OverprintColor 0, 2, 26, 97, 0
    .OverprintColor 1, 0, 100, 0, 100
    .OverprintColor 2, 100, 0, 0, 100
    ...
    .OverprintColor 10, 100, 100, 100, 100

.DuotoneInfo 0, 3, 0, 0, 0, 255
.DuotoneHandle 0, 0, 0, 0
.DuotoneHandle 0, 1, 117, 66
.DuotoneHandle 0, 2, 255, 100

.DuotoneHandle 1, 4, 0, 0, 255, 0
.DuotoneHandle 1, 1, 85, 73
.DuotoneHandle 1, 2, 166, 40
.DuotoneHandle 1, 3, 255, 100
.EndConvertDuotone
```

This example converts a grayscale image to a duotone with black and yellow channels.

### **EndConvertPaletted (PHOTO-PAINT)**

#### .EndConvertPaletted

This command ends an ImageConvertPaletted command block.

### **Example**

```
.ImageConvertPaletted 1, 216
    .PaletteColor 5, 0, 0, 0, 0, 0
    .PaletteColor 5, 51, 0, 0, 0, 1
    .PaletteColor 5, 102, 0, 0, 0, 2
    .PaletteColor 5, 153, 0, 0, 0, 3
    ...
    .PaletteColor 5, 153, 255, 255, 0, 213
    .PaletteColor 5, 204, 255, 255, 0, 214
    .PaletteColor 5, 255, 255, 255, 0, 215
   .EndConvertPaletted
```

This example converts an image to a paletted image and maps the existing colors to the new palette colors using a Uniform render.

# **EndImageEqualize (PHOTO-PAINT)**

### .EndImageEqualize

This command ends an ImageEqualize command block.

#### **Example**

```
.ImageEqualize 0, 5, 5, FALSE
   .ImageEqualizeChannel 0, 27, 255, 8, 249, 208
   .ImageEqualizeChannel 1, 0, 255, 0, 255, 100
   .ImageEqualizeChannel 2, 0, 255, 0, 255, 100
   .ImageEqualizeChannel 3, 0, 255, 0, 255, 100
   .ImageEqualizeChannel 4, 0, 255, 0, 255, 100
   .EndImageEqualize
```

This example equalizes the overall RGB channel without enhancing any of the channels individually.

# **EndImageSTBalance (PHOTO-PAINT)**

### .EndImageSTBalance

This command ends a ImageSTBalance command block.

### **Example**

```
.ImageSTBalance 0, TRUE, TRUE, TRUE, TRUE
  'Source low color
  .ImageSTColor 0, 5, 249, 249, 153, 0
  'target low color
  .ImageSTColor 1, 5, 249, 249, 153, 0
  'source mid color
  .ImageSTColor 2, 5, 249, 249, 222, 0
  'target mid color
  .ImageSTColor 3, 5, 249, 249, 153, 0
  'source high color
  .ImageSTColor 4, 5, 222, 189, 222, 0
  'target high color
  .ImageSTColor 5, 5, 222, 189, 222, 0
  .EndImageSTBalance
```

This example maps each of the low, mid, and high colors to the designated target colors.

# **EndImageToneCurve (PHOTO-PAINT)**

### .EndImageToneCurve

This command ends a ImageToneCurve command block.

### **Example**

```
.ImageToneCurve
    .ImageToneTable 0, 0, 0, 0, 0
    .ImageToneTable 1, 1, 0, 1, 0
    .ImageToneTable 2, 1, 0, 1, 1
    .ImageToneTable 3, 2, 0, 2, 1
    ...
    .ImageToneTable 254, 255, 252, 255, 253
    .ImageToneTable 255, 255, 255, 255
    .EndImageToneCurve
```

This example defines a new tone curve for the current image. Each of the 256 ImageToneTable commands defines one tone in the new tone curve.

# ImageAutoEqualize (PHOTO-PAINT)

.ImageAutoEqualize .AutoBlack = long, .AutoWhite = long

This command performs a flat equalization on your image by automatically redistributing the significant pixel values of your image through the tonal range.

| Syntax     | Description                                                                                                    |
|------------|----------------------------------------------------------------------------------------------------|
| .AutoBlack | Specifies the current percentage of outlying pixels at the light end of the tonal range that Corel PHOTO-PAINT will ignore when performing an auto-equalization. The value ranges in steps from 1 to 1000; each step represents 0.05%. |
| .AutoWhite | Specifies the current percentage of outlying pixels at the dark end of the tonal range that Corel PHOTO-PAINT will ignore when performing an auto-equalization. The value ranges in steps from 1 to 1000; each step represents 0.05%.  |

### ImageBCI (PHOTO-PAINT)

**.ImageBCI** .Brightness = long, .Contrast = long, .Intensity = long

This command adjusts the brightness, contrast, and intensity of the tones in your image. The Brightness parameter shifts all pixel values up or down the tonal range. When you adjust the brightness, you lighten or darken all colors equally. The Contrast parameter adjusts the distance between your lightest and darkest pixels. When you increase the intensity, you brighten the lighter areas of your image without washing out the dark areas. Contrast and intensity usually go hand-in-hand. An increase in contrast sometimes washes out detail in shadows and highlights, and an increase in intensity can bring it back.

| Syntax      | Description                                                                             |
|-------------|-----------------------------------------------------------------------------------------|
| .Brightness | Specifies the Brightness of the current image. The value can range from -100 to $100$ . |
| .Contrast   | Specifies the Contrast of the current image. The value can range from -100 to 100.      |
| .Intensity  | Specifies the Intensity of the current image. The value can range from -100 to 100.     |

# ImageColorBalance (PHOTO-PAINT)

.ImageColorBalance .Red = long, .Green = long, .Blue = long, .Shadows = boolean, .Midtones = boolean, .Highlights = boolean, .Luminance = boolean

This command shifts the colors in your image. This is useful for correcting color casts in your image. For example, if someone's face is too red in your photograph, you could shift values from red to cyan. You can also use the Color Balance filter to change the hue values for your entire image.

| Syntax      | Description                                                                                                    |
|-------------|----------------------------------------------------------------------------------------------------|
| .Red        | Specifies the balance of red in your image. The value can range from -100 to 100.                                                                                                    |
| .Green      | Specifies the balance of green in your image. The value can range from -100 to 100.                                                                                                    |
| .Blue       | Specifies the balance of blue in your image. The value can range from -100 to 100.                                                                                                    |
| .Shadows    | Set to TRUE (-1) to apply the color changes to the darkest pixels in the tonal range. Set to FALSE (0) to preserve the color of the dark pixels.                                               |
| .Midtones   | Set to TRUE (-1) to apply the color changes to the midtones of your image. Set to FALSE (0) to preserve the color of the midtone pixels.                                                       |
| .Highlights | Set to TRUE (-1) to apply the color changes to the lightest pixels in the tonal range. Set to FALSE (0) to preserve the color of the light pixels.                                             |
| .Luminance  | Set to TRUE (-1) to maintain the brightness values of your image. If you set this parameter to FALSE (0), the overall lightness or darkness of your image may be affected by color correction. |

### ImageColorCrop (PHOTO-PAINT)

.ImageColorCrop .ColorModel = long, .Color1 = long, .Color2 = long, .Color3 = long, .Color4 = long, .ToleranceMode = long, .Normal = long, .Hue = long, .Saturation = long, .Brightness = long

This command crops a specific color border surrounding an image to the point where a different colored pixel is encountered. The cropping produces a new image with as much of the border removed without affecting the principle image.

| Syntax         | Definition                                                                                                    |
|----------------|----------------------------------------------------------------------------------------------------|
| .ColorModel    | Specifies the Color Model to use: 3 = CMYK (Cyan, Magenta, Yellow, Black) 5 = RGB (Red, Green, Blue) 8 = Black and White 9 = Grayscale                                                                                                    |
| .Color1        | Specifies the first color component for .ColorModel. For example, Red is the first color component for RGB.                                                                                                    |
| .Color2        | Specifies the second color component for .ColorModel. For example, Green is the second color component for RGB. If this parameter is not available in the Color Model specified, set it to 0.                                                                 |
| .Color3        | Specifies the third color component for .ColorModel. For example, Blue is the third color component for RGB. If this parameter is not available in the Color Model specified, set it to 0.                                                                    |
| .Color4        | Specifies the fourth color component for .ColorModel. For example, Black is the fourth color component for CMYK. If this parameter is not available in the Color Model specified, set it to 0.                                                                |
| .ToleranceMode | Specifies the tolerance mode:  0 = Normal  1 = HSB                                                                                                    |
| .Normal        | Specifies the tolerance as a percentage. This parameter is used only if .ToleranceMode is set to 0.                                                                                                    |
| .Hue           | Specifies the hue tolerance as a percentage. In the HSB color model, hue is the main attribute in a color that distinguishes it from other colors. Blue, green and red, for example, are all hues. This parameter is used only if .ToleranceMode is set to 1. |
| .Saturation    | Specifies the saturation tolerance as a percentage. Saturation is the purity of a color. The more colors used to mix a color, the duller the color looks. This parameter is used only if . Tolerance Mode is set to $1$ .                                     |
| .Brightness    | Specifies the brightness tolerance as a percentage. In the HSB color model, the component that determines the amount of black in a color. This parameter is used only if .ToleranceMode is set to 1.                                                          |

#### **Example**

.ImageColorCrop 5, 0, 0, 204, 0, 0, 0, 0, 0

This example crops out a blue color border, using a normal tolerance of 0.

### ImageColorTable (PHOTO-PAINT)

.ImageColorTable .Colors = long

This command changes the palette of a paletted image, using a series of PaletteColor commands inside a command block. ImageColorTable command blocks must end with an EndColorTable command.

| Syntax  | Description                                                                      |
|---------|----------------------------------------------------------------------------------|
| .Colors | Specifies the number of colors in the palette. Valid values range from 0 to 256. |
| Note 1  |                                                                                  |

The .ImageColorTable command must be preceded by a .StartPalette command and a contiguous block of .PaletteColor commands.

The number of colors in the new palette must equal the number of colors in the active image's palette.

#### **Example**

```
.ImageColorTable 256
    .PaletteColor 5, 255, 0, 255, 0, 0
    .PaletteColor 5, 249, 0, 255, 0, 1
    ...
    .PaletteColor 5, 255, 255, 255, 0, 255
    .EndColorTable
```

This example changes the existing palette to a new palette containing 256 colors. A PaletteColor command is needed for each color in the new palette.

# ImageColorTone (PHOTO-PAINT)

.ImageColorTone .Hue = long, .Saturation = long, .Lightness = long, .Brightness = long, .Contrast = long, .Intensity = long

This command changes the color tone of your image using one or both of the HSL and BCl color models.

| Syntax      | Description                                    |
|-------------|------------------------------------------------|
| .Hue        | Specifies the hue of the current image.        |
| .Saturation | Specifies the saturation of the current image. |
| .Lightness  | Specifies the lightness of the current image.  |
| .Brightness | Specifies the Brightness of the current image. |
| .Contrast   | Specifies the Contrast of the current image.   |
| .Intensity  | Specifies the Intensity of the current image.  |
|             |                                                |

### ImageConvert (PHOTO-PAINT)

**.ImageConvert** .Type = long, .RenderType = long, .PaletteType = long, .Threshold = short, .HalftoneType = long, .Angle = long, .Width = long

This command converts the loaded image to another graphic format.

| Syntax        | Definition                                                                                                    |
|---------------|----------------------------------------------------------------------------------------------------|
| .Type         | Specifies the image type:  1 = RGB  2 = 256 Grayscale  3 = Black and white  4 = Paletted  5 = CMYK  6 = Duotone  7 = LAB                                                                                                    |
| .RenderType   | Specifies the type of rendering to apply  0 = Does not apply  1 = RGB  2 = 256 Grayscale  3 = Black and white  4 = 256 Color  5 = CMYK  6 = 16 Color  7 = Duotone                                                                                                    |
| .PaletteType  | Specifies the palette type used (only applies when converting 256 Color images; parameter value ignored in other cases): $100 = Image$ $101 = Adaptive$ $102 = Linear$ $103 = Custom$                                                                                  |
| .Threshold    | Darkens the image. Valid threshold values range from 1 to 255, and are only used to convert Black and white with a .RenderType equal to 1.                                                                                                    |
| .HalftoneType | Specifies the Halftone types of the image (only applies when converting Black and white images; parameter value ignored in other cases):  0 = None  1 = Square  2 = Round  3 = Line  4 = Cross                                                                         |
| .Angle        | Specifies the angle of conversion, in degrees, to apply to the image (only applies when .HalftoneType does not equal 0; parameter value ignored in other cases). Positive numbers result in counter-clockwise rotation; negative numbers result in clockwise rotation. |
| .Width        | Specifies the halftone width in pixels (only applies when .HalftoneType does not equal 0; parameter value ignored in other cases).                                                                                                    |
| 🟃 Note        |                                                                                                    |

When converting to a 256 Color image with a custom palette, the ImageConvert command must be preceded by the StartPalette and PaletteColor commands to set up the custom palette.

#### **Example**

.ImageConvert 2, 1, 0, 0, 0, 0, 0

This example converts the loaded image to RGB Color mode.

.ImageConvert 3, 1, 0, 109, 0, 45, 2

This example converts the loaded image to Black and white mode without using rendering, sets the threshold to 109, and sets the angle to 45 degrees.

### ImageConvertDuotone (PHOTO-PAINT)

.ImageConvertDuotone .Style = long, .UseOverprints = boolean

This command converts a grayscale image to a duotone image. An ImageConvertDuotone command block contains several commands that set attributes of the conversion process, and must end with an EndConvertDuotone command.

| Syntax             | Description                                                                                  |
|--------------------|----------------------------------------------------------------------------------------------|
| .Style             | Specifies the type of image to create:  0 = Monotone  1 = Duotone  2 = Tritone  3 = Quadtone |
| .UseOverprints     | Set to TRUE (-1) to use overprints.                                                          |
| Example            |                                                                                              |
| .ImageConvertDuoto | e 2, TRUE                                                                                    |
| 0 1 10 3           | 0.000.07.0                                                                                   |

```
ImageConvertDuotone 2, TRUE
   .OverprintColor 0, 2, 26, 97, 0
   .OverprintColor 1, 0, 100, 0, 100
   .OverprintColor 2, 100, 0, 0, 100
   ...
   .OverprintColor 10, 100, 100, 100, 100

   .DuotoneInfo 0, 3, 0, 0, 0, 255
   .DuotoneHandle 0, 0, 0, 0
   .DuotoneHandle 0, 1, 117, 66
   .DuotoneHandle 0, 2, 255, 100

   .DuotoneHandle 1, 0, 0, 0
   .DuotoneHandle 1, 0, 0, 0
   .DuotoneHandle 1, 1, 85, 73
   .DuotoneHandle 1, 2, 166, 40
   .DuotoneHandle 1, 3, 255, 100
   .EndConvertDuotone
```

This example converts a grayscale image to a duotone with black and yellow channels.

### ImageConvertPaletted (PHOTO-PAINT)

.ImageConvertPaletted .RenderType = long, .Colors = long

This command converts the current document to a paletted image using the palette colors specified inside the command block. An ImageConvertPaletted command block must end with an EndConvertPaletted command.

| Syntax      | Description                                                                                                    |
|-------------|----------------------------------------------------------------------------------------------------|
| .RenderType | Specifies the palette type:  0 = Uniform  1 = Standard VGA  2 = Adaptive  3 = Optimized  4 = Custom                                                                                                    |
| .Colors     | Specifies the number of colors to include in an Adaptive or Optimized palette. Additional colors will not be added if you select more colors than are used in the image. Black and white images are the exception: a palette with 256 shades of grays will be created on conversion. Valid values range from 0 to 256. |

#### **Example**

```
.ImageConvertPaletted 1, 216
    .PaletteColor 5, 0, 0, 0, 0, 0
    .PaletteColor 5, 51, 0, 0, 0, 1
    .PaletteColor 5, 102, 0, 0, 0, 2
    .PaletteColor 5, 153, 0, 0, 0, 3
    ...
    .PaletteColor 5, 153, 255, 255, 0, 213
    .PaletteColor 5, 204, 255, 255, 0, 214
    .PaletteColor 5, 255, 255, 255, 0, 215
   .EndConvertPaletted
```

This example converts an image to a paletted image, mapping the existing colors to the new palette colors using a Uniform render.

# ImageCrop (PHOTO-PAINT)

.ImageCrop .Left = long, .Top = long, .Right = long, .Bottom = long

This command crops the current image to the specified rectangle.

| Syntax  | Definition                                                                                                    |
|---------|----------------------------------------------------------------------------------------------------|
| .Left   | Specifies the X-coordinate of the upper-left corner of the image's bounding box in pixels, relative to the origin.  |
| .Тор    | Specifies the Y-coordinate of the upper-left corner of the image's bounding box in pixels, relative to the origin.  |
| .Right  | Specifies the X-coordinate of the lower-right corner of the image's bounding box in pixels, relative to the origin. |
| .Bottom | Specifies the Y-coordinate of the lower-right corner of the image's bounding box in pixels, relative to the origin. |

#### Example

.ImageCrop 41, 154, 173, 75

This example crops the image to the specified rectangle.

# ImageCropToMask (PHOTO-PAINT)

### .ImageCropToMask

This command crops the selected image to the bounding box of the current Mask.

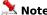

A Mask must be present before this command can be used.

#### **Example**

.ImageCropToMask

This example crops the selected image to the size of the current Mask.

# ImageDeInterlace (PHOTO-PAINT)

.ImageDeInterlace .ReplaceMode = long

This command removes even or odd horizontal lines from scanned or interlaced video images. You can fill the spaces left by the discarded lines using either of two methods: duplication fills in the spaces with copies of the adjacent lines of pixels, while interpolation fills them in with colors created by averaging the surrounding pixels.

| Syntax       | Description                                                                                                    |  |
|--------------|----------------------------------------------------------------------------------------------------|--|
| .ReplaceMode | Specifies the deinterlace fill method:  0 = Replaces even lines using the duplication method  1 = Replaces even lines using the interpolation method  2 = Replaces odd lines using the duplication method  3 = Replaces odd lines using the interpolation method |  |

# ImageDesaturate (PHOTO-PAINT)

### .lmageDesaturate

This command reduces the saturation of each color in your image to 0, which converts each color to its grayscale equivalent. This makes your image appear to be grayscale without having to convert it.

### ImageDeskew (PHOTO-PAINT)

.ImageDeskew .ColorModel = long, .Color1 = long, .Color2 = long, .Color3 = long, .Color4 = long

This command adjusts a skewed or imperfectly positioned image and places it squarely on the screen. This command is especially valuable when you are working with scanned images.

| Syntax      | Definition                                                                                                    |
|-------------|----------------------------------------------------------------------------------------------------|
| .ColorModel | Specifies the Color Model to use:  3 = CMYK (Cyan, Magenta, Yellow, Black)  5 = RGB (Red, Green, Blue)  8 = Black and White  9 = Grayscale                                                        |
| .Color1     | Specifies the first color component for .ColorModel. For example, Red is the first color component for RGB.                                                                                       |
| .Color2     | Specifies the second color component for .ColorModel. For example, Green is the second color component for RGB. If this parameter is not available in the Color Model specified, set it to 0.     |
| .Color3     | Specifies the third color component for .ColorModel. For example, Blue is the third color component for RGB. If this parameter is not available in the Color Model specified, set it to 0.        |
| .Color4     | Specifies the fourth color component for .ColorModel. For example, Black is the fourth color component for CMYK. If this parameter is not available in the Color Model specified, set it to $0$ . |

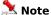

The color parameters specify the paper or border color around the image, which is used to the find the image edges

#### **Example**

.ImageDeskew 3, 0, 119, 211,0

This example uses the CMYK Color mode with Magenta and Yellow colors being applied.

# ImageDuplicate (PHOTO-PAINT)

.lmageDuplicate .FileName = string, .MergeObjects = boolean

This command creates a copy of the current image and assigns it the specified name.

| Syntax        | Definition                                                                                       |
|---------------|--------------------------------------------------------------------------------------------------|
| .FileName     | Specifies the name and path of the original file. This is the file that will be duplicated.      |
| .MergeObjects | Set to TRUE (-1) to enable objects to be merged. Set to FALSE (0) to disable merging of objects. |

#### **Example**

.ImageDuplicate "NEW2.CPT", FALSE

This example duplicates the file named NEW2.CPT, without merging all objects in the duplicated image.

### ImageEqualize (PHOTO-PAINT)

.ImageEqualize .Method = long, .AutoBlack = long, .AutoWhite = Long, .AutoAdjust = boolean

This command equalizes the current image. An ImageEqualize command block must end with an EndImageEqualize command.

| Syntax      | Description                                                                                                    |
|-------------|----------------------------------------------------------------------------------------------------|
| Method      | Specifies the equalization method:  0 = Proportional  1 = Nonproportional                                                                                                    |
| .AutoBlack  | Specifies the percentage of outlying pixels at the dark end of the tonal range that Corel PHOTO-PAINT will ignore when performing an auto-equalization. Valid values range from 0 to 100%.  |
| .AutoWhite  | Specifies the percentage of outlying pixels at the light end of the tonal range that Corel PHOTO-PAINT will ignore when performing an auto-equalization. Valid values range from 0 to 100%. |
| .AutoAdjust | Set to TRUE (-1) to let Corel PHOTO-PAINT determine the .AutoBlack and .AutoWhite parameters.                                                                                               |

#### **Example**

.ImageEqualize 0, 5, 5, FALSE

```
.ImageEqualizeChannel 0, 27, 255, 8, 249, 208
.ImageEqualizeChannel 1, 0, 255, 0, 255, 100
```

.ImageEqualizeChannel 2, 0, 255, 0, 255, 100 .ImageEqualizeChannel 3, 0, 255, 0, 255, 100

.ImageEqualizeChannel 4, 0, 255, 0, 255, 100

.EndImageEqualize

This example equalizes the overall RGB channel without enhancing any of the channels individually.

### ImageEqualizeChannel (PHOTO-PAINT)

.ImageEqualizeChannel .Index = long, .InLow = long, .InHigh = long, .OutLow = long, .OutHigh = long, .Gamma = long

This command sets the channel equalization attributes for the ImageEqualize command. This command must appear inside an ImageEqualize command block.

| Syntax   | Description                                                                                                    |
|----------|----------------------------------------------------------------------------------------------------|
| .Index   | Specifies the equalization channel:  0 = RGB channels  1 = Red channel  2 = Green channel  3 = Blue channel                                                                                                    |
| .InLow   | Specifies a clipping range for the darkest pixels in your image. All pixels that fall between this value and the .OutLow value will map to the darkest pixel value. Valid values range from 0 to 254.                                                                                                    |
| .InHigh  | Specifies a clipping range for the brightest pixels in your image. All pixels that fall between this value and the .OutHigh value will map to the brightest pixel value. Valid values range from $\bf 1$ to $\bf 255$ .                                                                                                    |
| .OutLow  | Specifies the output brightness value of the darkest pixels in your image. Valid values range from 0 to 254.                                                                                                    |
| .OutHigh | Specifies the output brightness value of the lightest pixels in your image. Valid values range from 1 to 255.                                                                                                    |
| .Gamma   | Specifies the gamma curve value. Adjusting the gamma curve value allows you to pick up detail in a low contrast image without significantly affecting the shadows or highlights. It does affect all the values in your image, but is curve-based so the changes are weighted toward the midtones. Valid values range from 1 to 1000. |

#### **Example**

- .ImageEqualize 0, 5, 5, FALSE
  - .ImageEqualizeChannel 0, 27, 255, 8, 249, 208
  - .ImageEqualizeChannel 1, 0, 255, 0, 255, 100
  - .ImageEqualizeChannel 2, 0, 255, 0, 255, 100
  - .ImageEqualizeChannel 3, 0, 255, 0, 255, 100
  - .ImageEqualizeChannel 4, 0, 255, 0, 255, 100
  - .EndImageEqualize

This example equalizes the overall RGB channel without enhancing any of the channels individually.

# ImageFlipHorizontal (PHOTO-PAINT)

### .ImageFlipHorizontal

This command flips the image horizontally.

### Example

.ImageFlipHorizontal

This example flips the active image horizontally.

# ImageFlipVertical (PHOTO-PAINT)

### .ImageFlipVertical

This command flips the image vertically.

### Example

.ImageFlipVertical

This example flips the active image vertically.

# ImageGamma (PHOTO-PAINT)

.ImageGamma .Value = long

This command picks out detail in low contrast images without significantly affecting shadows or highlights. It does affect all the values in your image, but is curve-based so that the changes are weighted toward the midtones.

| Syntax | Description                                                                  |
|--------|------------------------------------------------------------------------------|
| .Value | Specifies the degree of gamma correction. Valid values range from 0.1 to 10. |

# ImageHSL (PHOTO-PAINT)

**.ImageHSL** .Hue = *long*, .Saturation = *long*, .Lightness = *long* 

This command adjust the colors in your image using HLS (Hue, Lightness, and Saturation) values

| Syntax      | Description                                                                                                    |
|-------------|----------------------------------------------------------------------------------------------------|
| .Hue        | Specifies the Hue tolerance. In the HSB color model, hue is the main attribute in a color that distinguishes it from other colors. Blue, green and red, for example, are all hues. Valid values range from -100 to 100.                                                               |
| .Saturation | Specifies the Saturation tolerance. Saturation is the purity of a color. The HSB color model uses Saturation as a component that determines the purity or intensity of a color. The more colors used to mix a color, the duller the color looks. Valid values range from -100 to 100. |
| .Lightness  | Specifies the Lightness tolerance. Lightness is the amount of black or white in a color. Valid values range from -100 to $100$ .                                                                                                    |

# ImageInvert (PHOTO-PAINT)

#### .lmageInvert

This command inverts the colors in your image, producing an effect much like a photographic negative.

# ImageLevelThreshold (PHOTO-PAINT)

 $. Image Level Threshold \ . Channel = long, \ . Low = long, \ . Threshold = long, \ . High = Long, \ . BiLevel = long$ 

This command converts certain shades of each color in an image to black or white. In bi-level mode, the command can convert shades to both black and white at the same time.

| Syntax     | Description                                                                                                    |
|------------|----------------------------------------------------------------------------------------------------|
| .Channel   | Specifies the channel to convert:  0 = All three channels (RGB) at once  1 = Red channel  2 = Green channel  3 = Blue Channel |
| .Low       | Specifies the low-level value. Valid values range from 0 to 255.                                                              |
| .Threshold | Specifies the threshold value. Valid values range from 0 to 255.                                                              |
| .High      | Specifies the high-level value. Valid values range from 0 to 255.                                                             |
| .BiLevel   | Specifies the conversion method:  0 = To black  1 = To White  2 = Bi-level                                                    |

# ImagePapersize (PHOTO-PAINT)

.ImagePapersize .Width = long, .Height = long, .Xoffset = long, .Yoffset = long, .Color1 = long, .Color2 = long, .Color3 = long, .Color4 = long

This command adjusts the size of the paper behind an image using absolute width and height values. The image can be repositioned on the paper by setting a placement position.

| Syntax      | Definition                                                                                                    |  |
|-------------|----------------------------------------------------------------------------------------------------|--|
| .Width      | Specifies the paper width in pixels.                                                                                                    |  |
| .Height     | Specifies the paper height in pixels.                                                                                                    |  |
| .Xoffset    | Specifies the placement of the image on the paper offset from the x-axis (expressed in pixels).                                                                                                   |  |
| .Yoffset    | Specifies the placement of the image on the paper offset from the y-axis (expressed in pixels).                                                                                                   |  |
| .ColorModel | Specifies the Color Model to use:  3 = CMYK (Cyan, Magenta, Yellow, Black)  5 = RGB (Red, Green, Blue)  8 = Black and White  9 = Grayscale                                                        |  |
| .Color1     | Specifies the first color component for .ColorModel. For example, Red is the first color component for RGB.                                                                                       |  |
| .Color2     | Specifies the second color component for .ColorModel. For example, Green is the second color component for RGB. If this parameter is not available in the Color Model specified, set it to 0.     |  |
| .Color3     | Specifies the third color component for .ColorModel. For example, Blue is the third color component for RGB. If this parameter is not available in the Color Model specified, set it to 0.        |  |
| .Color4     | Specifies the fourth color component for .ColorModel. For example, Black is the fourth color component for CMYK. If this parameter is not available in the Color Model specified, set it to $0$ . |  |

#### **Example**

.ImagePapersize 408, 528, 0, 0

This example sets the paper size to 408 pixels (width) by 528 pixels (height) with no offset applied.

# ImagePosterize (PHOTO-PAINT)

.ImagePosterize .Level = long

This command transforms the color range of your image to solid blocks of color, reducing gradual blends to hard edges between areas of color.

| Syntax | Description                                                                                                    |
|--------|----------------------------------------------------------------------------------------------------|
| Level  | Specifies the intensity of the posterization effect (i.e. the number of colors in the final image). Valid values range from 2 to 32. |

# ImageReplaceColors (PHOTO-PAINT)

.ImageReplaceColors .OrgH = long, .OrgS = long, .OrgL = long, .DestH = long, .DestL = long, .Range = long

This command replaces one color in your image with another color. Depending on the .Range value, the command will replace a single color, or shift the entire image from one range of color to another.

| Syntax | Description                                                                                           |  |
|--------|----------------------------------------------------------------------------------------------------|--|
| .OrgH  | The Hue value of the original color. Valid values range from -180 to 180.                             |  |
| .OrgS  | The Saturation value of the original color. Valid values range from -180 to 180.                      |  |
| .OrgL  | The Lightness value of the original color. Valid values range from -180 to 180.                       |  |
| .DestH | The Hue value of the destination color. Valid values range from -180 to 180.                          |  |
| .DestS | The Saturation value of the destination color. Valid values range from -180 to 180.                   |  |
| .DestL | The Lightness value of the destination color. Valid values range from -180 to 180.                    |  |
| .Range | The range of color that will be replaced by the command. Valid values range from $1\ \text{to}\ 100.$ |  |

# ImageResample (PHOTO-PAINT)

**.ImageResample** .Width = long, .Height = long, .HRes = long, .VRes = long, .AntiAlias = boolean This command adjusts the dimensions and resolution of an image.

| Syntax     | Definition                                                                          |
|------------|-------------------------------------------------------------------------------------|
| .Width     | Specifies the new width of the image in pixels.                                     |
| .Height    | Specifies the new height of the image in pixels.                                    |
| .HRes      | Specifies the new horizontal resolution of the image in dots per inch (dpi).        |
| .VRes      | Specifies the new vertical resolution of the image in dots per inch (dpi).          |
| .AntiAlias | Set to TRUE (-1) to apply anti-aliasing. Set to FALSE (0) to disable anti-aliasing. |

#### **Example**

This example displays the original image with a width of 410 pixels, a height of 256 pixels, horizontal and vertical resolutions of 75 dpi, applying anti-aliasing.

<sup>.</sup>ImageResample 410, 256, 75, 75, -1

# ImageRotate (PHOTO-PAINT)

.ImageRotate .Angle = long, .Clip = boolean, .AntiAlias = boolean, .ColorModel = long, .Color1 = long, .Color2 = long, .Color3 = long, .Color4 = long

This command rotates the image a specified angle.

| Syntax      | Definition                                                                                                    |  |
|-------------|----------------------------------------------------------------------------------------------------|--|
| .Angle      | Specifies the image rotation expressed in degrees. Positive numbers result in counter-clockwise rotation, negative numbers result in clockwise rotation.                                       |  |
| .Clip       | Set to TRUE (-1) to clip the image to original size. Set to FALSE (0) to increase the image size.                                                                                              |  |
| .AntiAlias  | Set to TRUE (-1) to apply anti-aliasing. Set to FALSE (0) to disable anti-aliasing.                                                                                                    |  |
| .ColorModel | Specifies the Color Model to use:  3 = CMYK (Cyan, Magenta, Yellow, Black)  5 = RGB (Red, Green, Blue)  8 = Black and White  9 = Grayscale                                                     |  |
| .Color1     | Specifies the first color component for .ColorModel. For example, Red is the first color component for RGB.                                                                                    |  |
| .Color2     | Specifies the second color component for .ColorModel. For example, Green is the second color component for RGB. If this parameter is not available in the Color Model specified, set it to 0.  |  |
| .Color3     | Specifies the third color component for .ColorModel. For example, Blue is the third color component for RGB. If this parameter is not available in the Color Model specified, set it to 0.     |  |
| .Color4     | Specifies the fourth color component for .ColorModel. For example, Black is the fourth color component for CMYK. If this parameter is not available in the Color Model specified, set it to 0. |  |

#### **Example**

.ImageRotate 315, -1, 0

This example rotates the image 45 degrees clockwise, maintaining the original size without applying anti-aliasing

.ImageRotate 45, -1, -1

This example rotates the image 45 degrees counter-clockwise, maintaining the original size and applying antialiasing.

# ImageSetChannel (PHOTO-PAINT)

.ImageSetChannel .Channel = long

This command selects the image channel or channels to be edited. Valid only for RGB and CMYK images. A channel is similar to a plate in the printing process.

| Syntax   | Definition                                                                                                    |
|----------|----------------------------------------------------------------------------------------------------|
| .Channel | Specifies the channel(s) to be set For RGB images: 0 = Blue 1 = Green 2 = Red -1 = All channels For CMYK images: 0 = Cyan 1 = Magenta 2 = Yellow 3 = Black -1 = All channels |

# Example

.ImageSetChannel 2

This example selects the red image channel to be edited.

# ImageSplit (PHOTO-PAINT)

.ImageSplit .Type = long

This command separates an image into the color channels corresponding to the specified color model.

# Syntax Definition Type Specifies the Image Type: 0 = RGB—can split to all color models 1 = CMYK Can split to CMYK channels only 2 = HSB Cannot be split 3 = HLS Cannot be split 4 = YIQ Cannot be split

#### **Example**

.ImageSplit 1

This example splits the current frame into the 4 CMYK channels: Cyan, Magenta, Yellow, and Black.

# ImageSprayerSettings (PHOTO-PAINT)

.ImageSprayerSettings .Dabs = long, .Spacing = long, .Spread = long, .FadeOut = long, .Type = long, .To = long, .To = long, .Start = long

This command sets the brush stroke attributes of the Image Sprayer tool. This command must appear in an ImageSprayerTool command block.

| Syntax   | Description                                                                                                    |  |
|----------|----------------------------------------------------------------------------------------------------|--|
| .Dabs    | Specifies the number of dabs in the brush stroke. Valid values range from 1 to 25.                                                                 |  |
| .Spacing | Specifies the spacing between dabs along the length of the stroke. Valid values range from 1 to 999 pixels.                                        |  |
| .Spread  | Specifies the spacing between dabs along the width of the stroke. Valid values range from 1 to 999 pixels.                                         |  |
| .FadeOut | Specifies the length of the brush stroke before it fades out. Valid values range from 0 to 100.                                                    |  |
| .Туре    | Specifies the order in which the images will be sprayed in each brush stroke: $0 = \text{Random}$ $1 = \text{Sequential}$ $2 = \text{Directional}$ |  |
| .From    | The number of the first image in the sequence.                                                                                                    |  |
| .То      | The number of the last image in the sequence.                                                                                                    |  |
| .Start   | Specifies the image in the sequence with which to start painting.                                                                                  |  |

#### **Example**

```
.ImageSprayerTool "fruit.cpt", 1, 5, 87, 0, 0
.ImageSprayerSettings 1, 11, 19, 0, 0, 1, 5, 1
.RandomSeed 552585248
.StartDraw 11904, 8320, 0, 0
.ContinueDraw 14343, 9096, 0, 0
...
.ContinueDraw 61761, 18445, 0, 0
.EndDraw
```

This example draws a brush stroke containing a variety of fruits.

# ImageSprayerTool (PHOTO-PAINT)

**.ImageSprayerTool** .FileName = *string*, .Row = *long*, .Column = *long*, .Size = *long*, .MergeMode = *long*, .Transparency = *long* 

This command paints a variety of images from an image file along a brush stroke. An ImageSprayerTool command block must contain a series of StartDraw and ContinueDraw commands, and end with an EndDraw command.

| Syntax        | Description                                                                                                    |                                                                                                    |
|---------------|----------------------------------------------------------------------------------------------------|----------------------------------------------------------------------------------------------------|
| .FileName     | Specifies the name of the image list to use.                                                                                                    |                                                                                                    |
| .Row          | Specifies the number of rows of images.                                                                                                    |                                                                                                    |
| .Column       | Specifies the numb                                                                                                    | per of columns of images.                                                                                       |
| .Size         | Specifies the width of the nib. Valid values range from 1 to 999 pixels.                                                                                                    |                                                                                                    |
| .MergeMode    | Specifies the Merg<br>0 = Normal<br>1 = Add<br>2 = Subtract<br>3 = Difference<br>4 = Multiply<br>5 = Divide<br>6 = Lighter<br>7 = Darker<br>8 = Texturize<br>9 = Color<br>10 = Hue<br>11 = Saturation | 12 = Lum 13 = Invert 14 = And 15 = Or 16 = Xor 17 = Red 18 = Green 19 = Blue 20 = Cyan 21 = Magenta 22 = Yellow |
| .Transparency |                                                                                                    | parency level of the nib. Valid values range from 0 to 99%.                                                     |

#### Example

```
.ImageSprayerTool "fruit.cpt", 1, 5, 87, 0, 0
    .ImageSprayerSettings 1, 11, 19, 0, 0, 1, 5, 1
    .RandomSeed 552585248
    .StartDraw 11904, 8320, 0, 0
    .ContinueDraw 14343, 9096, 0, 0
    ...
    .ContinueDraw 61761, 18445, 0, 0
    .EndDraw
```

This example draws a brush stroke containing a variety of fruits.

## ImageSTBalance (PHOTO-PAINT)

**.ImageSTBalance** .Channel = long, .UseLow = boolean, .UseMid = boolean, .UseHigh = boolean, .UseAll = boolean

This command changes a specific color in your image to a target color. An ImageSTBalance command block must contain a series of ImageSTColor commands, and end with an EndImageSTBalance.

| Syntax   | Description                                                                                                    |
|----------|----------------------------------------------------------------------------------------------------|
| .Channel | Specifies the channel you want to change:  0 = All three channels (RGB) at once  1 = Red channel  2 = Green channel  3 = Blue Channel |
| .UseLow  | Set to TRUE (-1) to use the low point color values set with the ImageSTColor commands in the command block.                           |
| .UseMid  | Set to TRUE (-1) to use the mid point color values set with the ImageSTColor commands in the command block.                           |
| .UseHigh | Set to TRUE (-1) to use the high point color values set with the ImageSTColor commands in the command block.                          |
| .UseAll  | Set to TRUE (-1) to use all of the color values set with the ImageSTColor commands in the command block.                              |

#### **Example**

```
.ImageSTBalance 0, TRUE, TRUE, TRUE, TRUE

'Source low color
.ImageSTColor 0, 5, 249, 249, 153, 0

'target low color
.ImageSTColor 1, 5, 249, 249, 153, 0

'source mid color
.ImageSTColor 2, 5, 249, 249, 222, 0

'target mid color
.ImageSTColor 3, 5, 249, 249, 153, 0

'source high color
.ImageSTColor 4, 5, 222, 189, 222, 0

'target high color
.ImageSTColor 5, 5, 222, 189, 222, 0
.EndImageSTBalance
```

This example maps each of the low, mid, and high colors to the designated target colors.

#### ImageSTColor (PHOTO-PAINT)

.ImageSTColor .Index = long, .ColorModel = long, .Color1 = long, .Color2 = long, .Color3 = long, .Color4 = long

This command sets the source and target colors for the ImageSTBalance command. This command must occur in an ImageSTBalance command block.

| Syntax      | Description                                                                                                    |  |
|-------------|----------------------------------------------------------------------------------------------------|--|
| .Index      | Specifies the source or target colors to define:  0 = Source low color  1 = Target low color  2 = Source mid color  3 = Target mid color  4 = Source high color  5 = Target high color         |  |
| .ColorModel | Specifies the Color Model to use:  3 = CMYK (Cyan, Magenta, Yellow, Black)  5 = RGB (Red, Green, Blue)  8 = Black and White  9 = Grayscale                                                     |  |
| .Color1     | Specifies the first color component for .ColorModel. For example, Red is the first color component for RGB.                                                                                    |  |
| .Color2     | Specifies the second color component for .ColorModel. For example, Green is the second color component for RGB. If this parameter is not available in the Color Model specified, set it to 0.  |  |
| .Color3     | Specifies the third color component for .ColorModel. For example, Blue is the third color component for RGB. If this parameter is not available in the Color Model specified, set it to 0.     |  |
| .Color4     | Specifies the fourth color component for .ColorModel. For example, Black is the fourth color component for CMYK. If this parameter is not available in the Color Model specified, set it to 0. |  |

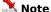

• The order of the ImageSTColor commands is important. The definitions of source and target commands must occur in pairs for the command to work.

#### **Example**

```
.ImageSTBalance 0, TRUE, TRUE, TRUE, TRUE

'Source low color
.ImageSTColor 0, 5, 249, 249, 153, 0

'target low color
.ImageSTColor 1, 5, 249, 249, 153, 0

'source mid color
.ImageSTColor 2, 5, 249, 249, 222, 0

'target mid color
.ImageSTColor 3, 5, 249, 249, 153, 0

'source high color
.ImageSTColor 4, 5, 222, 189, 222, 0

'target high color
.ImageSTColor 5, 5, 222, 189, 222, 0
.EndImageSTBalance
```

This example maps each of the low, mid, and high colors to the designated target colors.

# ImageToneCurve (PHOTO-PAINT)

#### .ImageToneCurve

This command adjusts the tone curve of the current image using ImageToneTable commands to individually set each tone on the new curve. An ImageToneCurve command block must end with an EndImageToneCurve command

#### **Example**

```
.ImageToneCurve
   .ImageToneTable 0, 0, 0, 0, 0
   .ImageToneTable 1, 1, 0, 1, 0
   .ImageToneTable 2, 1, 0, 1, 1
   .ImageToneTable 3, 2, 0, 2, 1
   ...
   .ImageToneTable 254, 255, 252, 255, 253
   .ImageToneTable 255, 255, 255, 255
```

This example defines a new tone curve for the current image. Each of the 256 ImageToneTable commands defines one tone in the new tone curve.

# ImageToneTable (PHOTO-PAINT)

.ImageToneTable .Number = long, .Curve1 = long, .Curve2 = long, .Curve3 = long, .Curve4 = long

This command sets the color of a single tone on the tone curve of the current image. This command must appear in an ImageToneCurve command block.

| Syntax  | Description                                                                                                    |
|---------|----------------------------------------------------------------------------------------------------|
| .Number | Specifies the index number of the individual tone to change.                                                                                                    |
| .Curve1 | Specifies the first color component of the tone using the current color model. For example, Red is the first color component for RGB.                                                                                 |
| .Curve2 | Specifies the first color component of the tone using the current color model. For example, Green is the second color component for RGB. If this parameter is not available in the current color model, set it to 0.  |
| .Curve3 | Specifies the first color component of the tone using the current color model. For example, Blue is the third color component for RGB. If this parameter is not available in the current color model, set it to 0.    |
| .Curve4 | Specifies the first color component of the tone using the current color model. For example, Black is the fourth color component for CMYK. If this parameter is not available in the current color model, set it to 0. |

#### **Example**

.ImageToneCurve

```
.ImageToneTable 0, 0, 0, 0, 0
.ImageToneTable 1, 1, 0, 1, 0
.ImageToneTable 2, 1, 0, 1, 1
.ImageToneTable 3, 2, 0, 2, 1
...
.ImageToneTable 254, 255, 252, 255, 253
.ImageToneTable 255, 255, 255, 255
.EndImageToneCurve
```

This example defines a new tone curve for the current image. Each of the 256 ImageToneTable commands defines one tone in the new tone curve.

# PaletteColor (PHOTO-PAINT)

. PaletteColor .ColorModel = long, .Color1 = long, .Color2 = long, .Color3 = long, .Color4 = long, .Index = long

This command sets a color in a custom palette. This command must appear as part of a block, and is used by such commands as ImageColorTable and ImageConvertPaletted.

| Syntax      | Definition                                                                                                    |
|-------------|----------------------------------------------------------------------------------------------------|
| .ColorModel | Specifies the Color Model to use:  3 = CMYK (Cyan, Magenta, Yellow, Black)  5 = RGB (Red, Green, Blue)  8 = Black and White  9 = Grayscale                                                     |
| .Color1     | Specifies the first color component for .ColorModel. For example, Red is the first color component for RGB.                                                                                    |
| .Color2     | Specifies the second color component for .ColorModel. For example, Green is the second color component for RGB. If this parameter is not available in the Color Model specified, set it to 0.  |
| .Color3     | Specifies the third color component for .ColorModel. For example, Blue is the third color component for RGB. If this parameter is not available in the Color Model specified, set it to 0.     |
| .Color4     | Specifies the fourth color component for .ColorModel. For example, Black is the fourth color component for CMYK. If this parameter is not available in the Color Model specified, set it to 0. |
| .Index      | Specifies the position of the color in the palette. Since .Index is 0-based, the first color is 0, the second color is 1, and so on.                                                           |

#### **Example**

```
.ImageColorTable 256
```

```
.PaletteColor 5, 255, 0, 255, 0, 0
.PaletteColor 5, 249, 0, 255, 0, 1
...
.PaletteColor 5, 255, 255, 255, 0, 255
.EndColorTable
```

This example changes the existing palette to a new palette containing 256 colors. A PaletteColor command is needed for each color in the new palette.

# **Color Mask commands (PHOTO-PAINT)**

## ColorMaskColor (PHOTO-PAINT)

.ColorMaskColor .Number = long, .ColorModel = long, .Color1 = long, .Color2 = long, .Color3 = long, .Color4 = long, .Normal = long, .Hue = long, .Saturation = long, .Brightness = long

This command sets color attributes for the ColorMaskCreateMask and ColorMaskCreateChannel commands. This command must appear in a ColorMaskCreateMask or ColorMaskCreateChannel command block.

| Syntax      | Definition                                                                                                    |
|-------------|----------------------------------------------------------------------------------------------------|
| .Number     | Identifies the colors in the Color Mask. Valid values range from 1 to 10.                                                                                                    |
| .ColorModel | Specifies the Color Model to use: 3 = CMYK (Cyan, Magenta, Yellow, Black) 5 = RGB (Red, Green, Blue) 8 = Black and White 9 = Grayscale                                                                                                    |
| .Color1     | Specifies the first color component for .ColorModel. For example, Red is the first color component for RGB.                                                                                                    |
| .Color2     | Specifies the second color component for .ColorModel. For example, Green is the second color component for RGB. If this parameter is not available in the Color Model specified, set it to 0.                                                                                       |
| .Color3     | Specifies the third color component for .ColorModel. For example, Blue is the third color component for RGB. If this parameter is not available in the Color Model specified, set it to 0.                                                                                          |
| .Color4     | Specifies the fourth color component for .ColorModel. For example, Black is the fourth color component for CMYK. If this parameter is not available in the Color Model specified, set it to 0.                                                                                      |
| .Normal     | Specifies the Normal-mode tolerance. Valid values range from 0 to 100%.                                                                                                    |
| .Hue        | Specifies the hue tolerance. In the HSB color model, hue is the main attribute in a color that distinguishes it from other colors. Blue, green and red, for example, are all hues. Valid values range from 0 to 100%.                                                               |
| .Saturation | Specifies the saturation tolerance. Saturation is the purity of a color. The HSB color model uses Saturation as a component that determines the purity or intensity of a color. The more colors used to mix a color, the duller the color looks. Valid values range from 0 to 100%. |
| .Brightness | Specifies the brightness tolerance. In the HSB color model, the component that determines the amount of black in a color. Valid values range from 0 to 100%.                                                                                                    |

#### **Example**

```
.ColorMaskCreateMask 0, 0, 0, 0, FALSE
```

```
.ColorMaskColor 0, 5, 245, 149, 180, 0, 10, 10, 10, 10
.ColorMaskColor 1, 5, 245, 232, 180, 0, 10, 10, 10, 10
.ColorMaskColor 2, 5, 245, 149, 180, 0, 10, 10, 10, 10
.EndColorMask
```

This example creates a color mask.

# ColorMaskCreateChannel (PHOTO-PAINT)

 $. \textbf{ColorMaskCreateChannel} \; . \textbf{MaskMode} = long, \; . \textbf{Smoothing} = long, \; . \textbf{ToleranceMode} = long, \; . \textbf{Gamut} = boolean$ 

This command creates a new color channel using colors defined with a series of ColorMaskColor commands. A ColorMaskCreateMask command block must end with an EndColorMask command.

| Syntax         | Description                                                                                        |
|----------------|----------------------------------------------------------------------------------------------------|
| .MaskMode      | Specifies the mode of the channel $0 = Protect$ $1 = Modify$                                       |
| .Smoothing     | Specifies the amount of smoothing to be used in the channel. Valid values range from 0 to 100.     |
| .ToleranceMode | Specifies the tolerance mode to set:  0 = Normal  1 = HSB  2 = Hue  3 = Saturation  4 = Brightness |
| .Gamut         | Set to TRUE (-1) to enable gamut control.                                                          |

#### **Example**

```
.ColorMaskCreateChannel 1, 20, 0, FALSE
.ColorMaskColor 0, 5, 245, 149, 180, 0, 10, 10, 10, 10
.ColorMaskColor 1, 5, 245, 232, 180, 0, 10, 10, 10, 10
.ColorMaskColor 2, 5, 245, 149, 180, 0, 10, 10, 10, 10
.EndColorMask
```

This example creates a color channel.

## ColorMaskCreateMask (PHOTO-PAINT)

**.ColorMaskCreateMask** .DrawMode = *long*, .MaskMode = *long*, .Smoothing = *long*, .ToleranceMode = *long*, .Gamut = *boolean* 

This command creates a mask from a color mask, using colors defined with a series of ColorMaskColor commands. A ColorMaskCreateMask command block must end with an EndColorMask command.

| Syntax              | Definition                                                                                              |
|---------------------|----------------------------------------------------------------------------------------------------|
| .DrawMode           | Specifies the draw mode:  0 = Normal  1 = Add  2 = Subtract  3 = XOR                                    |
| .MaskMode           | Specifies the mode of the Color Mask:  0 = Protect  1 = Modify                                          |
| .Smoothing          | Specifies the amount of smoothing to be applied by the Color Mask. Valid values range from 0 to $100$ . |
| .ToleranceMode      | Specifies the tolerance mode to set:  0 = Normal  1 = HSB  2 = Hue  3 = Saturation  4 = Brightness      |
| .Gamut              | Set to TRUE (-1) to enable gamut control.                                                               |
| Example             |                                                                                                    |
| .ColorMaskCreateMas | k 0, 0, 0, FALSE                                                                                        |
| .ColorMaskColor     | 0, 5, 245, 149, 180, 0, 10, 10, 10                                                                      |

.ColorMaskColor 0, 5, 245, 149, 180, 0, 10, 10, 10, 10 .ColorMaskColor 1, 5, 245, 232, 180, 0, 10, 10, 10, 10 .ColorMaskColor 2, 5, 245, 149, 180, 0, 10, 10, 10, 10 .EndColorMask

This example creates a color mask.

# ColorMaskRemove (PHOTO-PAINT)

#### .ColorMaskRemove

This command removes the current color mask.

#### **Example**

.ColorMaskRemove

This example removes the active color mask.

# ColorMaskReset (PHOTO-PAINT)

#### .ColorMaskReset

This command resets the color and tolerance settings to be used in the next call to the ColorMaskCreateChannel or ColorMaskCreateMask commands.

#### **Example**

.ColorMaskReset

This example resets the color mask settings for the next call to the ColorMaskCreateChannel or ColorMaskCreateMask commands.

# **EndColorMask (PHOTO-PAINT)**

#### .EndColorMask

This command ends a ColorMaskCreateMask command block.

#### **Example**

```
.ColorMaskCreateMask 0, 0, 0, 0, FALSE
.ColorMaskColor 0, 5, 245, 149, 180, 0, 10, 10, 10, 10
.ColorMaskColor 1, 5, 245, 232, 180, 0, 10, 10, 10, 10
.ColorMaskColor 2, 5, 245, 149, 180, 0, 10, 10, 10, 10
.EndColorMask
```

This example creates a color mask.

# **OverprintColor (PHOTO-PAINT)**

**.OverprintColor** .Number = long, .Cyan = long, .Magenta = long, .Yellow = long, .Black = long

This command sets the overprint colors for the ImageConvertDuotone command. This command must appear in an ImageConvertDuotone command block.

| Syntax   | Description                                                                                           |
|----------|----------------------------------------------------------------------------------------------------|
| .Number  | Specifies the index number of the overprint color.                                                    |
| .Cyan    | Specifies the cyan color channel value of the overprint color. Valid values range from 0 to $100$ .   |
| .Magenta | Specifies the magenta color channel value of the overprint color. Valid values range from 0 to 100.   |
| .Yellow  | Specifies the yellow color channel value of the overprint color. Valid values range from 0 to $100$ . |
| .Black   | Specifies the black color channel value of the overprint color. Valid values range from 0 to $100$ .  |

#### **Example**

```
.ImageConvertDuotone 2, TRUE
    .OverprintColor 0, 2, 26, 97, 0
    .OverprintColor 1, 0, 100, 0, 100
    .OverprintColor 2, 100, 0, 0, 100
    ...
    .OverprintColor 10, 100, 100, 100, 100

.DuotoneInfo 0, 3, 0, 0, 0, 255
.DuotoneHandle 0, 0, 0, 0
.DuotoneHandle 0, 1, 117, 66
.DuotoneHandle 0, 2, 255, 100

.DuotoneHandle 1, 0, 0, 0
.DuotoneHandle 1, 1, 85, 73
.DuotoneHandle 1, 2, 166, 40
.DuotoneHandle 1, 3, 255, 100
.EndConvertDuotone
```

This example converts a grayscale image to a duotone with black and yellow channels, using the ten defined overprint colors.

# Mask channel commands (PHOTO-PAINT)

# MaskChannelAdd (PHOTO-PAINT)

.MaskChannelAdd .MaskName = string

This command saves a mask as a Mask Channel.

Syntax Definition

.MaskName Specifies the Mask Channel name to save.

#### Example

.MaskChannelAdd "Mask1"

This example saves the current mask as a channel named Mask1.

# **MaskChannelDelete (PHOTO-PAINT)**

.MaskChannelDelete .MaskID = long

This command deletes the specified Mask Channel.

| Syntax  | Definition                                                                                                    |
|---------|----------------------------------------------------------------------------------------------------|
| .MaskID | Identifies the Mask Channel to delete. Channels for the active document are listed in the Channels Roll-Up. The channels are numbered and identified according to their position in the list — the first listed channel is identified as 0, the second listed channel is identified as 1, and so on. |

#### **Example**

.MaskChannelDelete 5

This example deletes the sixth mask channel.

# MaskChannelLoad (PHOTO-PAINT)

**.MaskChannelLoad** .FileName = string, .Left = long, .Top = long, .Right = long, .Bottom = long, .LoadType = long

This command loads a mask as a Mask Channel.

| Syntax    | Definition                                                                                          |
|-----------|----------------------------------------------------------------------------------------------------|
| .FileName | Specifies the file name containing the mask to load.                                                |
| .Left     | Specifies the X-coordinate of the upper-left corner of the mask in pixels, relative to the origin.  |
| .Тор      | Specifies the Y-coordinate of the upper-left corner of the mask in pixels, relative to the origin.  |
| .Right    | Specifies the X-coordinate of the lower-right corner of the mask in pixels, relative to the origin. |
| .Bottom   | Specifies the Y-coordinate of the lower-left corner of the mask in pixels, relative to the origin.  |
| .LoadType | Specifies the image loading method:  0 = All  1 = Partial  2 = Resample  3 = Crop                   |

#### **Example**

.MaskChannelLoad "PIXELATE.CPT", 0, 0, 0, 0

This example loads the mask channel named PIXELATE.CPT.

# **MaskChannelName (PHOTO-PAINT)**

**.MaskChannelName** .MaskID = *long*, .Name = *string* 

This command sets the name of an existing mask.

| Syntax  | Definition                                                                                                    |
|---------|----------------------------------------------------------------------------------------------------|
| .MaskID | Identifies the Mask Channel. Channels for the active document are listed in the Channels Roll-Up. The channels are numbered and identified according to their position in the list — the first listed channel is identified as 0, the second listed channel is identified as 1, and so on. |

.Name Specifies the new name of the Mask Channel.

#### **Example**

.MaskChannelName 5, "Mask1"

This example names the sixth mask channel.

# MaskChannelSave (PHOTO-PAINT)

**.MaskChannelSave** .MaskID = *long*, .FileName = *string*, .FilterID = *long*, .Compression = *long* 

This command saves the mask in the specified channel to a file.

#### **Syntax Definition** .MaskID Identifies the Mask Channel. Channels for the active document are listed in the Channels Roll-Up. The channels are numbered and identified according to their position in the list — the first listed channel is identified as 0, the second listed channel is identified as 1, and so on. .FileName Specifies the name of the file. .FilterID Specifies the type of file filter 769 = Windows Bitmap (BMP) 770 = Paintbrush (PCX) 771 = Targa Bitmap (TGA) 772 = TIFF Bitmap (TIF) 773 = CompuServe Bitmap (GIF) 774 = JPEG Bitmap (JPG) 776 = Scitex CT Bitmap (SCT) 787 = GEM Paint File (IMG) 792 = OS/2 Bitmap (BMP)1289 = Encapsulated PostScript (EPS) 1536 = Video for Windows (AVI) 1792 = Corel PHOTO-PAINT Image (CPT) 1794 = Corel CMX 5.0 1793 = Corel CMX 6.0 1795 = CorelDRAW (CDR) .Compression Specifies the type of file compression to apply: 0 = None1 = LZW2 = Packbits 3 = JPEG**Example**

.MaskChannelSave 0, "MASK2.CPT", 1792, 0

This example saves the mask as MASK2.CPT.

# MaskChannelToMask (PHOTO-PAINT)

**.MaskChannelToMask** .MaskID = *long*, .DrawMode = *long* 

This command makes the mask in the specified channel the current mask.

| Syntax                                                        | Definition                                                                                                    |
|---------------------------------------------------------------|----------------------------------------------------------------------------------------------------|
| .MaskID                                                       | Identifies the Mask Channel. Channels for the active document are listed in the Channels Roll-Up. The channels are numbered and identified according to their position in the list — the first listed channel is identified as 0, the second listed channel is identified as 1, and so on. |
| .DrawMode<br>0 = Normal<br>1 = Add<br>2 = Subtract<br>3 = XOR | Specifies the draw mode                                                                                                    |

#### Example

.MaskChannelToMask 0, 0

This example makes the mask in the specified channel the current mask.

# MaskToMaskChannel (PHOTO-PAINT)

.MaskToMaskChannel .MaskID = long

This command stores the active mask in an existing mask channel.

| Syntax  | Definition                                                                                                    |
|---------|----------------------------------------------------------------------------------------------------|
| .MaskID | Identifies the mask channel. Channels the active document are listed in the Channels Roll-Up. The channels are numbered and identified according to their position in the list $-$ the first listed channel is identified as 0, the second listed channel is identified as 1, and so on. |

#### **Example**

.MaskToMaskChannel 0

This example stores the active mask in the first mask channel.

# **Mask commands (PHOTO-PAINT)**

# MaskAffineDistort (PHOTO-PAINT)

.MaskAffineDistort .XOffset = long, .YOffset = long, .D11 = double, .D12 = double, .D21 = double, .D22 = double, .AntiAlias = boolean

This command is used by Corel SCRIPT to record manual manipulation of a mask area. If you want to distort a mask in Corel SCRIPT, use the MaskDistort command.

## MaskBorder (PHOTO-PAINT)

**.MaskBorder** .Width = long, .Edges = long

This command creates a new mask border along the edges of the original mask.

| Syntax | Definition                                                     |
|--------|----------------------------------------------------------------|
| .Width | Specifies the width of the Mask border, in pixels.             |
| .Edges | Specifies the type of feather:  0 = Soft  1 = Medium  3 = Hard |

#### **Example**

.MaskBorder 10, 0

This example creates a mask border with a width of 10 pixels and a soft border edge.

## MaskBrush (PHOTO-PAINT)

.MaskBrush .DrawMode = long, .Width = long, .Flatten = long, .Rotate = long, .NibShape = long, .Transparency = long, .SoftEdge = long

This command defines a mask using a brush stroke following a path defined by Draw commands. A MaskBrush command block must contain a series of StartDraw and ContinueDraw commands and end with an EndDraw command.

| Syntax        | Description                                                                                                    |
|---------------|----------------------------------------------------------------------------------------------------|
| .DrawMode     | Specifies the draw mode  0 = Normal  1 = Add  2 = Subtract  3 = XOR                                                                                                    |
| .Width        | Specifies the width of the nib. Valid values range from 1 to 999 pixels.                                                                                                    |
| .Flatten      | Specifies the flatness of the nib. Valid values range from 0 to 100%.                                                                                                    |
| .Rotate       | Specifies the rotation of the nib. Valid values range from 0 to 360 degrees.                                                                                                    |
| .NibShape     | Specifies the shape of the nib: $0 = Round$ $1 = Square$                                                                                                    |
| .Transparency | Specifies the transparency of the nib. Valid values range from 0 to 100%.                                                                                                    |
| .SoftEdge     | Specifies the transparency of the nib's edges. As you increase the value of this setting, the soft edge expands to eventually reach the center of the stroke. Low values affect only the rim of the stroke. Valid values range from 0 to 100%. |
| Example       |                                                                                                    |

```
.MaskBrush 0, 8, 100, 0, 0, 0, 43, 0
.StartDraw 16768, 11136, 0, 0
.ContinueDraw 17082, 11540, 0, 0
...
.ContinueDraw 49366, 54742, 0, 0
EndDraw
```

This example creates a mask outlined by the brush stroke defined by the StartDraw and ContinueDraw commands.

## MaskCreate (PHOTO-PAINT)

**.MaskCreate** .PreserveImage = boolean, .DrawMode = long

This command creates a mask from the selected object(s).

| Syntax         | Definition                                                                       |
|----------------|----------------------------------------------------------------------------------|
| .Preservelmage | Set to TRUE (-1) to preserve the image. Set to FALSE (0) to disable this option. |
| .DrawMode      | Specifies the draw mode  0 = Normal  1 = Add  2 = Subtract  3 = XOR              |

#### Example

.MaskCreate -1, 0

This example creates a mask from the selected object, preserving the image and using normal draw mode.

## **MaskCreateFromPath (PHOTO-PAINT)**

**.MaskCreateFromPath** .AntiAlias = boolean

This command creates a mask selection that has the shape of the current path.

| Syntax     | Description                                                                         |
|------------|-------------------------------------------------------------------------------------|
| .AntiAlias | Set to TRUE (-1) to apply anti-aliasing. Set to FALSE (0) to disable anti-aliasing. |

# MaskDeFloat (PHOTO-PAINT)

#### .MaskDeFloat

This command is used after the MaskFloaterMoveTo command to draw the floating mask contents on the image and convert the mask to a non-floating mask.

#### **Example**

.MaskDeFloat

This example defloats the current mask.

## **MaskDistort (PHOTO-PAINT)**

.MaskDistort .Corner1X = long, .Corner1Y = long, .Corner2X = long, .Corner2Y = long, .Corner3X = long, .Corner3Y = long, .Corner4X = long, .Corner4Y = long, .AntiAlias = long

This command distorts the shape of the current mask.

| Syntax     | Definition                                                                                                    |
|------------|----------------------------------------------------------------------------------------------------|
| .Corner1X  | Specifies the X-coordinate of the new location of the upper-left corner of the mask's original bounding box in pixels, relative to the origin.  |
| .Corner1Y  | Specifies the Y-coordinate of the new location of the upper-left corner of the mask's original bounding box in pixels, relative to the origin.  |
| .Corner2X  | Specifies the X-coordinate of the new location of the upper-right corner of the mask's original bounding box in pixels, relative to the origin. |
| .Corner2Y  | Specifies the Y-coordinate of the new location of the upper-right corner of the mask's original bounding box in pixels, relative to the origin. |
| .Corner3X  | Specifies the X-coordinate of the new location of the lower-right corner of the mask's original bounding box in pixels, relative to the origin. |
| .Corner3Y  | Specifies the Y-coordinate of the new location of the lower-right corner of the mask's original bounding box in pixels, relative to the origin. |
| .Corner4X  | Specifies the X-coordinate of the new location of the lower-left corner of the mask's original bounding box in pixels, relative to the origin.  |
| .Corner4Y  | Specifies the Y-coordinate of the new location of the lower-left corner of the mask's original bounding box in pixels, relative to the origin.  |
| .AntiAlias | Set to TRUE (-1) to apply anti-aliasing. Set to FALSE (0) to disable anti-aliasing.                                                             |

#### Example

.MaskDistort 100, 100, 100, 200, 300, 450, 200, 200

This example distorts the selected mask by the specified parameters.

## MaskEllipse (PHOTO-PAINT)

**.MaskEllipse** .Left = long, .Top = long, .Right = long, .Bottom = long, .DrawMode = long, .Feather = long, .AntiAlias = boolean

This command creates elliptical or circular masks.

| Syntax     | Definition                                                                                                    |
|------------|----------------------------------------------------------------------------------------------------|
| .Left      | Specifies the X-coordinate of the upper-left corner of the ellipse's mask in pixels, relative to the origin.  |
| .Тор       | Specifies the Y-coordinate of the upper-left corner of the ellipse's mask in pixels, relative to the origin.  |
| .Right     | Specifies the X-coordinate of the lower-right corner of the ellipse's mask in pixels, relative to the origin. |
| .Bottom    | Specifies the Y-coordinate of the lower-right corner of the ellipse's mask in pixels, relative to the origin. |
| .DrawMode  | Specifies the draw mode  0 = Normal  1 = Add  2 = Subtract  3 = XOR                                           |
| .Feather   | Specifies the feathering width in pixels. Valid values range from 0 to 100.                                   |
| .AntiAlias | Set to TRUE (-1) to apply anti-aliasing. Set to FALSE (0) to disable anti-aliasing.                           |
| Example    |                                                                                                    |

.MaskEllipse 61, 444, 314, 203, 0, 0, 0

This example creates an elliptical mask with the given coordinates, with no feathering, and no anti-aliasing.

## **MaskExpand (PHOTO-PAINT)**

**.MaskExpand** .Width = *long* 

This command extends transparent areas of the mask into opaque areas by a given number of pixels.

| Svntax  | Definition |
|---------|------------|
| JYIILUA | Deminicion |

.Width Specifies the amount of stretching. Valid values range from 1 to 200 pixels.

#### Example

.MaskExpand 15

This example expands the mask by 15 pixels.

## **MaskFeather (PHOTO-PAINT)**

**.MaskFeather** .Width = *long*, .Direction = *long*, .Type = *long* 

This command feathers the edges of the mask, creating a smoothing effect.

| Syntax     | Definition                                                                                                    |
|------------|----------------------------------------------------------------------------------------------------|
| .Width     | Controls the number of pixels that are used in the feathering transition. A large number produces a wider transition area. |
| .Direction | Controls the direction of feathering  0 = Inside  1 = Middle  2 = Outside                                                  |
| .Туре      | Specifies the type of feather edge: $0 = \text{Hard}$ $1 = \text{Soft}$                                                    |

#### **Example**

.MaskFeather 10, 0, 0

This example uses 10 pixels in the feathering transition, an inside edge transition between a mask and the background, and a hard feather edge.

# MaskFlipHorizontal (PHOTO-PAINT)

## .MaskFlipHorizontal

This command flips the active mask horizontally.

## Example

.ImageFlipHorizontal

This example flips the current mask horizontally.

# MaskFlipVertical (PHOTO-PAINT)

## .MaskFlipVertical

This command flips the active mask vertically.

## Example

.ImageFlipVertical

This example flips the current mask vertically.

## MaskFloaterMoveTo (PHOTO-PAINT)

**.MaskFloaterMoveTo** .Left = long, .Bottom = long, .Copy = boolean

This command moves the active mask and moves or copies the part of the image within the mask area.

| Syntax  | Definition                                                                                                    |
|---------|----------------------------------------------------------------------------------------------------|
| .Left   | Specifies the new X-coordinate of the lower-left corner of the mask's bounding box, in pixels.                |
| .Bottom | Specifies the new Y-coordinate of the lower-left corner of the mask's bounding box, in pixels.                |
| .Сору   | Set to TRUE (-1) to make a copy of the image inside the mask. Set to FALSE (0) to move the image in the mask. |

#### **Example**

.MaskFloaterMoveTo 46, 30, 0

This example moves the mask up 30 pixels from the bottom edge and 46 pixels to the right from the left edge.

## MaskFreehand (PHOTO-PAINT)

**.MaskFreehand** .DrawMode = *long*, .Feather = *long*, .AntiAlias = *long* 

This command defines a mask using a path defined by Draw commands. A MaskFreehand command block must contain a series of StartDraw and ContinueDraw commands and end with an EndDraw command.

| Syntax     | Description                                                                                                    |
|------------|----------------------------------------------------------------------------------------------------|
| .DrawMode  | Specifies the draw mode  0 = Normal  1 = Add  2 = Subtract  3 = XOR                                                                                                    |
| .Feather   | Specifies the number of pixels you want to use along the mask selection's edge to apply feathering. Feathered pixels gradually become more opaque as you get closer to the protected area of the mask so that changes applied to the selection blend gradually towards the rest of the image. Valid values range from 0 to 100. |
| .AntiAlias | Set to 1 to apply anti-aliasing. Set to 0 to disable anti-aliasing.                                                                                                    |
| _          |                                                                                                    |

#### **Example**

```
.MaskFreehand 0, 0, 1
    .StartDraw 166, 43, 0, 0
    .ContinueDraw 165, 43, 0, 0
    ...
    .ContinueDraw 221, 99, 0, 0
    .EndDraw
```

This example creates a mask defined by the StartDraw and ContinueDraw commands.

## MaskGrow (PHOTO-PAINT)

#### .MaskGrow

This command expands a mask to include areas of the image with similar pixel colors. The mask continues to expand until all of the adjacent colors that meet the selection criteria are included.

#### 🔪 Note

This command uses the current Mask Magic Wand Tool tolerance settings.

#### **Example**

.MaskGrow

This example expands the mask to include areas of the image with similar pixel colors.

# MaskInvert (PHOTO-PAINT)

## .MaskInvert

This command reverses the area included in the mask.

## Example

.MaskInvert

This example inverts the current mask.

## MaskLasso (PHOTO-PAINT)

**.MaskLasso** .DrawMode = *long*, .AntiAlias = *long* 

This command defines a mask using a bounding area defined by Draw commands. The mask will snap to conform to the edges of the objects within the bounding area. A MaskLasso command block must contain a series of StartDraw and ContinueDraw commands and end with an EndDraw command.

| Syntax              | Description                                                         |
|---------------------|---------------------------------------------------------------------|
| .DrawMode           | Specifies the draw mode  0 = Normal  1 = Add  2 = Subtract  3 = XOR |
| .AntiAlias          | Set to 1 to apply anti-aliasing. Set to 0 to disable anti-aliasing. |
| Example             |                                                                     |
| .MaskLasso 0, 1     |                                                                     |
| .ToleranceSettings  | 0, 10, 0, 0, 0                                                      |
| .StartDraw 195, 156 | 5, 0, 0                                                             |
| .ContinueDraw 194,  | 156, 0, 0                                                           |
|                     |                                                                     |
| .ContinueDraw 246,  | 217, 0, 0                                                           |
| .EndDraw            |                                                                     |

This example creates a mask from the objects in the area defined by the StartDraw and ContinueDraw commands.

## MaskLoad (PHOTO-PAINT)

.MaskLoad .Filename = string, .Left = long, .Top = long, .Right = long, .Bottom = long, .LoadType = long

This command loads a previously saved mask or any importable image. PHOTO-PAINT converts the imported image to a grayscale mask.

| ner of the mask to be loaded in   |
|-----------------------------------|
| ner of the mask to be loaded in   |
| orner of the mask to be loaded in |
| rner of the mask to be loaded in  |
|                                   |
| )                                 |

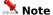

A mask or image cannot be loaded as a partial file. The mask image is scaled to have the same dimensions as the current image.

#### **Example**

.MaskLoad "MASK1.CPT", 0, 0, 0, 0

This example loads all of the mask named MASK1.CPT in to the upper-left corner of the image.

## MaskMagicWand (PHOTO-PAINT)

.MaskMagicWand .ptX = long, .ptY = long, .DrawMode = long, .AntiAlias = long, .ToleranceMode = long, .Normal = long, .Hue = long, .Saturation = long, .Brightness = long

This command creates a contiguous mask that includes image pixels having colors within the given tolerance of the color at the starting position. This command should be preceded by calls to the MaskSettings and ToleranceSettings commands.

| Syntax         | Definition                                                                                                    |
|----------------|----------------------------------------------------------------------------------------------------|
| .ptX           | Specifies the X-coordinate of the position at which the Magic Wand is applied, in pixels, relative to the origin.                                                                                                    |
| .ptY           | Specifies the Y-coordinate of the position at which the Magic Wand is applied, in pixels, relative to the origin.                                                                                                    |
| .DrawMode      | Specifies the draw mode 0 = Normal 1 = Add 2 = Subtract 3 = XOR                                                                                                    |
| .AntiAlias     | Set to TRUE (-1) to apply anti-aliasing. Set to FALSE (0) to disable anti-aliasing.                                                                                                    |
| .ToleranceMode | Specifies the tolerance mode: $0 = \text{Normal}$ . The .Normal parameter is used to set the tolerance level $1 = \text{HSB}$ The HSB parameters are used to set the tolerance level                                  |
| .Normal        | Specifies the Normal tolerance level. Valid values range from 0 to 100%.                                                                                                    |
| .Hue           | Specifies the Hue tolerance. In the HSB color model, Hue is the main attribute in a color that distinguishes it from other colors. Blue, green and red, for example, are all hues. Valid values range from 0 to 100%. |
| .Saturation    | Specifies the Saturation tolerance. Saturation is the purity of a color. The more colors used to mix a color, the duller the color looks. Valid values range from 0 to 100%.                                          |
| .Brightness    | Specifies the Brightness tolerance. In the HSB color model, the component that determines the amount of black in a color. Valid values range from 0 to 100%.                                                          |

#### **Example**

- .MaskSettings 5, 0, 0, 0
  .ToleranceSettings 0, 10, 10, 10, 10
- .MaskMagicWand 10, 490, 0, 0

This example creates a Magic Wand mask at the point (10, 490), applying anti-aliasing. The coordinates are expressed in pixels.

## **MaskPaint (PHOTO-PAINT)**

.MaskPaint .Mask = long

This command displays a grayscale copy of the selected mask, allowing you to switch between editing an image or its mask.

| Syntax | Definition                                                                                         |
|--------|----------------------------------------------------------------------------------------------------|
| .Mask  | Specifies whether to paint on the mask or its image  1 = Paint on the mask  2 = Paint on the image |

#### **Example**

.MaskPaint 1

This example paints on the mask.

## **MaskRectangle (PHOTO-PAINT)**

.MaskRectangle .Left = long, .Top = long, .Right = long, .Bottom = long, .DrawMode = long, .Feather = long

This command defines rectangular masks.

| Syntax    | Definition                                                                                                    |
|-----------|----------------------------------------------------------------------------------------------------|
| .Left     | Specifies the X-coordinate of the upper-left corner of the mask's rectangle in pixels, relative to the origin.  |
| .Тор      | Specifies the Y-coordinate of the upper-left corner of the mask's rectangle in pixels, relative to the origin.  |
| .Right    | Specifies the X-coordinate of the lower-right corner of the mask's rectangle in pixels, relative to the origin. |
| .Bottom   | Specifies the Y-coordinate of the lower-right corner of the mask's rectangle in pixels, relative to the origin. |
| .DrawMode | Specifies the draw mode  0 = Normal  1 = Add  2 = Subtract  3 = XOR                                             |
| .Feather  | Specifies the feathering width in pixels. Valid values range from 0 to 100.                                     |

#### **Example**

.MaskRectangle 59, 175, 210, 91, 0, 0

This example creates a rectangular mask with the upper-left corner at the point (59, 175) and the lower-right corner at the point (210, 91). These coordinates are expressed in pixels.

## **MaskReduce (PHOTO-PAINT)**

**.MaskReduce** .Width = *long* 

This command extends opaque areas of the mask into transparent areas by a given number of pixels.

| Syntax | Definition                                                                                            |
|--------|----------------------------------------------------------------------------------------------------|
| .Width | Specifies the amount by which the bounding box is inset, in pixels. Valid values range from 1 to 200. |

## Example

.MaskReduce 50

This example reduces the width of the mask by 50 pixels

.MaskReduce 60

This example reduces the width of the mask by 60 pixels.

# **MaskRemove (PHOTO-PAINT)**

## .MaskRemove

This command deletes the current mask .

## Example

.MaskRemove

This example deletes the current mask.

## **MaskRemoveHoles (PHOTO-PAINT)**

## .MaskRemoveHoles

This command removes holes in the mask.

#### **Example**

.MaskRemoveHoles

This example removes holes created by masking tools.

## MaskRotate (PHOTO-PAINT)

 $\textbf{.MaskRotate} \ . \textbf{XCenter} = long, \ . \textbf{YCenter} = long, \ . \textbf{Angle} = long, \ . \textbf{AntiAlias} = boolean$ 

This command rotates the current mask by the specified angle, about the given rotation point.

| Syntax     | Definition                                                                                                    |
|------------|----------------------------------------------------------------------------------------------------|
| .XCenter   | Specifies the X-coordinate of the center of rotation in pixels, relative to the origin.                                                                                                    |
| .YCenter   | Specifies the Y-coordinate of the center of rotation in pixels, relative to the origin.                                                                                                    |
| .Angle     | Specifies the angle of the mask's rotation in tenths of degrees. Positive numbers result in counter-clockwise rotation, negative numbers result in clockwise rotation for example, 45 degrees clockwise $=$ -450. |
| .AntiAlias | Set to TRUE (-1) to apply anti-aliasing. Set to FALSE (0) to disable anti-aliasing.                                                                                                    |

#### **Example**

.MaskRotate 268, 363, 450, 0

This example rotates the mask 45 degrees around the center point located at X,Y coordinates 268, 363.

## MaskSave (PHOTO-PAINT)

**.MaskSave** .Filename = *string*, .FilterID = *long*, .Compression = *long* 

This command saves the active mask to a file.

| Syntax       | Definition                                                                                  |
|--------------|---------------------------------------------------------------------------------------------|
| .Filename    | Specifies the path and name of the file.                                                    |
|              |                                                                                             |
|              | 1793 = Corel CMX 6.0<br>1795 = CorelDRAW (CDR)                                              |
| .Compression | Specifies the type of file compression to apply:  0 = None  1 = LZW  2 = Packbits  3 = JPEG |
|              |                                                                                             |

#### **Example**

```
.MaskSave "MASK1.CPT", 1792, 0
```

This example saves the current mask as a file named MASK1.CPT.

## MaskScissors (PHOTO-PAINT)

**.MaskScissors** .DrawMode = long, .Feather = long, .AntiAlias = long

This command defines a straight-edged mask using a bounding area defined by Draw commands. The mask will snap to approximately conform to the edges of the objects within the bounding area. A MaskScissors command block must contain a series of StartDraw and ContinueDraw commands and end with an EndDraw command.

| Syntax     | Description                                                                                                    |
|------------|----------------------------------------------------------------------------------------------------|
| .DrawMode  | Specifies the draw mode  0 = Normal  1 = Add  2 = Subtract  3 = XOR                                                                                                    |
| .Feather   | Specifies the number of pixels you want to use along the mask selection's edge to apply feathering. Feathered pixels gradually become more opaque as you get closer to the protected area of the mask so that changes applied to the selection blend gradually towards the rest of the image. Valid values range from 0 to 100. |
| .AntiAlias | Set to 1 to apply anti-aliasing. Set to 0 to disable anti-aliasing.                                                                                                    |
| Example    |                                                                                                    |

#### Example

```
.MaskScissors 0, 0, 0
   .StartDraw 78, 69, 0, 0
   .ContinueDraw 89, 76, 0, 0
   .ContinueDraw 87, 76, 0, 0
    .EndDraw
```

This example creates a scissors mask from the objects in the area defined by the StartDraw and ContinueDraw commands.

# MaskSelectAll (PHOTO-PAINT)

## .MaskSelectAll

This command creates a mask including the entire image area.

## Example

.MaskSelectAll

This example encompasses the entire active image in a mask.

# MaskSimilar (PHOTO-PAINT)

#### .MaskSimilar

This command adds to the current mask area any areas of the image having colors similar to the image color within the current mask area.

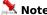

This command uses the current Mask Magic Wand Tool tolerance settings.

#### **Example**

.MaskSimilar

This example expands the active mask.

## MaskSkew (PHOTO-PAINT)

**.MaskSkew** .HorzAngle = *long*, .VertAngle = *long*, .AntiAlias = *boolean* 

This command skews the current mask.

| Syntax     | Definition                                                                                                    |
|------------|----------------------------------------------------------------------------------------------------|
| .HorzAngle | Specifies the horizontal skew angle in tenths of degrees. Positive numbers result in counter-clockwise skew, negative numbers result in clockwise skew. |
| .VertAngle | Specifies the vertical skew angle tenths of degrees. Positive numbers result in counter-clockwise skew, negative numbers result in clockwise skew.      |
| .AntiAlias | Set to TRUE (-1) to apply anti-aliasing. Set to FALSE (0) to disable anti-aliasing.                                                                     |

#### **Example**

.MaskSkew 60, 120, 100, 300, 0

This example skews the mask by 60 degrees horizontally and 120 degrees vertically. The mask will be positioned with its lower-left corner at the coordinates (100, 300).

## MaskSmooth (PHOTO-PAINT)

.MaskSmooth .Radius = long

This command smoothes over or rounds off the sharp angles of a mask.

| Syntax I | Definition |
|----------|------------|
|----------|------------|

.Radius Specifies the radius of mask edge smoothing. Valid values range from 1 to 50.

## Example

.MaskSmooth 5

This example applies a smoothing radius of 5 to the mask.

## MaskStretch (PHOTO-PAINT)

**.MaskStretch** .Left = long, .Top = long, .XScale = double, .YScale = double, .AntiAlias = boolean This command stretches the active mask.

| Syntax     | Definition                                                                                                    |
|------------|----------------------------------------------------------------------------------------------------|
| .Left      | Specifies the X-coordinate of the new upper-left corner of the stretched mask in pixels, relative to the origin. |
| .Тор       | Specifies the Y-coordinate of the new upper-left corner of the stretched mask in pixels, relative to the origin. |
| .XScale    | Specifies the degree of horizontal stretch to apply to the mask.                                                 |
| .YScale    | Specifies the degree of vertical stretch to apply to the mask.                                                   |
| .AntiAlias | Set to TRUE (-1) to apply anti-aliasing. Set to FALSE (0) to disable anti-aliasing.                              |
| F          |                                                                                                    |

#### Example

.MaskStretch 100, 478, 436, 244, 0

This example stretches the mask to the new coordinates shown.

## MaskStroke (PHOTO-PAINT)

.MaskStroke .Mode = long

.MaskStroke 0

This command ends a BrushTool, ImageSprayerTool, or Eraser command block.

| Syntax                              | Description                                                                      |
|-------------------------------------|----------------------------------------------------------------------------------|
| .Mode                               | Specifies the position of the brush stroke:  0 = Middle  1 = Inside  2 = Outside |
| Example                             |                                                                                  |
| .BrushTool 1, 0, 0, 20,             | 0, 40, 75, 0, 100, 100                                                           |
| .BrushTextureSetting                | s "", 0, 0, 0, 0, 1, TRUE, FALSE                                                 |
| .BrushDabSettings 1, 25, 0, 0, 0, 0 |                                                                                  |
| .SetPaintColor 5, 186, 159, 106, 0  |                                                                                  |

This example strokes the middle of a mask using the Brush tool.

## MaskThreshold (PHOTO-PAINT)

.MaskThreshold .Level = long

This command converts grayscale to a black and white (or bi-level) mask using the specified threshold value.

| Syntax | Definition                                                                                                    |
|--------|----------------------------------------------------------------------------------------------------|
| .Level | Specifies the threshold level. Values greater than or equal to the threshold are set to white, values less than the threshold are set to black. Valid threshold levels range from $1\ \text{to}\ 255$ . |

#### **Example**

.MaskThreshold 128

This example specifies a threshold of 128 and converts grayscale to a black and white mask using the specified value.

## **MaskTranslate (PHOTO-PAINT)**

**.MaskTranslate** .ptX = long, .ptY = long

This command repositions the active mask.

| Syntax | Definition                                                                                                    |
|--------|----------------------------------------------------------------------------------------------------|
| .ptX   | Specifies the number of pixels to horizontally translate the mask. A positive value moves to the right; a negative value moves to the left. |
| .ptY   | Specifies the number of pixels to vertically translate the mask. A positive value moves down; a negative value moves up.                    |
|        |                                                                                                    |

## Example

.MaskTranslate 100, 14

This example translates the mask 100 pixels to the right and 14 pixels down.

# **Object commands (PHOTO-PAINT)**

## EndObjectTagWWWURL (PHOTO-PAINT)

### .EndObjectTagWWWURL

This command ends an ObjectTagWWWURL command block.

#### **Example**

```
.ObjectTagWWWURL

.ObjectURLInfo 1, 0, "www.object1.com", "Link to www.Object1.com"

.ObjectURLInfo 2, 1, "www.sdfsdf.com", "Link to www.sdfsdf.com"

.ObjectURLInfo 3, 2, "www.3.com", "Link to www.3.com"

.EndObjectTagWWWURL
```

This example assigns URL tags to three objects in the current image. The first has a rectangular bounding box, the second, an oval bounding box, and the third, a polygonal bounding box.

### **ObjectAffineDistort (PHOTO-PAINT)**

. Object Affine Distort .XOffset = long, .YOffset = long, .D11 = double, .D12 = double, .D21 = double, .D22 = double, .AntiAlias = boolean

This command is used by Corel SCRIPT to record manual manipulation of an object. If you want to distort an object in Corel SCRIPT, use the ObjectDistort command.

### **ObjectAlign (PHOTO-PAINT)**

.ObjectAlign .Horizontal = long, .Vertical = long, .Center = boolean, .Grid = boolean

This command aligns selected objects to the grid, the page center, or to the topmost selected object.

| Syntax      | Definition                                                                                                    |
|-------------|----------------------------------------------------------------------------------------------------|
| .Horizontal | Specifies the type of horizontal alignment:  0 = None  1 = Left  2 = Right  3 = Center                                                     |
| .Vertical   | Specifies the type of vertical alignment:  0 = None  1 = Top  2 = Bottom  3 = Center                                                       |
| .Center     | Set to TRUE (-1) to align objects to the center of the page. Set to FALSE (0) to align objects to the grid or the topmost selected object. |
| .Grid       | Set to TRUE (-1) to align objects to the grid. Set to FALSE (0) to align objects to the center of the page or the topmost selected object. |

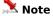

You must choose at least one of the Horizontal or Vertical alignment options.

#### **Example**

.ObjectAlign 3, 3, -1, 0

This example aligns the selected objects to the center of the page

.ObjectAlign 2, 1, 0, -1

This example aligns the top-right corners of the selected objects to the grid.

.ObjectAlign 1, 0, 0, 0

This example aligns the left edges of the selected objects to the top-most selected object, leaving their vertical coordinates unchanged.

# ObjectClip (PHOTO-PAINT)

### .ObjectClip

This command clips selected objects to the current mask.

### Example

.ObjectClip

This example clips the active object.

## **ObjectCombine (PHOTO-PAINT)**

### .ObjectCombine

This command combines two or more selected objects into a single object.

#### **Example**

.ObjectCombine

This example combines the selected objects together.

## ObjectCreate (PHOTO-PAINT)

**.ObjectCreate** .PreserveImage = boolean

This command creates an object using the shape and contents of the active mask; which effectively transforms a mask into an object.

| Syntax         | Definition                                                                      |
|----------------|---------------------------------------------------------------------------------|
| .Preservelmage | Set to TRUE (-1) to copy the image inside the mask. Set to FALSE (0) to cut the |
|                | image inside the mask.                                                          |

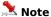

This command clears the original mask.

#### **Example**

.MaskRectangle 95, 46, 260, 225, 0, 0
.ObjectCreate 0

This example creates an object from a mask.

## **ObjectDefringe (PHOTO-PAINT)**

**.ObjectDefringe** .Amount = *long* 

This command spreads the interior colors of the selected objects out to their edges.

| Syntax  | Definition                                                                                         |
|---------|----------------------------------------------------------------------------------------------------|
| .Amount | Specifies the width of the Defringe effect, expressed in pixels. Valid values range from 1 to 100. |

### Example

.ObjectDefringe 10

This example applies a Defringe to the object with a width of 10 pixels.

## ObjectDelete (PHOTO-PAINT)

### .ObjectDelete

This command deletes the selected object(s).

### Example

.ObjectDelete

This example deletes the selected object(s).

### **ObjectDistort (PHOTO-PAINT)**

**.ObjectDistort** .Corner1X = long, .Corner1Y = long, .Corner2X = long, .Corner2Y = long, .Corner3X = long, .Corner3Y = long, .Corner4X = long, .Corner4Y = long, .AntiAlias = boolean

This command distorts the shape of the selected object.

| Syntax     | Definition                                                                                                    |
|------------|----------------------------------------------------------------------------------------------------|
| .Corner1X  | Specifies the X-coordinate of the new location of the upper-left corner of the object's original bounding box in pixels, relative to the origin.  |
| .Corner1Y  | Specifies the Y-coordinate of the new location of the upper-left corner of the object's original bounding box in pixels, relative to the origin.  |
| .Corner2X  | Specifies the X-coordinate of the new location of the upper-right corner of the object's original bounding box in pixels, relative to the origin. |
| .Corner2Y  | Specifies the Y-coordinate of the new location of the upper-right corner of the object's original bounding box in pixels, relative to the origin. |
| .Corner3X  | Specifies the X-coordinate of the new location of the lower-right corner of the object's original bounding box in pixels, relative to the origin. |
| .Corner3Y  | Specifies the Y-coordinate of the new location of the lower-right corner of the object's original bounding box in pixels, relative to the origin. |
| .Corner4X  | Specifies the X-coordinate of the new location of the lower-left corner of the object's original bounding box in pixels, relative to the origin.  |
| .Corner4Y  | Specifies the Y-coordinate of the new location of the lower-left corner of the object's original bounding box in pixels, relative to the origin.  |
| .AntiAlias | Set to TRUE (-1) to apply anti-aliasing. Set to FALSE (0) to disable anti-aliasing.                                                               |

#### **Example**

.ObjectDistort 47, 180, 187, 141, 203, 15, 47, 15, 0

This example distorts the selected object by the specified parameters.

### **ObjectDropShadow (PHOTO-PAINT)**

.ObjectDropShadow .Direction = long, .Horizontal = long, .Vertical = long, .Feather = long, .Type = long, .Edges = long, .Opacity = long, .ColorModel = long, .Color1 = long, .Color2 = long, .Color3 = long, .Color4 = long

This command creates an object that has the same shape as the selected object and places it behind the original, producing a drop shadow effect. Optionally, you can use the Color parameters to alter the shadow's color.

| Syntax      | Description                                                                                                    |
|-------------|----------------------------------------------------------------------------------------------------|
| .Direction  | Specifies the position of the shadow relative to the original object:  0 = Top left  1 = Top right  2 = Bottom left  3 = Bottom right                                                                                                    |
| .Horizontal | Specifies the horizontal distance between the edge of the original object and the outside edge of the shadow object.                                                                                                    |
| .Vertical   | Specifies the vertical distance between the edge of the original object and the outside edge of the shadow object.                                                                                                    |
| .Feather    | the width, in pixels, of the shadow's feathered edge. A feathered edge makes the shadow object blend gradually from its color to the image background. This makes the shadow object's edges less noticeable. Valid values range from 0 (sharpest) to 100.                                                                                                    |
| .Туре       | Specifies the location of the feathered pixels, relative to the shadow object 0 = Inside. Places the feathered portion inside the shadow, along its edges 1 = Middle. Places approximately as many feathered pixels inside the edge as outside 2 = Outside. Adds pixels just outside the shadow's edges 3 = Average. Samples all pixels in the defined width and assigns a color value to each one individually. This results in some pixels being inside, some outside, and creates a more gradual transition in color between the shadow object and the background, much like a gradient. |
| .Edges      | Specifies the edge type for the feathered portion of the shadow object $0 = \text{Linear}$ . Uses the sharp bends in the object to produce the feathered section $1 = \text{Curved}$ . Rounds the sharp edges.                                                                                                    |
| .Opacity    | Specifies the shadow object's opacity. Zero is completely transparent, 100 is completely opaque.                                                                                                    |
| .ColorModel | Specifies the Color Model to use:  3 = CMYK (Cyan, Magenta, Yellow, Black)  5 = RGB (Red, Green, Blue)  8 = Black and White  9 = Grayscale                                                                                                    |
| .Color1     | Specifies the first color component for .ColorModel. For example, Red is the first color component for RGB.                                                                                                    |
| .Color2     | Specifies the second color component for .ColorModel. For example, Green is the second color component for RGB. If this parameter is not available in the Color Model specified, set it to 0.                                                                                                    |
| .Color3     | Specifies the third color component for .ColorModel. For example, Blue is the third color component for RGB. If this parameter is not available in the Color Model specified, set it to 0.                                                                                                    |
| .Color4     | Specifies the fourth color component for .ColorModel. For example, Black is the fourth color component for CMYK. If this parameter is not available in the Color Model specified, set it to $0$ .                                                                                                    |

# **ObjectDuplicate (PHOTO-PAINT)**

### .ObjectDuplicate

This command duplicates the selected object(s). The new objects are placed in front of existing objects and remain selected. The original objects are deselected.

#### **Example**

.ObjectDuplicate

This example creates a duplicate of the selected object.

### **ObjectEdit (PHOTO-PAINT)**

.ObjectEdit .ObjectID = long, .Edit = boolean

This command makes the specified object editable or uneditable.

| Syntax    | Definition                                                                                                    |
|-----------|----------------------------------------------------------------------------------------------------|
| .ObjectID | Specifies the object. Objects are numbered and identified according to their image order (from back to front) — the first object is identified as 0, the second from the back is identified as 1, and so on. The background is considered an object, and because no other object can be placed below the background, it is always identified as 0. |

.Edit Set to TRUE(-1) to make the object editable. Set to FALSE (0) to make the object uneditable.

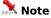

Making an object editable also makes it visible if it is hidden.

#### **Example**

.ObjectEdit 3, -1

This example makes the third object editable.

## ObjectEditAll (PHOTO-PAINT)

### .ObjectEditAll

This command makes all objects editable, including the background.

### Example

.ObjectEditAll

This example makes all objects editable including the background.

## ObjectEditNone (PHOTO-PAINT)

### .ObjectEditNone

This command deselects the current selection.

## ObjectEditSelected (PHOTO-PAINT)

### .ObjectEditSelected

This command allows you to perform editing commands on all selected objects.

### Example

.ObjectEditSelected

This example makes all selected objects editable.

## **ObjectFeather (PHOTO-PAINT)**

**.ObjectFeather** .Width = long, .Type = long

This command feathers the edges of the selected object(s). Feathering is the blending of the edge of an object with an underlying image.

| Syntax | Definition                                                                                                    |
|--------|----------------------------------------------------------------------------------------------------|
| .Width | Specifies the number of pixels that are used in the feathering transition. Valid values range from $1\ \text{to}\ 200.$                                                                          |
| .Туре  | Specifies the intensity of the feathered edge. A soft edge produces a more gradual blending between the object and the background than a hard edge $0 = \text{Hard edge}$ $1 = \text{Soft edge}$ |

#### **Example**

.ObjectFeather 10, 0

This example sets the feathering width to 10 pixels, applying a hard edge.

## ObjectFlipHorizontal (PHOTO-PAINT)

### .ObjectFlipHorizontal

This command flips the selected object(s) horizontally.

### Example

.ObjectFlipHorizontal

This example flips the selected object horizontally.

## ObjectFlipVertical (PHOTO-PAINT)

### .ObjectFlipVertical

This command flips the selected object(s) vertically.

### Example

.ObjectFlipVertical

This example flips the selected object vertically.

## **ObjectGroup (PHOTO-PAINT)**

### .ObjectGroup

This command groups all selected objects together so that they can be selected and manipulated as a single object.

#### **Example**

.ObjectGroup

This example groups selected objects together.

## ObjectMerge (PHOTO-PAINT)

.ObjectMerge .All = boolean

This command merges the selected object(s) or all objects with the background. The object(s) become(s) part of the image and cannot be selected again.

| Syntax | Definition                                                                              |
|--------|-----------------------------------------------------------------------------------------|
| .All   | Set to TRUE (-1) to merge all objects. Set to FALSE (0) to merge selected objects only. |

#### **Example**

.ObjectMerge -1

This example merges all objects.

## **ObjectMergeMode (PHOTO-PAINT)**

.ObjectMergeMode .MergeMode = long

This command sets the merge mode of the selected object(s).

| Syntax               | Definition                                                                                                    |                                                                                                    |  |
|----------------------|----------------------------------------------------------------------------------------------------|----------------------------------------------------------------------------------------------------|--|
| Syntax<br>.MergeMode | Specifies the Merg 0 = Normal 1 = Add 2 = Subtract 3 = Difference 4 = Multiply 5 = Divide 6 = Lighter 7 = Darker 8 = Texturize 9 = Color 10 = Hue | e Mode:  12 = Lum  13 = Invert  14 = And  15 = Or  16 = Xor  17 = Red  18 = Green  19 = Blue  20 = Cyan  21 = Magenta  22 = Yellow |  |
| <b>4.</b>            | 11 = Saturation                                                                                                    | 23 = Black                                                                                                    |  |

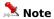

The modes that can be used depend on the image type.

#### Example

.ObjectMergeMode 11

This example sets the object merge mode to Saturation.

## **ObjectName (PHOTO-PAINT)**

**.ObjectName** .ObjectID = long, .Name = string

This command sets the name of the specified object.

| Syntax    | Definition                                                                                                    |
|-----------|----------------------------------------------------------------------------------------------------|
| .ObjectID | Specifies the object. Objects are numbered and identified according to their image order (from back to front) — the first object is identified as 0, the second from the back is identified as 1, and so on. The background is considered an object, and because no other object can be placed below the background, it is always identified as 0. |
|           |                                                                                                    |

.Name Specifies the new name of the object.

#### **Example**

.ObjectName 1, "Capricorn"

This example names the second object "Capricorn".

## ObjectNew (PHOTO-PAINT)

.ObjectNew

This command creates a new layer while in Layer mode.

## **ObjectOpacity (PHOTO-PAINT)**

**.ObjectOpacity** .Amount = *long* 

This command sets the opacity of the selected object(s).

Syntax Definition

.Amount Specifies the opacity. Valid values range from 0 to 99 percent.

#### Example

.ObjectOpacity 50

This example sets the object's opacity to 50%.

## **ObjectOrder (PHOTO-PAINT)**

**.ObjectOrder** .Order = *long* 

This command controls the stacking order of selected object(s) in the image.

| Syntax | Definition                                                                                                    |
|--------|----------------------------------------------------------------------------------------------------|
| .Order | Specifies the stacking order of selected object(s):  0 = To front  1 = To back  2 = Forward  3 = Back  4 = Reverse |
| .Order | 0 = To front<br>1 = To back<br>2 = Forward<br>3 = Back                                                             |

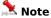

If multiple objects are selected, they retain their relative order (except in the case of reverse ordering which reverses the order of the selected objects).

For reverse ordering, at least two objects must be selected.

#### **Example**

.ObjectOrder 0

This example orders the selected object to the front of the document

.ObjectOrder 3

This example orders the selected object back one.

## **ObjectOrderChange (PHOTO-PAINT)**

**.ObjectOrderChange** .Source = *long*, .Destination = *long* 

This command alters the order of the objects designated by the Source and Destination IDs.

| Syntax       | Description                              |
|--------------|------------------------------------------|
| .Source      | The Object ID of the object to be moved. |
| .Destination | The final position of the Source object. |

## ObjectRemoveMatte (PHOTO-PAINT)

.ObjectRemoveMatte .White = boolean

This command removes the black or white matte (border pixels) sometimes found along the edges of an object when an object is cut away from a black or white background.

| Syntax | Definition                                                                          |
|--------|-------------------------------------------------------------------------------------|
| .White | Set to TRUE (-1) to remove white matting. Set to FALSE (0) to remove black matting. |

#### **Example**

.ObjectRemoveMatte -1

This example removes the black or white matting from an object.

### **ObjectRotate (PHOTO-PAINT)**

.ObjectRotate .XCenter = long, .YCenter = long, .Angle = long, .AntiAlias = boolean, .Copy = boolean

This command rotates the selected object(s) by the specified angle, about the given rotation point.

| Syntax     | Definition                                                                                                    |
|------------|----------------------------------------------------------------------------------------------------|
| .XCenter   | Specifies the X-coordinate of the center of rotation in pixels, relative to the origin.                                                                                                    |
| .YCenter   | Specifies the Y-coordinate of the center of rotation in pixels, relative to the origin.                                                                                                    |
| .Angle     | Specifies the angle of rotation in tenths of degrees, relative to the center of the object. Positive numbers result in counter-clockwise rotation, negative numbers result in clockwise rotation e.g., 45 degrees clockwise = -450. |
| .AntiAlias | Set to TRUE (-1) to apply anti-aliasing. Set to FALSE (0) to disable anti-aliasing.                                                                                                    |
| .Сору      | Set to TRUE (-1) to apply the rotate command to a copy of the object. Set to FALSE (0) to apply the command to the original object without making a copy.                                                                           |

#### **Example**

.ObjectRotate 180, 252, -450, -1

This example rotates the selected object 45 degrees clockwise relative to the object's center, applying antialiasing.

## **ObjectSelect (PHOTO-PAINT)**

**.ObjectSelect** .ObjectID = long, .Selected = boolean

This command selects or deselects the specified object.

| Syntax    | Definition                                                                                                    |
|-----------|----------------------------------------------------------------------------------------------------|
| .ObjectID | Specifies the object. Objects are numbered and identified according to their image order (from back to front) — the first object is identified as 0, the second from the back is identified as 1, and so on. The background is considered an object, and because no other object can be placed below the background, it is always identified as 0. |
| .Selected | Set to TRUE (-1) to select the object. Set to FALSE (0) to deselect the object.                                                                                                    |
| Note      |                                                                                                    |

Selecting an object makes it visible and editable. Selecting or deselecting an object in a group selects or deselects all objects in the group.

#### **Example**

.ObjectSelect 2, -1

This example selects object number 2.

## ObjectSelectAll (PHOTO-PAINT)

### .ObjectSelectAll

This command selects all objects.

### Example

.ObjectSelectAll

This example selects all objects.

## **ObjectSelectNone (PHOTO-PAINT)**

### .ObjectSelectNone

This command deselects any selected objects.

### Example

.ObjectSelectNone

This example deselects all selected objects.

## **ObjectSkew (PHOTO-PAINT)**

**.ObjectSkew** .HorzAngle = long, .VertAngle = long, .AntiAlias = boolean, .Copy = boolean This command skews the selected object(s).

| Syntax     | Definition                                                                                                    |
|------------|----------------------------------------------------------------------------------------------------|
| .HorzAngle | Specifies the horizontal skew angle in tenths of degrees. Positive numbers result in counter-clockwise skew, negative numbers result in clockwise skew. |
| .VertAngle | Specifies the vertical skew angle in tenths of degrees. Positive numbers result in counter-clockwise skew, negative numbers result in clockwise skew.   |
| .AntiAlias | Set to TRUE (-1) to apply anti-aliasing. Set to FALSE (0) to disable anti-aliasing.                                                                     |
| .Сору      | Set to TRUE (-1) to apply the skew command to a copy of the object. Set to FALSE (0) to apply the command to the original object without making a copy. |

#### **Example**

.ObjectSkew -300, -300, -125, -53, 0

This example skews the selected object by 30 degrees horizontally and 30 degrees vertically.

### **ObjectStretch (PHOTO-PAINT)**

. **ObjectStretch** .Left = long, .Top = long, .XScale = double, .YScale = double, .AntiAlias = boolean, .Copy = boolean

This command stretches the selected object(s).

| Syntax     | Definition                                                                                                    |
|------------|----------------------------------------------------------------------------------------------------|
| .Left      | Specifies the X-coordinate of the new upper-left corner of the object's bounding box in pixels, relative to the origin.                                    |
| .Тор       | Specifies the Y-coordinate of the new upper-left corner of the object's bounding box in pixels, relative to the origin.                                    |
| .XScale    | Specifies the degree of horizontal stretch to apply to the object.                                                                                         |
| .YScale    | Specifies the degree of vertical stretch to apply to the object.                                                                                           |
| .AntiAlias | Set to TRUE (-1) to apply anti-aliasing. Set to FALSE (0) to disable anti-aliasing.                                                                        |
| .Сору      | Set to TRUE (-1) to apply the stretch command to a copy of the object. Set to FALSE (0) to apply the command to the original object without making a copy. |

#### Example

.ObjectStretch 51, 461, 282, 151, -1

This example stretches the bottom edge of the object to the new specified coordinate, applying anti-aliasing.

# ObjectTagWWWURL (PHOTO-PAINT) .ObjectTagWWWURL

This command assigns a URL tag to objects in your image. An ObjectTagWWWURL command block must contain one or more ObjectURLInfo commands, and end with an EndObjectTagWWWURL command.

#### **Example**

```
.ObjectTagWWWURL

.ObjectURLInfo 1, 0, "www.object1.com", "Link to www.Object1.com"

.ObjectURLInfo 2, 1, "www.sdfsdf.com", "Link to www.sdfsdf.com"

.ObjectURLInfo 3, 2, "www.3.com", "Link to www.3.com"

.EndObjectTagWWWURL
```

This example assigns URL tags to three objects in the current image. The first has a rectangular bounding box, the second, an oval bounding box, and the third, a polygonal bounding box.

### **ObjectThreshold (PHOTO-PAINT)**

.ObjectThreshold .Threshold = long

This command alters the edges of mask selections or objects, and is accessible from both the Mask and Object menus. It is used to remove the smooth transition between a selection, or an object, and the underlying image. Such transitions are created by processes such as feathering. Setting a threshold value results in crisp and obvious edges for the current mask selection or selected object.

The object or mask marquee will be placed along the pixels in the feathered portion that have the grayscale value specified. The grayscale value of the pixels located on either side of the marquee are assigned a value of 0 or 255. This makes them part of the selection or object, or excludes them. A low threshold value includes more pixels in the selection or object than a high value.

| Syntax     | Description                                                                                                    |
|------------|----------------------------------------------------------------------------------------------------|
| .Threshold | Specifies the grayscale value of the pixels you want the mask selection edge, or object edge, to be located on. Valid values range from 0 (black) to 255 (white). |

### **ObjectTranslate (PHOTO-PAINT)**

**.ObjectTranslate** .ptX = long, .ptY = long, .Copy = boolean

This command repositions selected object(s).

| Syntax | Definition                                                                                                    |
|--------|----------------------------------------------------------------------------------------------------|
| .ptX   | Specifies the number of pixels to horizontally translate the object(s) or their copies. A positive value moves or copies to the right; a negative value moves or copies to the left. |
| .ptY   | Specifies the number of pixels to vertically translate the object(s) or their copies. A positive value moves or copies downwards; a negative value moves or copies upwards.          |
| .Copy  | Set to TRUE (-1) to copy the object(s). Set to FALSE (0) to translate the object(s).                                                                                                 |

If the objects are copied, the copies remain selected and the originals are de-selected when the command complete execution.

#### **Example**

.ObjectTranslate 15, -10, 0

This example moves the selected object(s) 15 pixels to the right and 10 pixels up.

.ObjectTranslate 103, 25, -1

This example copies the selected object(s), and places the copied object(s) 103 pixels to the right of and 25 pixels below the selected object(s)'s position.

# ObjectTransparencyTool (PHOTO-PAINT)

**.ObjectTransparencyTool** .Start = *long*, .End = *long*, .UseOriginal = *boolean* 

This command changes the transparency of objects in your image.

| Syntax       | Description                                                                                                    |
|--------------|----------------------------------------------------------------------------------------------------|
| .Start       | Specifies the transparency value for the start point of the object's transparency blend with the rest of the image. Valid values range from 0 to 100%.                                                                               |
| .End         | Specifies the transparency value for the end point of the object's transparency blend with the rest of the image. Valid values range from 0 to 100%.                                                                                 |
| .UseOriginal | Set to TRUE (-1) to add the transparency value you set to the transparency value of the pixels in the object. Set to FALSE (0) to replace the existing transparency values of the object's pixels with the values set for this tool. |

#### Example

```
.ObjectTransparencyTool 68, 100, FALSE
.Gradient 2, 2, 182, 202, 177, 193, 0, 305
```

This example changes the transparency gradient of selected objects.

# ObjectUngroup (PHOTO-PAINT)

## .ObjectUngroup

This command breaks up the selected group of objects into its component objects.

#### Example

.ObjectUngroup

This example reverses the ObjectGroup command, and ungroups the grouped objects.

# **ObjectURLInfo (PHOTO-PAINT)**

**.ObjectURLInfo** .ObjectID = long, .Region = long, .Address = string, .Comments = string

This command sets the URL attributes for the Object TagWWWURL command. This command must appear inside an Object TagWWWURL command block.

| Syntax               | Description                                                                                                    |
|----------------------|----------------------------------------------------------------------------------------------------|
| .ObjectID            | Specifies the index number of the object to be tagged.                                                          |
| .Region              | Specifies the type of bounding region:  0 = Rectangular  1 = Oval  2 = Polygonal  3 = Circular                  |
| .Address             | Specifies the address string of the URL.                                                                        |
| .Comments            | Specifies the comments that appear on the command line when you place your cursor over the URL bounding region. |
| Example              |                                                                                                    |
| .ObjectTagWWWURL     |                                                                                                    |
| .ObjectURLInfo 1, 0, | "www.objectl.com", "Link to www.Objectl.com"                                                                    |
| .ObjectURLInfo 2, 1, | "www.sdfsdf.com", "Link to www.sdfsdf.com"                                                                      |
| .ObjectURLInfo 3, 2, | "www.3.com", "Link to www.3.com"                                                                                |
| .EndObjectTagWWWURL  |                                                                                                    |

This example assigns URL tags to three objects in the current image. The first has a rectangular bounding box, the second, an oval bounding box, and the third, a polygonal bounding box.

# **ObjectVisible (PHOTO-PAINT)**

**.ObjectVisible** .ObjectID = long, .Visible = boolean

This command hides or shows the specified object.

| Syntax    | Definition                                                                                                    |
|-----------|----------------------------------------------------------------------------------------------------|
| .ObjectID | Specifies the object. Objects are numbered and identified according to their image order (from back to front) — the first object is identified as 0, the second from the back is identified as 1, and so on. The background is considered an object, and because no other object can be placed below the background, it is always identified as 0. |

.Visible Set to TRUE (-1) to make object visible. Set to FALSE (0) to hide object.

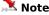

Hiding an object deselects it (if it was selected) and makes it uneditable.

#### **Example**

.ObjectVisible 2, -1

This example makes the third object visible.

# **Movie commands (PHOTO-PAINT)**

# MovieBackOne (PHOTO-PAINT)

#### .MovieBackOne

This command backs up the movie one frame and displays it in the main image window.

#### **Example**

.MovieBackOne

This example moves the movie back by one frame.

# **MovieCreate (PHOTO-PAINT)**

#### .MovieCreate

This command creates a new movie document using the current image.

# **MovieDeleteFrame (PHOTO-PAINT)**

**.MovieDeleteFrame** .FromFrame = *long*, .ToFrame = *long* 

This command deletes the specified number of frames from a movie.

| Syntax                 | Definition                                              |
|------------------------|---------------------------------------------------------|
| .FromFrame             | Specifies the first frame to be deleted from the movie. |
| .ToFrame               | Specifies the last frame to be deleted from the movie.  |
| Example                |                                                         |
| .MovieDeleteFrame 7, 9 | 9                                                       |

This example deletes movie frames number 7, 8, and 9.

# **MovieForward (PHOTO-PAINT)**

## .MovieForward

This command advances the movie to its final frame and displays it in the main image window.

#### **Example**

.MovieForward

This example advances the movie to the last frame.

# **MovieForwardOne (PHOTO-PAINT)**

#### .MovieForwardOne

This command advances the movie one frame and displays it in the main image window.

#### **Example**

.MovieForwardOne

This example advances the movie by one frame.

# **MovieGotoFrame (PHOTO-PAINT)**

**.MovieGotoFrame** .Frame = *long* 

This command lets you go to a particular movie frame. The selected frame is immediately displayed in the main image window.

| Syntax | Definition                                               |
|--------|----------------------------------------------------------|
| .Frame | Specifies the frame number to which you want to advance. |

#### Example

.MovieGotoFrame 5

This example makes movie frame number 5 the active image

## **MovieInsertFile (PHOTO-PAINT)**

**.MovieInsertFile** .FileName = string, .Left = long, .Top = long, .Right = long, .Bottom = long, .LoadType = long, .StartFrame = long, .Before = boolean

This command inserts any image file into the active movie file.

| Syntax      | Definition                                                                                                    |
|-------------|----------------------------------------------------------------------------------------------------|
| .FileName   | Specifies the name of the file to be inserted.                                                                                                   |
| .Left       | Specifies the X-coordinate of the upper-left corner of the file to be inserted in pixels, relative to the origin.                                |
| .Тор        | Specifies the Y-coordinate of the upper-left corner of the file to be inserted in pixels, relative to the origin.                                |
| .Right      | Specifies the X-coordinate of the lower-right corner of the file to be inserted in pixels, relative to the origin.                               |
| .Bottom     | Specifies the Y-coordinate of the lower-right corner of the file to be inserted in pixels, relative to the origin.                               |
| .LoadType   | Specifies the image loading method: 0 = All 2 = Resample 3 = Crop                                                                                |
| .StartFrame | Specifies the insertion point of a frame or series of frames.                                                                                    |
| .Before     | Set to TRUE (-1) to insert the selected frame(s) before the Start frame. Set to FALSE (0) to insert the selected frame(s) after the Start frame. |
| <b>~</b>    |                                                                                                    |

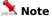

The loaded image will be scaled to the movie frame dimensions.

#### **Example**

```
.FileNew 640, 480, 1, 72, 72, 0, -1, 10, 0, 0, 0, 0, 255, 255, 255, 0
.MovieInsertFile "TILES\TOWELF.PCX", 0, 0, 0, 0, 1, 0
```

This example inserts the file named TOWELF.PCX, load type of all, after frame number 1.

# **MovieInsertFrame (PHOTO-PAINT)**

.MovieInsertFrame .StartFrame = long, .NumberOfFrames = long, .Before = boolean, .CopyCurrent = boolean

This command inserts one or more frames into a movie.

| Syntax          | Definition                                                                                                    |
|-----------------|----------------------------------------------------------------------------------------------------|
| .StartFrame     | Specifies the insertion point of a frame or series of frames.                                                                                    |
| .NumberOfFrames | Specifies the number of frames to be inserted at the designated insertion point.                                                                 |
| .Before         | Set to TRUE (-1) to insert the selected frame(s) before the Start frame. Set to FALSE (0) to insert the selected frame(s) after the Start frame. |
| .CopyCurrent    | Set to TRUE (-1) to copy the current frame. Set to FALSE (0) to use the paper color .                                                            |

#### **Example**

.MovieInsertFrame 5, 6, 0, 0

This example inserts 6 movie frames after movie frame number 5, using the paper color

.MovieInsertFrame 2, 8, -1, -1

This example inserts 8 movie frames before movie frame number 2, copying the current frame.

## MovieMoveFrame (PHOTO-PAINT)

**.MovieMoveFrame** .FromFrame = long, .ToFrame = long, .MoveToFrame = long, .Before = boolean

This command rearranges frames in a movie. You can move single or multiple frames to any point in the sequence of the movie.

| Syntax       | Definition                                                                                                    |
|--------------|----------------------------------------------------------------------------------------------------|
| .FromFrame   | Specifies the first frame included in the frame move.                                                                                                    |
| .ToFrame     | Specifies the last frame included in the frame move.                                                                                                    |
| .MoveToFrame | Specifies the insertion point of the frame move. The frames selected for the move will be inserted before or after this frame depending on the status of the Before parameter. |
| .Before      | Set to TRUE (-1) to move the selected frame(s) before the insertion point. Set to FALSE (0) to move the selected frame(s) after the insertion point.                           |

#### **Example**

.MovieMoveFrame 5, 12, 1, 0

This example moves frames number 5 through 12 and repositions them after frame number 1

.MovieMoveFrame 4, 6, 8, -1

This example moves frames number 4, 5, and 6 and repositions them before frame number 8.

# **MovieRewind (PHOTO-PAINT)**

#### $. \\ Movie Rewind$

This command rewinds the movie to the first frame and displays it in the main image window.

#### **Example**

.MovieRewind

This example rewinds the movie back to the beginning.

# **MovieSelectPartial (PHOTO-PAINT)**

**.MovieSelectPartial** .StartFrame = *long*, .EndFrame = *long* 

This command loads selected frames from a movie file.

| Syntax      | Description                               |
|-------------|-------------------------------------------|
| .StartFrame | Specifies the first frame to load.        |
| .EndFrame   | Specifies the last frame in the sequence. |

# **Drawing commands (PHOTO-PAINT)**

## **ContinueDraw (PHOTO-PAINT)**

.ContinueDraw .ptX = long, .ptY = long

This command continues drawing operations started with the .StartDraw command such as drawing, masking, and erasing.

| Syntax | Definition                                                                                                    |
|--------|----------------------------------------------------------------------------------------------------|
| .ptX   | Specifies the X-coordinate of the point to continue drawing. For Brush, Effects and Clone tools, this value is expressed in 1/256 of a pixel, relative to the origin. For other tools, this value is expressed in pixels, relative to the origin. |
| .ptY   | Specifies the Y-coordinate of the point to continue drawing. For Brush, Effects and Clone tool, this value is expressed in 1/256 of a pixel, relative to the origin. For other tools, this value is expressed in pixels, relative to the origin.  |

#### **Example**

```
.ImageSprayerTool "fruit.cpt", 1, 5, 87, 0, 0
    .ImageSprayerSettings 1, 11, 19, 0, 0, 1, 5, 1
    .RandomSeed 552585248
    .StartDraw 11904, 8320, 0, 0
    .ContinueDraw 14343, 9096, 0, 0
    ...
    .ContinueDraw 61761, 18445, 0, 0
    .EndDraw
```

This example draws a brush stroke containing a variety of fruits.

```
.Eraser 20, 100, 0, 0, 0, 0, 0
    .SetPaperColor 5, 255, 255, 255, 0
    .StartDraw 40320, 8832, 0, 0
    .ContinueDraw 39040, 8832, 0, 0
    ...
    .ContinueDraw 59678, 18166, 0, 0
    .EndDraw
```

This example erases a portion of your image defined by the draw path.

# **Ellipse (PHOTO-PAINT)**

**.Ellipse** .Left = long, .Top = long, .Right = long, .Bottom = long

This command draws ellipses.

| Syntax  | Definition                                                                                                    |
|---------|----------------------------------------------------------------------------------------------------|
| .Left   | Specifies the X-coordinate of the upper-left corner of the ellipse's bounding box in pixels, relative to the origin.  |
| .Тор    | Specifies the Y-coordinate of the upper-left corner of the ellipse's bounding box in pixels, relative to the origin.  |
| .Right  | Specifies the X-coordinate of the lower-right corner of the ellipse's bounding box in pixels, relative to the origin. |
| .Bottom | Specifies the Y-coordinate of the lower-right corner of the ellipse's bounding box in pixels, relative to the origin. |

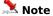

The .Ellipse command must be preceded by the appropriate tool settings commands:

 $. \\ Set Pain \\ t Color$ 

.PenSettings

.ShapeSettings

#### **Example**

```
.SetPaintColor 5, 255, 102, 102, 0
.PenSettings 21, 20, 0, 0, 0, 0, 0
.ShapeSettings 0, 0, 20, -1, 0
.Ellipse 58, 46, 263, 130
```

This example creates an ellipse with the upper-left corner of the ellipse's bounding box at the point (58, 46) and the lower-right corner of the ellipse's bounding box at the point (263, 130). These coordinates are expressed in pixels.

# **EndDraw (PHOTO-PAINT)**

#### .EndDraw

This command ends a sequence of drawing commands used with drawing, masking, and erasing tools.

#### **Example**

```
.ImageSprayerTool "fruit.cpt", 1, 5, 87, 0, 0
    .ImageSprayerSettings 1, 11, 19, 0, 0, 1, 5, 1
    .RandomSeed 552585248
    .StartDraw 11904, 8320, 0, 0
    .ContinueDraw 14343, 9096, 0, 0
    ...
    .ContinueDraw 61761, 18445, 0, 0
    .EndDraw
```

This example draws a brush stroke containing a variety of fruits.

```
.Eraser 20, 100, 0, 0, 0, 0, 0
    .SetPaperColor 5, 255, 255, 255, 0
    .StartDraw 40320, 8832, 0, 0
    .ContinueDraw 39040, 8832, 0, 0
    ...
    .ContinueDraw 59678, 18166, 0, 0
    .EndDraw
```

This example erases a portion of your image defined by the draw path...

# **Eraser (PHOTO-PAINT)**

**.Eraser** .Width = long, .Flatten = long, .Rotate = long, .NibShape = long, .Transparency = long, .SoftEdge = long

This command erases a portion of your image defined by a series of Draw commands. An Eraser command block must contain a series of StartDraw and ContinueDraw commands and end with an EndDraw command.

| Syntax        | Description                                                                                                    |
|---------------|----------------------------------------------------------------------------------------------------|
| .Width        | Specifies the width of the nib. Valid values range from 1 to 999 pixels.                                                                                                    |
| .Flatten      | Specifies the flatness of the nib. Valid values range from 0 to 100%.                                                                                                    |
| .Rotate       | Specifies the rotation of the nib. Valid values range from 0 to 360 degrees.                                                                                                    |
| .NibShape     | Specifies the shape of the nib:  0 = Round  1 = Square                                                                                                    |
| .Transparency | Specifies the transparency of the nib. Valid values range from 0 to 100%.                                                                                                    |
| .SoftEdge     | Specifies the transparency of the nib's edges. As you increase the value of this setting, the soft edge expands to eventually reach the center of the stroke. Low values affect only the rim of the stroke. Valid values range from 0 to 100%. |

#### **Example**

```
.Eraser 20, 100, 0, 0, 0, 0
    .SetPaperColor 5, 255, 255, 255, 0
    .StartDraw 40320, 8832, 0, 0
    .ContinueDraw 39040, 8832, 0, 0
    ...
    .ContinueDraw 59678, 18166, 0, 0
    .EndDraw
```

This example replaces the portion of your image defined by the Draw commands with the defined paper color.

# Fill (PHOTO-PAINT)

**.Fill** .Left = long, .Top = long, .AntiAlias = boolean

This command fills areas based on the color similarities of adjacent pixels.

| Syntax     | Definition                                                                                      |
|------------|-------------------------------------------------------------------------------------------------|
| .Left      | Specifies the X-coordinate of the point where filling begins in pixels, relative to the origin. |
| .Тор       | Specifies the Y-coordinate of the point where filling begins in pixels, relative to the origin. |
| .AntiAlias | Set to TRUE (-1) to apply anti-aliasing. Set to FALSE (0) to disable anti-aliasing.             |

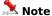

The .Fill command must be preceded by the appropriate tool settings commands:

. Pen Settings

.ToleranceSettings

The .Fill command must be preceded by appropriate setup commands from the following group:

.FillFountainColor and .FillFountainApply

.FillBitmap

.FillTexture

#### **Example**

```
.PenSettings 24, 10, 0, 0, 0, 0
.ToleranceSettings 0, 10, 10, 10, 10
.FillSolid 5, 0, 0, 255, 0
.Fill 114, 69, 0
```

This example applies a solid blue fill beginning at the point (114, 69) with no anti-aliasing. These coordinates are expressed in pixels.

# FillFountain (PHOTO-PAINT)

## .FillFountain

This command creates a fountain fill in the current image.

# **Gradient (PHOTO-PAINT)**

**.Gradient** .Type = long, .Handles = long, .X1 = long, .Y1 = long, .X2 = long, .Y2 = long, .X3 = long, .Y3 = long

This command creates a gradient fill in the current image, ending a GradientTool command block.

| Syntax   | Description                                                                                                    |
|----------|----------------------------------------------------------------------------------------------------|
| .Туре    | Specifies the type of gradient:  0 = Linear  1 = Radial  2 = Conical  3 = Square  4 = Rectangular                                            |
| .Handles | Specifies the number of handles used to define the gradient. Valid values range from $\bf 1$ to $\bf 3$ , depending on the type of gradient. |
| .X1      | Specifies the horizontal coordinate of the first gradient handle.                                                                            |
| .Y1      | Specifies the vertical coordinate of the first gradient handle.                                                                              |
| .X2      | Specifies the horizontal coordinate of the second gradient handle.                                                                           |
| .Y2      | Specifies the vertical coordinate of the second gradient handle.                                                                             |
| .X3      | Specifies the horizontal coordinate of the third gradient handle.                                                                            |
| .Y3      | Specifies the vertical coordinate of the third gradient handle.                                                                              |

#### **Example**

```
.GradientTool 1, 0, 27
.SetPaintColor 5, 186, 159, 106, 0
.SetPaperColor 5, 255, 255, 255, 0
.Gradient 2, 2, 71, 61, 182, 209, 0, 305
```

This example draws a gradient fill.

# **Rectangle (PHOTO-PAINT)**

**.Rectangle** .Left = long, .Top = long, .Right = long, .Bottom = long

This command draws rectangles and rounded rectangles.

| Syntax   | Definition                                                                                               |
|----------|----------------------------------------------------------------------------------------------------|
| .Left    | Specifies the X-coordinate of the upper-left corner of the rectangle in pixels, relative to the origin.  |
| .Тор     | Specifies the Y-coordinate of the upper-left corner of the rectangle in pixels, relative to the origin.  |
| .Right   | Specifies the X-coordinate of the lower-right corner of the rectangle in pixels, relative to the origin. |
| .Bottom  | Specifies the Y-coordinate of the lower-right corner of the rectangle in pixels, relative to the origin. |
| <b>4</b> |                                                                                                    |

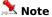

The .Rectangle command must be preceded by the appropriate tool settings commands:

.SetPaintColor

.PenSettings

.ShapeSettings.

#### **Example**

```
.SetPaintColor 5, 255, 102, 102, 0
.PenSettings 20, 20, 0, 0, 0, 0, 0, 0
.ShapeSettings 0, 0, 20, -1, 0
.Rectangle 41, 75, 173, 154
```

This example creates a rectangle with the upper-left corner at the point (41, 75) and the lower-right corner at the point (173, 154). These coordinates are expressed in pixels

```
.SetPaintColor 5, 255, 102, 102, 0
.PenSettings 20, 20, 0, 0, 0, 0, 0, 0
.ShapeSettings 0, 0, 20, -1, 0
.Rectangle 94, 84, 275, 229
```

This example creates a rectangle with the upper-left corner at the point (94, 84) and the lower-right corner at the point (275, 229). These coordinates are expressed in pixels.

# **StartCloneDraw (PHOTO-PAINT)**

**.StartCloneDraw** .SrcPtX = long, .SrcPtY = long, .DestPtX = long, .DestPtY = long

This command begins a stroke of the clone tool. A StartCloneDraw command block must contain one or more ContinueDraw commands and end with an EndDraw command.

| Syntax   | Description                                                                         |
|----------|-------------------------------------------------------------------------------------|
| .SrcPtX  | Specifies the horizontal coordinate of the point in your drawing you want to clone. |
| .SrcPtY  | Specifies the vertical coordinate of the point in your drawing you want to clone.   |
| .DestPtX | Specifies the horizontal coordinate of the point you want to clone to.              |
| .DestPtY | Specifies the vertical coordinate of the point you want to clone to.                |
|          |                                                                                     |

## **StartDraw (PHOTO-PAINT)**

**.StartDraw** .ptX = long, .ptY = long

This command begins a freehand tool command such as drawing, masking, and erasing.

| Syntax | Definition                                                                                                    |
|--------|----------------------------------------------------------------------------------------------------|
| .ptX   | Specifies the X-coordinate of the point to start drawing. For Brush, Effects and Clone tool, this value is expressed in 1/256 of a pixel, relative to the origin. For other tools, this value is expressed in pixels, relative to the origin. |
| .ptY   | Specifies the Y-coordinate of the point to start drawing. For Brush, Effects and Clone tool, this value is expressed in 1/256 of a pixel, relative to the origin. For other tools, this value is expressed in pixels, relative to the origin. |

#### **Example**

```
.ImageSprayerTool "fruit.cpt", 1, 5, 87, 0, 0
    .ImageSprayerSettings 1, 11, 19, 0, 0, 1, 5, 1
    .RandomSeed 552585248
    .StartDraw 11904, 8320, 0, 0
    .ContinueDraw 14343, 9096, 0, 0
    ...
    .ContinueDraw 61761, 18445, 0, 0
    .EndDraw
```

This example draws a brush stroke containing a variety of fruits.

```
.Eraser 20, 100, 0, 0, 0, 0, 0
    .SetPaperColor 5, 255, 255, 255, 0
    .StartDraw 40320, 8832, 0, 0
    .ContinueDraw 39040, 8832, 0, 0
    ...
    .ContinueDraw 59678, 18166, 0, 0
```

This example erases a portion of your image defined by the draw path.

# **Tool commands (PHOTO-PAINT)**

# **BrushDabSettings (PHOTO-PAINT)**

.BrushDabSettings .Dabs = long, .Spacing = long, .Spread = long, .FadeOut = long, .Hue = long, .Saturation = long, .Luminance = long

This command sets the attributes for brush dabs.

| Syntax      | Definition                                                                                                    |
|-------------|----------------------------------------------------------------------------------------------------|
| .Dabs       | Specifies the number of parallel strokes drawn. Valid values range from 1 to 25.                                                                                                    |
| .Spacing    | Specifies the spacing between dabs as a percentage of brush size. Valid values range from 1 to 999 pixels.                                                                                                    |
| .Spread     | Specifies maximum random deviation of the dab positions as a percentage of brush size. Valid values range from 0 to 999. Its effect changes depending whether the .Dabs parameter is equal to 1 or greater than 1. If the .Dabs parameter equals 1, each time a dab is drawn its position is varied randomly. If the .Dabs parameter is greater than 1, the initial positions of the strokes are selected randomly, and they maintain their relative positions for the rest of the stroke. |
| .FadeOut    | Specifies the length of the brush stroke before it fades out entirely. A value of zero sets the fade out to none. Valid values range from 0 to 100.                                                                                                    |
| .Hue        | Specifies the random variation in the hue (a particular color) when each dab is drawn, as a percentage. Valid values range from 0 to 100.                                                                                                    |
| .Saturation | Specifies the random variation in the saturation (amount of a color) when each dab is drawn, as a percentage. Valid values range from 0 to 100.                                                                                                    |
| .Luminance  | Specifies the random variation of color brightness when each dab is drawn, as a percentage. Valid values range from 0 to $100$ .                                                                                                    |

#### **Example**

```
.SetPaintColor 5, 0, 51, 204, 0
.BrushSettings 25, 0, 1, 0, 20, 0, 20, 0, 0, 100, 80
.BrushTextureSettings , 0, 0, 0, 0, 0, -1
.BrushDabSettings 4, 20, 90, 50, 40, 60, 50
.StartDraw 13, 16
.ContinueDraw 14, 21
.ContinueDraw 16, 26
...
...
.ContinueDraw 46, 24
.ContinueDraw 42, 20
.EndDraw
```

This example sets the brush dab settings to 4 parallel strokes, with a spacing of 20, a spread of 90, fade out of 50, hue variation 40%, saturation variation 50%, and luminance variation 60%.

# **BrushTextureSettings (PHOTO-PAINT)**

**.BrushTextureSettings** . TextureFile = string, . BrushTexture = long, . EdgeTexture = long, . Bleed = long, . SustainColor = long, . Smoothing = long, . AntiAlias = boolean, . Cumulative = boolean This command sets the attributes for the brush texture.

| Syntax        | Definition                                                                                                    |
|---------------|----------------------------------------------------------------------------------------------------|
| .TextureFile  | Specifies the name of the Texture file and its path (optional). If the default texture is used, TextureFile does not need to be set.                                                                                                    |
| .BrushTexture | Specifies the amount of texture of the brush. Increase the value to make the brush stroke more coarse. Valid values range from 0 to 100.                                                                                                    |
| .EdgeTexture  | Specifies the amount of texture of the brush. Valid values range from 0 to 100.                                                                                                    |
| .Bleed        | Specifies the amount of bleed, which controls the amount of color diffusion when two or more colors are combined (as when red paint, for example, contacts blue). Bleed is especially useful when working with watercolors where interesting effects may be achieved by blending two or more colors together. Valid values range from 0 to 100.                                                                                                    |
| .SustainColor | The Sustain Color control works in tandem with the Bleed control. The Bleed control works in tandem with the Transparency control. Consequently, you must enter a Bleed and Transparency when entering a Sustain Color value. Sustain Color retains brush paint color when painting over a colored background while applying bleed to the brush. Typically, using Bleed, the brush will eventually (during the course of an extended brush stroke) run out of paint and simple smear the background color with the brush. With Sustain Color, traces of the paint color remain throughout the brush stroke. Valid values range from 0 to 100. |
| .Smoothing    | Specifies the amount of brush stroke smoothing, in pixels. Smoothing helps to create a more flowing and fluid paint stroke by smoothing out the sharper angles while you paint. Valid values range from 0 to 25.                                                                                                    |
| .AntiAlias    | Set to TRUE (-1) to apply anti-aliasing. Set to FALSE (0) to disable anti-aliasing.                                                                                                    |
| .Cumulative   | Set to TRUE (-1) to make the effects of brush strokes cumulative. Set to FALSE (0) if you want each brush stroke to "max out" after a certain point. For example, if you are applying a tint to an area and want it to appear uniform.                                                                                                    |

#### **Example**

```
.SetPaintColor 5, 0, 204, 0, 0
.BrushSettings 25, 4, 0, 0, 20, 2, 2, 6, 10, 95, 30
.BrushTextureSettings , 3, 0, 0, 0, 24, -1
.BrushDabSettings 1, 11, 9, 0, 0, 0, 0
.NibSettings "PNTBRBR.MSK", 19
.StartDraw 89, 26
.ContinueDraw 89, 27
.ContinueDraw 90, 28
...
...
.ContinueDraw 93, 29
.ContinueDraw 94, 30
```

This example sets the brush texture to the default texture with coarseness set to 3, 24 percent smoothing and anti-aliasing enabled.

## **BrushTool (PHOTO-PAINT)**

**.BrushTool** .BrushID = long, .TypeID = long, .MergeMode = long, .Amount = long, .NibShape = long, .Size = long, .Transparency = long, .Rotate = long, .Flatten = long, .SoftEdge = long

This command creates a brush stroke with one of the predefined brushes. A BrushTool command block must end with a PathStroke command.

| Syntax                | Description                                                                                                    |
|-----------------------|----------------------------------------------------------------------------------------------------|
| .BrushID              | Specifies the brush to use by index number.                                                                                                    |
| .TypeID               | Specifies the type of brush stroke by index number.                                                                                                    |
| .MergeMode            | Specifies the Merge Mode:         0 = Normal       12 = Lum         1 = Add       13 = Invert         2 = Subtract       14 = And         3 = Difference       15 = Or         4 = Multiply       16 = Xor         5 = Divide       17 = Red         6 = Lighter       18 = Green         7 = Darker       19 = Blue         8 = Texturize       20 = Cyan         9 = Color       21 = Magenta         10 = Hue       22 = Yellow         11 = Saturation       23 = Black |
| .Amount               | Specifies the rate at which the effect or paint is applied to the image, ranging from 1 to 100. A higher value results in a more pronounced effect or heavier application of paint.                                                                                                    |
| .NibShape             | Specifies the shape of the nib:<br>0 = Round<br>1 = Square                                                                                                    |
| .Size                 | Specifies the width of the nib. Valid values range from 1 to 999 pixels.                                                                                                    |
| .Transparency         | Specifies the transparency level of the nib. Valid values range from 0 to 99%.                                                                                                    |
| .Rotate               | Specifies the angle at which the nib is rotated. Valid values range from 0 to 360 degrees.                                                                                                    |
| .Flatten              | Specifies the flatness of the nib. Valid values range from 0 to 99.                                                                                                    |
| .SoftEdge             | Specifies the transparency of the nib's edges. As you increase the value of this setting, the soft edge expands to eventually reach the center of the stroke. Low values affect only the rim of the stroke. Valid values range from 0 to 100%.                                                                                                    |
| Example               |                                                                                                    |
| .BrushTool 0, 0, 0, 2 | 20, 0, 5, 0, 0, 100, 0                                                                                                    |

```
BrushTool 0, 0, 0, 20, 0, 5, 0, 0, 100, 0

.BrushTextureSettings "", 0, 0, 0, 0, 0, TRUE, FALSE

.BrushDabSettings 1, 25, 0, 0, 0, 0

.SetPaintColor 5, 186, 159, 106, 0

.PathStroke
```

This example draws a brush stroke.

## **CloneTool (PHOTO-PAINT)**

**.CloneTool** .BrushID = long, .TypeID = long, .MergeMode = long, .Amount = long, .NibShape = long, .Size = long, .Transparency = long, .Rotate = long, .Flatten = long, .SoftEdge = long

This command copies a part of your image to another part, following a path defined by StartCloneDraw and ContinueDraw commands. A CloneTool command block must end with an EndDraw command.

| Syntax        | Description                                                                                                    |
|---------------|----------------------------------------------------------------------------------------------------|
| .BrushID      | Specifies the brush to use by index number.                                                                                                    |
| .TypeID       | Specifies the type of brush stroke by index number.                                                                                                    |
| .MergeMode    | Specifies the Merge Mode:         0 = Normal       12 = Lum         1 = Add       13 = Invert         2 = Subtract       14 = And         3 = Difference       15 = Or         4 = Multiply       16 = Xor         5 = Divide       17 = Red         6 = Lighter       18 = Green         7 = Darker       19 = Blue         8 = Texturize       20 = Cyan         9 = Color       21 = Magenta         10 = Hue       22 = Yellow         11 = Saturation       23 = Black |
| .Amount       | Specifies the rate at which the effect or paint is applied to the image, ranging from $1\ \text{to}\ 100$ . A higher value results in a more pronounced effect or heavier application of paint.                                                                                                    |
| .NibShape     | Specifies the shape of the nib:  0 = Round  1 = Square                                                                                                    |
| .Size         | Specifies the width of the nib. Valid values range from 1 to 999 pixels.                                                                                                    |
| .Transparency | Specifies the transparency of the nib. Valid values range from 0 to 100%.                                                                                                    |
| .Rotate       | Specifies the rotation of the nib. Valid values range from 0 to 360 degrees.                                                                                                    |
| .Flatten      | Specifies the flatness of the nib. Valid values range from 0 to 100%.                                                                                                    |
| .SoftEdge     | Specifies the transparency of the nib's edges. As you increase the value of this setting, the soft edge expands to eventually reach the center of the stroke. Low values affect only the rim of the stroke. Valid values range from 0 to 100%.                                                                                                    |

#### **Example**

```
.CloneTool 0, 0, 0, 20, 1, 33, 0, 0, 100, 80
    .BrushTextureSettings "", 0, 0, 0, 0, 10, TRUE, FALSE
    .BrushDabSettings 1, 25, 0, 0, 0, 0, 0
    .SetPaintColor 5, 186, 159, 106, 0
    .RandomSeed 721390233
    .StartCloneDraw 28, 250, 38016, 23168, 0, 0
    .ContinueDraw 39046, 25228, 0, 0
    ...
    .ContinueDraw 55430, 26365, 0, 0
    .EndDraw
```

This example clones one part of your image to another part.

# ColorReplace (PHOTO-PAINT)

#### .ColorReplace

This command modifies all pixels similar or the same to the current paint color in the image to the active paper color.

| Syntax         | Description                                                                                                    |
|----------------|----------------------------------------------------------------------------------------------------|
| .ToleranceMode | Specifies the tolerance mode: 0 = Normal 1 = HSB                                                                                                    |
| .Normal        | If ToleranceMode is set to 0, specifies the tolerance as a percentage (0-100). If ToleranceMode is set to 1 (HSB mode).                                                                                                    |
| .Hue           | Specifies the hue tolerance as a percentage $(0-100)$ . In the HSB color model, hue is the main attribute in a color that distinguishes it from other colors. Blue, green and red, for example, are all hues. This parameter is used only if ToleranceMode is set to $1$ .                                                         |
| .Saturation    | Specifies the saturation tolerance as a percentage (0-100). Saturation is the purity of a color. The HSB color model uses Saturation as a component that determines the purity or intensity of a color. The more colors used to mix a color, the duller the color looks. This parameter is used only if ToleranceMode is set to 1. |
| .Brightness    | Specifies the brightness tolerance as a percentage (0-100). In the HSB color model, the component that determines the amount of black in a color. This parameter is used only if ToleranceMode is set to 1.                                                                                                    |

# ColorReplacerTool (PHOTO-PAINT)

. ColorReplacerTool . Width = long, . Flatten = long, . Rotate = long, . NibShape = long, . Transparency = long, . SoftEdge = long

This command sets the attributes of the Color Replacer tool.

| Syntax        | Description                                                                                                    |
|---------------|----------------------------------------------------------------------------------------------------|
| .Width        | Specifies the width of the nib. Valid values range from 1 to 999 pixels.                                                                                                    |
| .Flatten      | Specifies the flatness of the nib. Valid values range from 0 to 100%.                                                                                                    |
| .Rotate       | Specifies the rotation of the nib. Valid values range from 0 to 360 degrees.                                                                                                    |
| .NibShape     | Specifies the shape of the nib:<br>0 = Round<br>1 = Square                                                                                                    |
| .Transparency | Specifies the transparency of the nib. Valid values range from 0 to 100%.                                                                                                    |
| .SoftEdge     | Specifies the transparency of the nib's edges. As you increase the value of this setting, the soft edge expands to eventually reach the center of the stroke. Low values affect only the rim of the stroke. Valid values range from 0 to 100%. |

# **EffectPlugin (PHOTO-PAINT)**

**.EffectPlugin** .GroupName = *string*, .EffectName = *string*, .MemoryType = *long*, .MemorySize = *long*, .Parameters = *string* 

This command activates the specified plug-in effect.

| Syntax      | Definition                                                                                                    |
|-------------|----------------------------------------------------------------------------------------------------|
| .GroupName  | Specifies the name of the effect group. Refer to the Effects menu for a complete list of effect groups.          |
| .EffectName | Specifies the name of the effect. Refer to the Effects menu drop-down menu for a list of available effect names. |
| .MemoryType | Specifies the memory type  0 = None  1 = Handle  2 = Pointer                                                     |
| .MemorySize | Specifies the size of memory in bytes.                                                                           |
| .Parameters | Specifies the string of hexadecimal characters.                                                                  |

The group and effect names may be different in different languages, which might result in non-portability of scripts using this command.

#### Example

This example activates the Emboss effect.

# EllipseTool (PHOTO-PAINT)

**.EllipseTool** .Width = long, .Transparency = long, .MergeMode = long, .AntiAlias = boolean, .RenderObject = boolean, .Fill = boolean

This command sets the attributes of the Ellipse tool.

| Syntax        | Description                                                                                                    |
|---------------|----------------------------------------------------------------------------------------------------|
| .Width        | Specifies the width of the shape's outline. Valid values range from 1 to 999 pixels                                                                                                    |
| .Transparency | Specifies the transparency of the shape's outline. Valid values range from 0 to $100\%$ .                                                                                                    |
| .MergeMode    | Specifies the Merge Mode:         0 = Normal       12 = Lum         1 = Add       13 = Invert         2 = Subtract       14 = And         3 = Difference       15 = Or         4 = Multiply       16 = Xor         5 = Divide       17 = Red         6 = Lighter       18 = Green         7 = Darker       19 = Blue         8 = Texturize       20 = Cyan         9 = Color       21 = Magenta         10 = Hue       22 = Yellow         11 = Saturation       23 = Black |
| .AntiAlias    | Set to TRUE (-1) to apply anti-aliasing. Set to FALSE (0) to disable anti-aliasing.                                                                                                    |
| .RenderObject | Set to TRUE (-1) to convert the shape to an object.                                                                                                    |
| .Fill         | Set to TRUE $(-1)$ to fill the shape with the current fill. Set to FALSE $(0)$ to leave shape unfilled.                                                                                                    |

#### FillBitmap (PHOTO-PAINT)

**.FillBitmap** .BitmapName = string, .Width = long, .Height = long, .XOffset = long, .YOffset = long, .TileColumn = boolean, .TileOffset = long, .MaintainAspect = boolean, .Scale = boolean, .OriginalSize = boolean

This command specifies bitmap fill settings to be used by a following Fill, Rectangle, Ellipse or Polygon command.

| Syntax          | Definition                                                                                                    |
|-----------------|----------------------------------------------------------------------------------------------------|
| .BitmapName     | Specifies the name of the bitmap file.                                                                          |
| .Width          | Specifies the width of the bitmap in pixels.                                                                    |
| .Height         | Specifies the height of the bitmap in pixels.                                                                   |
| .XOffset        | Specifies the amount of offset applied to the first tile along the x-axis. Valid values range from 0 to $100$ . |
| .YOffset        | Specifies the amount of offset applied to the first tile along the y-axis. Valid values range from 0 to $100$ . |
| .TileColumn     | Set to TRUE (-1) to enable column offset. Set to FALSE (0) to enable row offset.                                |
| .TileOffset     | Specifies the amount of row or column offsets. Valid values range from 0 to 100.                                |
| .MaintainAspect | Set to TRUE (-1) to maintain the aspect. Set to FALSE (0) to alter the aspect.                                  |
| .Scale          | Set to TRUE (-1) to scale the bitmap. Set to FALSE (0) to disable scaling.                                      |
| .OriginalSize   | Set to TRUE $(-1)$ to maintain the original size. Set to FALSE $(0)$ to alter the original size.                |

#### **Example**

```
.PenSettings 24, 10, 0, 0, 0, 0, 0
.ToleranceSettings 0, 10, 10, 10
.FillBitmap "TILES\TC1_002B.TIF", 254000, 254000, 0, 0, 0, 0, 0, 0
.Fill 105, 35, 0
```

This example applies the specified bitmap fill.

## FillFountainApply (PHOTO-PAINT)

. FillFountainApply . Type = long, . Colors = long, . Steps = long, . Angle = long, . EdgePad = long, . HorizontalOffset = long, . VerticalOffset = long, . Midpoint = long

This command is used with the FillFountainColor command to specify fountain-fill settings in an EditFill command block.

| Syntax            | Definition                                                                                                    |
|-------------------|----------------------------------------------------------------------------------------------------|
| .Туре             | Specifies the type of Fountain Fill to apply:  0 = Linear  1 = Radial  2 = Conical  3 = Square                                                                                                    |
| .Colors           | Specifies the number of colors used for the fill. This number will correspond to the number of calls to the FillFountainColor command.                                                                                            |
| .Steps            | Specifies the number of stripes you want. Lower values produce coarser fountains on screen which take less time to redraw. Valid values range from 2 to 256.                                                                      |
| .Angle            | Specifies the angle at which the fill is applied in tenths of degrees. Positive values will rotate the fill counter-clockwise, negative values will rotate it clockwise.                                                          |
| .EdgePad          | Specifies the amount of padding to apply to the fill Ignored for type 2. Valid values range from 0 to 45 percent.                                                                                                    |
| .HorizontalOffset | Specifies the horizontal offset of the center of the fill. Valid values range from -100 to $+100$ percent. A value of -50% will place the center on the left edge of your object; a value of 50% will place it on the right edge. |
| .VerticalOffset   | Specifies the vertical offset of the center of the fill. Valid values range from -100 to $+100$ percent. A value of -50% will place the center on the bottom edge of your object; a value of 50% will place it on the top edge.   |
| .Midpoint         | Specifies the location in the fill of the color midway between the two endpoint colors. It is specified as a percentage (1-to-99%). It only applies to 2-color fountain fills.                                                    |

#### **Example**

```
.EditFill 0, 0, 100, 3, 3, 294, 240, 79, 164, 114, 61
.FillFountainColor 5, 2, 74, 123, 0, 0, 0
.FillFountainColor 5, 255, 255, 255, 0, 50, 1
.FillFountainColor 5, 63, 125, 122, 0, 100, 2
.FillFountainApply 3, 3, 256, 135, 0, 0, 0, 50
.EndEditFill
```

This example creates an Elliptical Fountain Fill with a starting transparency of 0 and an ending transparency of 100.

#### FillFountainColor (PHOTO-PAINT)

. FillFountainColor .ColorModel = long, .Color1 = long, .Color2 = long, .Color3 = long, .Color4 = long, .Position = long, .Index = long

This command sets fountain fill colors for an EditFill command block.

| Syntax      | Definition                                                                                                    |  |
|-------------|----------------------------------------------------------------------------------------------------|--|
| .ColorModel | Specifies the Color Model to use:  3 = CMYK (Cyan, Magenta, Yellow, Black)  5 = RGB (Red, Green, Blue)  8 = Black and White  9 = Grayscale                                                                                                    |  |
| .Color1     | Specifies the first color component for .ColorModel. For example, Red is the first color component for RGB.                                                                                                    |  |
| .Color2     | Specifies the second color component for .ColorModel. For example, Green is the second color component for RGB. If this parameter is not available in the Color Model specified, set it to 0.                                                                                                    |  |
| .Color3     | Specifies the third color component for .ColorModel. For example, Blue is the third color component for RGB. If this parameter is not available in the Color Model specified, set it to 0.                                                                                                    |  |
| .Color4     | Specifies the fourth color component for .ColorModel. For example, Black is the fourth color component for CMYK. If this parameter is not available in the Color Model specified, set it to 0.                                                                                                    |  |
| .Position   | Specifies the position at which to set the color. If position is 0, then the start color is set. If position is 100, then the end color is set. For other values, a color at that position is added (or changed if one already exists at that position Note: If position is not 0 or 100, Blend is forced to be custom. |  |
| .Index      | Specifies the position of the color in the palette. Valid values range from 0 to 255.                                                                                                    |  |

#### **Example**

```
.EditFill 0, 0, 100, 3, 3, 294, 240, 79, 164, 114, 61
.FillFountainColor 5, 2, 74, 123, 0, 0, 0
.FillFountainColor 5, 255, 255, 255, 0, 50, 1
.FillFountainColor 5, 63, 125, 122, 0, 100, 2
.FillFountainApply 3, 3, 256, 135, 0, 0, 0, 50
.EndEditFill
```

This example creates an Elliptical Fountain Fill with a starting transparency of 0 and an ending transparency of 100.

## **FillSolid (PHOTO-PAINT)**

 $\textbf{.FillSolid} \ . \texttt{ColorModel} = long, \ . \texttt{Color1} = long, \ . \texttt{Color2} = long, \ . \texttt{Color3} = long, \ . \texttt{Color4} = long$ 

This command specifies a solid fill color to be used by an EditFill or object tool command block.

| Syntax      | Definition                                                                                                    |
|-------------|----------------------------------------------------------------------------------------------------|
| .ColorModel | Specifies the Color Model to use:  3 = CMYK (Cyan, Magenta, Yellow, Black)  5 = RGB (Red, Green, Blue)  8 = Black and White  9 = Grayscale                                                     |
| .Color1     | Specifies the first color component for .ColorModel. For example, Red is the first color component for RGB.                                                                                    |
| .Color2     | Specifies the second color component for .ColorModel. For example, Green is the second color component for RGB. If this parameter is not available in the Color Model specified, set it to 0.  |
| .Color3     | Specifies the third color component for .ColorModel. For example, Blue is the third color component for RGB. If this parameter is not available in the Color Model specified, set it to 0.     |
| .Color4     | Specifies the fourth color component for .ColorModel. For example, Black is the fourth color component for CMYK. If this parameter is not available in the Color Model specified, set it to 0. |

## **FILITEXTURE (PHOTO-PAINT)**

**.FillTexture** .LibraryName = *string*, .TextureName = *string*, .StyleName = *string* 

This command specifies a texture-fill preset to be used by an EditFill or object tool command block.

| Syntax       | Definition                                 |
|--------------|--------------------------------------------|
| .LibraryName | Specifies the name of the Texture Library. |
| .TextureName | Specifies the name of the texture.         |
| .StyleName   | Specifies the name of the style.           |

## FillTool (PHOTO-PAINT)

**.FillTool** .Transparency = *long*, .MergeMode = *long* 

This command creates a fill in the current image.

| Syntax        | Description                    |                                                          |
|---------------|--------------------------------|----------------------------------------------------------|
| .Transparency | Specifies the trans            | sparency of the fill. Valid values range from 0 to 100%. |
| .MergeMode    | 2 = Subtract<br>3 = Difference | 12 = Lum<br>13 = Invert<br>14 = And                      |

## **GradientTool (PHOTO-PAINT)**

**.GradientTool** .Style = *long*, .MergeMode = *long*, .Transparency = *long* 

This command draws a gradient in the current image. A GradientTool command block must end with a Gradient command.

| Syntax        | Description                                                                                                    |                                                                                      |
|---------------|----------------------------------------------------------------------------------------------------|--------------------------------------------------------------------------------------|
| .Style        | Specifies the type of 0 = None 1 = Flat 2 = Linear 3 = Elliptical 4 = Radial 5 = Rectangular 6 = Square 7 = Conical | of transparency pattern:                                                             |
| .MergeMode    | 2 = Subtract 3 = Difference 4 = Multiply 5 = Divide 6 = Lighter 7 = Darker 8 = Texturize 9 = Color                  | 12 = Lum<br>13 = Invert<br>14 = And<br>15 = Or<br>16 = Xor<br>17 = Red<br>18 = Green |
| .Transparency | Sets the transparer                                                                                                 | ncy level of the fill. Valid values range from 0 to 100%.                            |

#### **Example**

```
.GradientTool 1, 0, 27
.SetPaintColor 5, 186, 159, 106, 0
.SetPaperColor 5, 255, 255, 255, 0
.Gradient 2, 2, 71, 61, 182, 209, 0, 305
```

This example draws a gradient fill.

## **LineTool (PHOTO-PAINT)**

**.LineTool** .Width = long, .Transparency = long, .Joints = long, .MergeMode = long, .AntiAlias = boolean, .RenderObject = boolean

This command draws a line in your drawing. A LineTool command block must contain StartDraw and ContinueDraw commands, and end with an EndDraw command.

| Syntax        | Description                                                                                                    |  |
|---------------|----------------------------------------------------------------------------------------------------|--|
| .Width        | Specifies the width of the nib. Valid values range from 1 to 999 pixels.                                                                                                    |  |
| .Transparency | Specifies the transparency level of the nib. Valid values range from 0 to 99%.                                                                                                    |  |
| .Joints       | Specifies the type of corner joint:  0 = Butt  1 = Filled  2 = Round  3 = Point                                                                                                    |  |
| .MergeMode    | Specifies the Merge Mode:       0 = Normal       12 = Lum         1 = Add       13 = Invert         2 = Subtract       14 = And         3 = Difference       15 = Or         4 = Multiply       16 = Xor         5 = Divide       17 = Red         6 = Lighter       18 = Green         7 = Darker       19 = Blue         8 = Texturize       20 = Cyan         9 = Color       21 = Magenta         10 = Hue       22 = Yellow         11 = Saturation       23 = Black |  |
| .AntiAlias    | Set to TRUE (-1) to apply anti-aliasing. Set to FALSE (0) to disable anti-aliasing.                                                                                                    |  |
| .RenderObject | Set to TRUE (-1) to convert the line to an object.                                                                                                    |  |

## **NibSettings (PHOTO-PAINT)**

**.NibSettings** .FileName = *string*, .NibIndex = *long* 

This command is used to select custom nibs.

| Syntax    | Definition                                                              |
|-----------|-------------------------------------------------------------------------|
| .FileName | Specifies the name of the Nib file.                                     |
| .NibIndex | Identifies the Nib to load. Refer to the Nibs roll-up for more details. |
| Evample   |                                                                         |

#### Example

.NibSettings "PNTBRUSH.MSK", -1

This example selects a custom nib from the specified file.

## **PolygonTool (PHOTO-PAINT)**

. **PolygonTool** .Width = long, .Transparency = long, .Joints = long, .MergeMode = long, .AntiAlias = boolean, .RenderObject = boolean, .Fill = boolean

This command sets the attributes of the Polygon tool.

| Syntax        | Description                                                                                                    |  |
|---------------|----------------------------------------------------------------------------------------------------|--|
| .Width        | Specifies the width of the nib. Valid values range from 1 to 999 pixels.                                                                                                    |  |
| .Transparency | Specifies the transparency level of the nib. Valid values range from 0 to 99%.                                                                                                    |  |
| .Joints       | Specifies the type of corner joint:  0 = Butt  1 = Filled  2 = Round  3 = Point                                                                                                    |  |
| .MergeMode    | Specifies the Merge Mode:       0 = Normal       12 = Lum         1 = Add       13 = Invert         2 = Subtract       14 = And         3 = Difference       15 = Or         4 = Multiply       16 = Xor         5 = Divide       17 = Red         6 = Lighter       18 = Green         7 = Darker       19 = Blue         8 = Texturize       20 = Cyan         9 = Color       21 = Magenta         10 = Hue       22 = Yellow         11 = Saturation       23 = Black |  |
| .AntiAlias    | Set to TRUE (-1) to apply anti-aliasing. Set to FALSE (0) to disable anti-aliasing.                                                                                                    |  |
| .RenderObject | Set to TRUE (-1) to convert the polygon to an object.                                                                                                    |  |
| .Fill         | Set to TRUE $(-1)$ to fill the shape with the current fill. Set to FALSE $(0)$ to leave shape unfilled.                                                                                                    |  |

## **PressureSettings (PHOTO-PAINT)**

**.PressureSettings** . $\overline{\text{Size}} = long$ , . $\overline{\text{Transparency}} = long$ , . $\overline{\text{Softness}} = long$ , . $\overline{\text{Hue}} = long$ , . $\overline{\text{Saturation}} = long$ , . $\overline{\text{Brightness}} = long$ , . $\overline{\text{Texture}} = long$ , . $\overline{\text{Bleed}} = long$ , . $\overline{\text{Resaturate}} = long$ , . $\overline{\text{Mask}} = long$ 

This command adjusts the behavior of a drawing tool depending on the pressure applied to a pen tablet.

| Syntax        | Description                                                                                                    |  |
|---------------|----------------------------------------------------------------------------------------------------|--|
| .Size         | Specifies the ratio of nib size to pen pressure in pixels.                                                                                                    |  |
| .Transparency | Specifies the ratio of transparency to pen pressure. Valid values range from 0 to $100\%$ .                                                                                                    |  |
| .Softness     | Specifies the ratio of softness to pen pressure. Valid values range from 0 to 100%.                                                                                                    |  |
| .Hue          | Specifies the ratio of hue tolerance to pen pressure. Valid values range from -360 to 360 degrees.                                                                                                    |  |
| .Saturation   | Specifies the ratio of saturation tolerance to pen pressure. Valid values range from 0 to $100\%$ .                                                                                                    |  |
| .Brightness   | Specifies the ratio of brightness tolerance to pen pressure. Valid values range from 0 to $100\%$ .                                                                                                    |  |
| .Texture      | Specifies the ratio of texture density to pen pressure when painting with a texture fill. Valid values range from 0 to 100%.                                                                                                    |  |
| .Bleed        | Specifies the ratio of bleed to pen pressure. Valid values range from 0 to 100%.                                                                                                    |  |
| .Resaturate   | Specifies the sustain color value, such as found in the tool settings dialog. This is the rate at which your pen runs out of ink near the end of a stroke.                                                                                             |  |
| .Mask         | Specifies which of the above settings to apply. Add any two index numbers together to apply both settings:  0 = None  1 = Size  2 = Transparency  4 = Softness  8 = Hue  16 = Saturation  32 = Brightness  64 = Texture  128 = Bleed  256 = Resaturate |  |

## RectangleTool (PHOTO-PAINT)

**.RectangleTool** .Width = *long*, .Transparency = *long*, .Roundness = *long*, .MergeMode = *long*, .AntiAlias = *boolean*, .RenderObject = *boolean*, .Fill = *boolean* 

This command draws a rectangle in the current image.

| Syntax        | Description                                                                                                    |  |
|---------------|----------------------------------------------------------------------------------------------------|--|
| .Width        | Specifies the width of the nib. Valid values range from 1 to 999 pixels.                                                                                                    |  |
| .Transparency | Specifies the transparency level of the nib. Valid values range from 0 to 99%.                                                                                                    |  |
| .Roundness    | Specifies the curvature of the rectangle's corners. Valid values range from 0 to $100. $                                                                                                    |  |
| .MergeMode    | Specifies the Merge Mode:         0 = Normal       12 = Lum         1 = Add       13 = Invert         2 = Subtract       14 = And         3 = Difference       15 = Or         4 = Multiply       16 = Xor         5 = Divide       17 = Red         6 = Lighter       18 = Green         7 = Darker       19 = Blue         8 = Texturize       20 = Cyan         9 = Color       21 = Magenta         10 = Hue       22 = Yellow         11 = Saturation       23 = Black |  |
| .AntiAlias    | Set to TRUE (-1) to apply anti-aliasing. Set to FALSE (0) to disable anti-aliasing.                                                                                                    |  |
| .RenderObject | Set to TRUE (-1) to convert the rectangle to an object.                                                                                                    |  |
| .Fill         | Set to TRUE (-1) to fill the shape with the current fill. Set to FALSE (0) to leave shape unfilled.                                                                                                    |  |

## **RepeatSettings (PHOTO-PAINT)**

**.RepeatSettings** .Repeat = long, .Rotate = long, .RotateVar = long, .ColorFromImage = long, .Hue = long, .Lightness = long, .Saturation = long, .AccumulateAngle = long, .TangentToPath = long, .Scale = long, .ScaleVar = long, .StrokePath = long, .Left = long, .Top = long, .Right = long, .Bottom = long,

This command repeats the currently loaded path as a brush stroke.

| Syntax           | Description                                                                                                    |
|------------------|----------------------------------------------------------------------------------------------------|
| .Repeat          | Specifies the number of times to repeat the brush stroke.                                                                                                    |
| .Rotate          | Specifies the rotation of the brush stroke. Valid values range from 0 to 360 degrees.                                                                                                    |
| .RotateVar       | Specifies the variation of each successive rotation. Valid values range from 0 to 360 degrees.                                                                                              |
| .ColorFromImage  | Specifies the color to use for the brush stroke: $0 = \text{Uses the current paint color}$ $1 = \text{Takes the color that appears in the image at the starting point of the brush stroke}$ |
| .Hue             | Specifies the variation in the Hue color channel of each brush stroke. Valid values range from 0 to 100%.                                                                                   |
| .Lightness       | Specifies the variation in the Lightness color channel of each brush stroke. Valid values range from 0 to 100%.                                                                             |
| .Saturation      | Specifies the variation in the Saturation color channel of each brush stroke. Valid values range from 0 to $100\%$ .                                                                        |
| .AccumulateAngle | Specifies the rotation setting: $0 = \text{Rotates}$ each successive brush stroke by the .Rotate value $1 = \text{Increments}$ the rotation by the .Rotate value each time                  |
| .TangentToPath   | Specifies the direction of the brush stroke:  0 = Strokes with the path  1 = Strokes perpendicular to the path                                                                              |
| .Scale           | Specifies the size of the brush stroke relative to the original path.                                                                                                    |
| .ScaleVar        | Specifies how much each brush stroke can vary in size.                                                                                                    |
| .StrokePath      | Specifies whether to use the stoke path: $0 = Applies the brush stroke within the current bounding box only 1 = Strokes along the current path$                                             |
| .Left            | Specifies the horizontal coordinate of the top-left corner of the bounding box.                                                                                                    |
| .Тор             | Specifies the vertical coordinate of the top-left corner of the bounding box.                                                                                                    |
| .Right           | Specifies the horizontal coordinate of the bottom-right corner of the bounding box.                                                                                                    |
| .Bottom          | Specifies the vertical coordinate of the bottom-right corner of the bounding box.                                                                                                    |

## **SetPaintColor (PHOTO-PAINT)**

**.SetPaintColor** .ColorModel = long, .Color1 = long, .Color2 = long, .Color3 = long, .Color4 = long This command lets you set the paint color used by the Paint tool.

| Syntax      | Definition                                                                                                    |
|-------------|----------------------------------------------------------------------------------------------------|
| .ColorModel | Specifies the Color Model to use:  3 = CMYK (Cyan, Magenta, Yellow, Black)  5 = RGB (Red, Green, Blue)  8 = Black and White  9 = Grayscale                                                     |
| .Color1     | Specifies the first color component for .ColorModel. For example, Red is the first color component for RGB.                                                                                    |
| .Color2     | Specifies the second color component for .ColorModel. For example, Green is the second color component for RGB. If this parameter is not available in the Color Model specified, set it to 0.  |
| .Color3     | Specifies the third color component for .ColorModel. For example, Blue is the third color component for RGB. If this parameter is not available in the Color Model specified, set it to 0.     |
| .Color4     | Specifies the fourth color component for .ColorModel. For example, Black is the fourth color component for CMYK. If this parameter is not available in the Color Model specified, set it to 0. |

#### **Example**

.SetPaintColor 5, 102, 102, 255, 0

This example uses the RGB color mode and sets the drawing color to blue.

## **SetPaperColor (PHOTO-PAINT)**

**.SetPaperColor** .ColorModel = long, .Color1 = long, .Color2 = long, .Color3 = long, .Color4 = long This command sets the paper color used when clearing or erasing the image.

| Syntax      | Definition                                                                                                    |
|-------------|----------------------------------------------------------------------------------------------------|
| .ColorModel | Specifies the Color Model to use:  3 = CMYK (Cyan, Magenta, Yellow, Black)  5 = RGB (Red, Green, Blue)  8 = Black and White  9 = Grayscale                                                     |
| .Color1     | Specifies the first color component for .ColorModel. For example, Red is the first color component for RGB.                                                                                    |
| .Color2     | Specifies the second color component for .ColorModel. For example, Green is the second color component for RGB. If this parameter is not available in the Color Model specified, set it to 0.  |
| .Color3     | Specifies the third color component for .ColorModel. For example, Blue is the third color component for RGB. If this parameter is not available in the Color Model specified, set it to 0.     |
| .Color4     | Specifies the fourth color component for .ColorModel. For example, Black is the fourth color component for CMYK. If this parameter is not available in the Color Model specified, set it to 0. |
| Francula    |                                                                                                    |

#### Example

.SetPaperColor 5, 0, 0, 255, 0

This example sets the paper color to blue.

## **TextSettings (PHOTO-PAINT)**

**.TextSettings** .Bold = long, .Italic = boolean, .Underline = boolean, .Alignment = long, .FontName = string, .FontSize = long, .AntiAlias = boolean, .CharSpacing = long, .LineSpacing = long, .DrawMode = long, .RenderMask = boolean

This command specifies the settings for text to be drawn with the Text tool.

| Syntax       | Definition                                                                                                    |
|--------------|----------------------------------------------------------------------------------------------------|
| .Bold        | Specifies the text's weight setting. The minimum value is 0 and the maximum value is 1000. The setting for a normal weight is 400. The setting for a bold weight is 700. |
| .ltalic      | Set to TRUE (-1) to change text to italics.                                                                                                    |
| .Underline   | Set to TRUE (-1) to underline text.                                                                                                    |
| .Alignment   | Specifies the text alignment:  0 = Left  1 = Center  2 = Right                                                                                                    |
| .FontName    | A string specifying the font name. Installed fonts vary depending on your system.                                                                                        |
| .FontSize    | Specifies the font size, in points.                                                                                                    |
| .AntiAlias   | Set to TRUE (-1) to apply anti-aliasing. Set to FALSE (0) to disable anti-aliasing.                                                                                      |
| .CharSpacing | Specifies the spacing between characters. Valid values range from 0 to 100%.                                                                                             |
| .LineSpacing | Specifies the spacing between lines. Valid values range from 0 to 100%.                                                                                                  |
| .DrawMode    | Specifies the draw mode  0 = Normal  1 = Add  2 = Subtract  3 = XOR                                                                                                    |
| .RenderMask  | Set to TRUE (-1) to render the text as a mask. Set to FALSE (0) to render the text as a normal object.                                                                   |

#### **Example**

```
.TextTool 65, 94, "An example"
.SetPaintColor 5, 186, 159, 106, 0
.TextSettings 700, FALSE, FALSE, 0, "News701 BT", 44, TRUE, 26, 85, 0, FALSE
```

This example writes the words "An example" into your image.

## **TextTool (PHOTO-PAINT)**

.TextTool .ptX = long, .ptY = long, .Text = string

This command inserts a text object at the specified point in your graphic.

| Syntax | Description                                                                                                    |
|--------|----------------------------------------------------------------------------------------------------|
| .ptX   | Specifies the X-coordinate of the upper-left corner for the new text object in pixels, relative to the origin. |
| .ptY   | Specifies the Y-coordinate of the upper-left corner for the new text object in pixels, relative to the origin. |
| .Text  | A string specifying the contents of the text object.                                                           |

#### **Example**

```
.TextTool 65, 94, "An example"

.SetPaintColor 5, 186, 159, 106, 0

.TextSettings 700, FALSE, FALSE, 0, "News701 BT", 44, TRUE, 26, 85, 0, FALSE
```

This example writes the words "An example" into your image.

## **ToleranceSettings (PHOTO-PAINT)**

**.ToleranceSettings** .ToleranceMode = long, .Normal = long, .Hue = long, .Saturation = long, .Brightness = long

This command specifies the color tolerance to be used by the Magic Wand and Fill tools.

| Syntax         | Definition                                                                                                    |
|----------------|----------------------------------------------------------------------------------------------------|
| .ToleranceMode | Specifies the tolerance mode: 0 = Normal 1 = HSB                                                                                                    |
| .Normal        | If ToleranceMode is set to 0, specifies the tolerance as a percentage (0-100). If ToleranceMode is set to 1 (HSB mode).                                                                                                    |
| .Hue           | Specifies the hue tolerance as a percentage $(0-100)$ . In the HSB color model, hue is the main attribute in a color that distinguishes it from other colors. Blue, green and red, for example, are all hues. This parameter is used only if ToleranceMode is set to $1$ .                                                         |
| .Saturation    | Specifies the saturation tolerance as a percentage (0-100). Saturation is the purity of a color. The HSB color model uses Saturation as a component that determines the purity or intensity of a color. The more colors used to mix a color, the duller the color looks. This parameter is used only if ToleranceMode is set to 1. |
| .Brightness    | Specifies the brightness tolerance as a percentage (0-100). In the HSB color model, the component that determines the amount of black in a color. This parameter is used only if ToleranceMode is set to 1.                                                                                                    |
| Example        |                                                                                                    |

.ToleranceSettings 1, 10, 7, 8, 9

This example sets the mode to HSB, the Hue to 7, Saturation to 8, and Brightness to 9.

## TransparencyBrushTool (PHOTO-PAINT)

**.TransparencyBrushTool** .Width = long, .Flatten = long, .Rotate = long, .NibShape = long, .Transparency = long, .SoftEdge = long, .Opacity = long, .UseOriginal = boolean

This command makes a part of your drawing more transparent, following a brush stroke defined by a series of Draw commands. A TransparencyBrushTool command block must contain a series of StartDraw and ContinueDraw commands, and end with an EndDraw command.

| Syntax        | Description                                                                                                    |
|---------------|----------------------------------------------------------------------------------------------------|
| .Width        | Specifies the width of the nib. Valid values range from 1 to 999 pixels.                                                                                                    |
| .Flatten      | Specifies the flatness of the nib. Valid values range from 0 to 100%.                                                                                                    |
| .Rotate       | Specifies the rotation of the nib. Valid values range from 0 to 360 degrees.                                                                                                    |
| .NibShape     | Specifies the shape of the nib: $0 = Round$ $1 = Square$                                                                                                    |
| .Transparency | Specifies the transparency of the nib. Valid values range from 0 to 100%.                                                                                                    |
| .SoftEdge     | Specifies the transparency of the nib's edges. As you increase the value of this setting, the soft edge expands to eventually reach the center of the stroke. Low values affect only the rim of the stroke. Valid values range from 0 to 100%. |
| .Opacity      | Specifies the maximum opacity level to apply to pixels repeatedly brushed with the Transparency Brush tool.                                                                                                    |
| .UseOriginal  | Set to TRUE (-1) to add the transparency value you set to the transparency value of the pixels in the object. Set to FALSE (0) to replace the existing transparency values of the object's pixels with the values set for this tool.           |

#### **Example**

```
.TransparencyBrushTool 50, 100, 0, 0, 50, 80, 255, FALSE
    .StartDraw 20864, 29056, 0, 0
    .ContinueDraw 21488, 32324, 0, 0
    ...
    .ContinueDraw 20764, 35132, 0, 0
.EndDraw
```

This example sets the transparency of the stroked region to 50%.

# **Effect commands (PHOTO-PAINT)**

## AdjustEffectInfo (PHOTO-PAINT)

.AdjustEffectInfo .EffectID = long, .Value1 = long, .Value2 = long, .Value3 = long

This command sets the individual effect attributes for an AdjustEffect command. This command must appear in a block starting with one of the AdjustEffect commands.

| Syntax               | Description                                                                                                    |
|----------------------|----------------------------------------------------------------------------------------------------|
| .EffectID            | Specifies the effect to adjust:  None = 0  Dirsmooth = 1  Smooth = 2  Soften = 3  Gaussblur = 4  Motionblur = 5  Gaussnoise = 6  Spikenoise = 7  Uniformnoise = 8  Diffuse = 9  Jagdespeck = 10  Removenoise = 11  Minimum = 12  Median = 13  Maximum = 14  Aunsharp = 15  Dirsharpen = 16  Edgeenhance = 17  Sharpen = 18  Unsharpmask = 19  Motionblurangle = 20 |
| .Value1              | Specifies the first value of the adjusted effect. These values vary with the effect being adjusted.                                                                                                    |
| .Value2              | Specifies the second value of the adjusted effect. These values vary with the effect being adjusted.                                                                                                    |
| .Value3              | Specifies the third value of the adjusted effect. These values vary with the effect being adjusted.                                                                                                    |
| Example              |                                                                                                    |
| .EffectAdjustBlur    |                                                                                                    |
| .AdjustEffectInfo 4, | 10, 0, 0                                                                                                    |
| .AdjustEffectInfo 20 | , 10, 0, 0                                                                                                    |

```
.AdjustEffectInfo 4, 10, 0, 0
.AdjustEffectInfo 20, 10, 0, 0
.AdjustEffectInfo 20, 10, 69, 0
.AdjustEffectInfo 1, 10, 69, 0
.EndAdjustEffect
```

This example adjusts the Blur effect.

## **Effect3DRotate (PHOTO-PAINT)**

**.Effect3DRotate** .Horizontal = long, .Vertical = long, .Face = long, .BestFit = boolean

This command rotates the image horizontally and vertically according to the horizontal and vertical parameters you set. The image is rotated as if it were one side of a three-dimensional box.

| Syntax      | Description                                                                                           |
|-------------|----------------------------------------------------------------------------------------------------|
| .Horizontal | Specifies the degree of horizontal rotation. Valid values range from -75 to 75.                       |
| .Vertical   | Specifies the degree of vertical rotation. Valid values range from -75 to 75.                         |
| .Face       | Specifies the face of the rotation cube that faces forward. Valid values range from 0 to 4.           |
| .BestFit    | Set to TRUE $(-1)$ if you want to ensure that all parts of your image remain within the Image Window. |

## **Effect3DStereoNoise (PHOTO-PAINT)**

**.Effect3DStereoNoise** .Depth = long, .Dots = boolean

This command generates a dithered noise pattern. The result is an image that has the appearance of 3D depth when viewed a certain way.

| Syntax | Description                                                                  |
|--------|------------------------------------------------------------------------------|
| .Depth | Specifies the depth of the stereogram image. Valid values range from 1 to 9. |
| .Dots  | Set to TRUE (-1) to display dots to help focus on the stereogram image.      |

## EffectAdaptiveUnsharp (PHOTO-PAINT)

**.EffectAdaptiveUnsharp** .Percentage = *long* 

This command accentuates edge detail by analyzing the pixel value of neighboring pixels.

| Syntax      | Description                                                               |
|-------------|---------------------------------------------------------------------------|
| .Percentage | Specifies the intensity of the effect. Valid values range from 0 to 100%. |

## **EffectAddNoise (PHOTO-PAINT)**

**.EffectAddNoise** .Level = long, .Density = long, .ColorNoise = boolean, .NoiseType = long

This command creates a granular effect that adds a texture to a flat or overly blended image.

| Syntax      | Description                                                                                                    |
|-------------|----------------------------------------------------------------------------------------------------|
| .Level      | Specifies how much noise to add. Valid values range from 0 to 100.                                                                                                    |
| .Density    | Specifies the density of noise addition. Valid values range from 0 to 100.                                                                                                    |
| .ColorNoise | Set to TRUE (-1) to apply randomly colored noise to the image. Set to FALSE (0) for monochrome noise.                                                                                                    |
| .NoiseType  | Specifies the type of noise:  0 = Gaussian. Prioritizes colors along a Gaussian curve  1 = Spike. Uses colors that are distributed around a narrow curve  2 = Uniform. Provides an overall granular appearance |

## EffectAdjustBlur (PHOTO-PAINT)

#### .EffectAdjustBlur

This command blurs the current image using the blur settings specified by AdjustEffectInfo commands. An EffectAdjustBlur command block must end with an EndAdjustEffect command.

#### **Example**

```
.EffectAdjustBlur
   .AdjustEffectInfo 4, 10, 0, 0
   .AdjustEffectInfo 20, 10, 0, 0
   .AdjustEffectInfo 20, 10, 69, 0
   .AdjustEffectInfo 1, 10, 69, 0
   .EndAdjustEffect
```

This example adjusts the Blur effect.

## **EffectAdjustNoise (PHOTO-PAINT)**

#### .EffectAdjustNoise

This command adds noise to the current image using the settings specified by AdjustEffectInfo commands. An EffectAdjustNoise command block must end with an EndAdjustEffect command.

#### **Example**

```
.EffectAdjustNoise
.AdjustEffectInfo 6, 10, 10, 0
.AdjustEffectInfo 13, 10, 10, 0
.AdjustEffectInfo 14, 10, 10, 0
.AdjustEffectInfo 8, 10, 10, 0
.AdjustEffectInfo 6, 10, 10, 0
.AdjustEffectInfo 9, 10, 17, 0
.EndAdjustEffect
```

This example adds noise to the current image.

## EffectAdjustSharpness (PHOTO-PAINT)

#### .EffectAdjustSharpness

This command sharpens the current image using the settings specified by AdjustEffectInfo commands. An EffectAdjustSharpness command block must end with an EndAdjustEffect command.

#### **Example**

```
.EffectAdjustSharpness
.AdjustEffectInfo 19, 10, 50, 0
.AdjustEffectInfo 17, 10, 50, 0
.AdjustEffectInfo 16, 10, 50, 0
.AdjustEffectInfo 18, 19, 50, 0
.EndAdjustEffect
```

This example sharpens the current image.

## **EffectBandPass (PHOTO-PAINT)**

 $. \textbf{EffectBandPass} . \\ In \\ Radius = long, . \\ Out \\ Radius = long, . \\ In \\ Band = long, . \\ Mid \\ Band = long, . \\ Out \\ Band = long, . \\ Out \\ Band = long$ 

This command adjusts the balance of sharp and smooth areas in an image.

| Syntax     | Description                                                                                                    |
|------------|----------------------------------------------------------------------------------------------------|
| .InRadius  | Specifies the size of the inner band radius. The values range from 1 to 256.                                                                                                    |
| .OutRadius | Specifies the size of the outer band radius. The values range from 1 to 256.                                                                                                    |
| .InBand    | Specifies the weighting of the inner band. To eliminate the sharp or smooth areas within a band, set the weighting to 0. Experiment with different weightings to see which provide the best results. The values range from 0 to 100%. |
| .MidBand   | Specifies the weighting of the middle band. The values range from 0 to 100%.                                                                                                    |
| .OutBand   | Specifies the weighting of the outer band. The values range from 0 to 100%.                                                                                                    |

## **EffectBitPlanes (PHOTO-PAINT)**

**.EffectBitPlanes** .Red = long, .Green = long, .Blue = long

This command reduces the image to basic RGB color components and emphasizes tonal changes. For example, certain areas appear as solid blocks because there is little change in tone.

| Syntax | Description                                                                           |
|--------|---------------------------------------------------------------------------------------|
| .Red   | Specifies the color sensitivity in the red channel. Valid values range from 0 to 7.   |
| .Green | Specifies the color sensitivity in the green channel. Valid values range from 0 to 7. |
| .Blue  | Specifies the color sensitivity in the blue channel. Valid values range from 0 to 7.  |

## **EffectCanvas (PHOTO-PAINT)**

**.EffectCanvas** .Filename = string, .Transparency = long, .Emboss = long, .X = long, .Y = long, .Mode = long, .Offset = long

This command applies a textured surface over top of an image.

| Syntax        | Description                                                                                                    |
|---------------|----------------------------------------------------------------------------------------------------|
| .Filename     | Specifies the name of the file to use as the canvas surface.                                                                  |
| .Transparency | Specifies the transparency of the canvas effect. Valid values range from 0 to 100%.                                           |
| .Emboss       | Specifies the degree of embossing. Embossing gives the canvas a raised, relief effect. Valid values range from 0 to $100\%$ . |
| .X            | Specifies the horizontal offset of the canvas map. Valid values range from 0 to $100\%$ .                                     |
| .Y            | Specifies the vertical offset of the canvas map. Valid values range from 0 to 100%.                                           |
| .Mode         | Specifies the offset mode:  0 = Rows. Offsets rows of tiles  1 = Columns. Offsets columns of tiles  2 = Stretch To Fit        |
| .Offset       | Specifies the degree of offset. Valid values range from 0 to 100%.                                                            |

## **EffectDiffuse (PHOTO-PAINT)**

**.EffectDiffuse** .Level = *long* 

This command spreads out the pixels of your image to fill in blank spaces and remove noise. Depending on the level you select, the effect can appear smooth, blurry, or produce a soft, double-edged look as if the image were being seen through a photographer's diffusion lens.

| Syntax | Description                                                               |
|--------|---------------------------------------------------------------------------|
| .Level | Specifies the intensity of the effect. Valid values range from 0 to 100%. |

## **EffectDirectionalSharpen (PHOTO-PAINT)**

**.EffectDirectionalSharpen** .Percentage = *long* 

This command analyzes pixels of similar shades to determine the direction in which to apply the greatest amount of sharpening.

| Syntax      | Description                                                               |
|-------------|---------------------------------------------------------------------------|
| .Percentage | Specifies the intensity of the effect. Valid values range from 0 to 100%. |

## **EffectDirectionalSmooth (PHOTO-PAINT)**

**.EffectDirectionalSmooth** .Percentage = *long* 

This command analyzes the value of pixels of similar tonal values to determine the direction in which to apply the greatest amount of smoothing. This subtly smoothes edges and surfaces, giving them anti-aliased edges without distorting the image.

| Syntax      | Description                                                               |
|-------------|---------------------------------------------------------------------------|
| .Percentage | Specifies the intensity of the effect. Valid values range from 0 to 100%. |

## **EffectDisplace (PHOTO-PAINT)**

**.EffectDisplace** .Filename = string, .Displacement = long, .Edges = long, .Horizontal = long, .Vertical = long

This command alters an image using a displacement map. Corel PHOTO-PAINT includes a number of sample displacement maps you can use; however, you can load any bitmap image as a displacement map. The Displace filter evaluates the color value of pixels in both images, and then shifts the active image according to the values of the displacement map. The result is that values from the displacement map appear as forms, colors, and warp patterns in your image.

| Syntax        | Description                                                                                                    |
|---------------|----------------------------------------------------------------------------------------------------|
| .Filename     | Specifies the name of the image file to use as a displacement map.                                                                                                |
| .Displacement | Specifies the scaling mode of the displacement:  0 = Tiles the displacement map over the image  1 = Stretches the displacement map to cover the entire image      |
| .Edges        | Specifies the method of filling empty areas created by the displacement: $0 = $ Stretches the edge areas $1 = $ Wraps the opposite edge around to the empty areas |
| .Horizontal   | Specifies the horizontal shift. Valid values range from 0 to 100.                                                                                                 |
| .Vertical     | Specifies the vertical shift. Valid values range from 0 to 100.                                                                                                   |

## EffectDustScratch (PHOTO-PAINT)

**.EffectDustScratch** .Level = *long*, .Radius = *long* 

This command reduces image noise by averaging pixel values. This works something like adding water to a dry watercolor painting; adjacent colors bleed into each other. As the name implies, this command is extremely useful for eliminating dust and scratch faults in an image.

| Syntax  | Description                                                                                                    |
|---------|----------------------------------------------------------------------------------------------------|
| .Level  | Specifies how great a change in value must occur to any pixel before the effect is applied. Valid values range from 0 to 255.                                                                      |
| .Radius | Specifies the range of the effect. Larger values increase the number of pixels that are successively selected and evaluated when you apply the effect. Valid values range from $1\ \text{to}\ 20.$ |

# EffectEdgeDetect (PHOTO-PAINT)

**.EffectEdgeDetect** .Color = *long*, .Sensitivity = *long* 

This command finds the edges of elements in your image, then converts them to lines on a background of a single color, allowing you to add a variety of outline effects to your image.

| Syntax       | Description                                                                       |
|--------------|-----------------------------------------------------------------------------------|
| .Color       | Specifies the background color:  0 = White  1 = Black 2 = The current paint color |
| .Sensitivity | Specifies the intensity of the effect. Valid values range from 1 to 10.           |

## **EffectEmboss (PHOTO-PAINT)**

**.EffectEmboss** .Depth = *long*, .Level = *long*, .Direction = *long*, .Color = *long* 

This command transforms your image into a relief, making the details appear as ridges and crevices on a flat surface.

| Syntax     | Description                                                                                           |
|------------|----------------------------------------------------------------------------------------------------|
| .Depth     | Specifies the depth of the ridges and crevices in the relief.                                         |
| .Level     | Specifies the amount of background color the relief will contain.                                     |
| .Direction | Specifies the angle at which the light hits the relief. Valid values range from 0 to 360.             |
| .Color     | Specifies the emboss color:  0 = The original color  1 = Gray  2 = Black  3 = The current paper color |

# **EffectFindEdges (PHOTO-PAINT)**

**.EffectFindEdges** .Level = *long*, .EdgeType = *long* 

This command detects the outlines of forms in your image and converts them to soft or solid lines.

| Syntax    | Description                                                                     |
|-----------|---------------------------------------------------------------------------------|
| .Level    | Specifies the intensity of the effect. Valid values range from 0 to 100%.       |
| .EdgeType | Specifies the type of edge:  0 = Soft, blurry outline  1 = Sharp, crisp outline |

## **EffectGaussianBlur (PHOTO-PAINT)**

.EffectGaussianBlur .Radius = long

This command produces a hazy effect, blurring the image according to a Gaussian distribution, which spreads the pixel information outward using bell-shaped curves.

| Syntax  | Description                                                             |
|---------|-------------------------------------------------------------------------|
| .Radius | Specifies the intensity of the effect. Valid values range from 1 to 50. |

## EffectGlassBlock (PHOTO-PAINT)

**.EffectGlassBlock** .Width = long, .Height = long

This command mimics the effect of viewing an image through a number of thick glass blocks.

| Syntax  | Description                                                                 |
|---------|-----------------------------------------------------------------------------|
| .Width  | Specifies the width of the glass blocks. Valid values range from 1 to 100.  |
| .Height | Specifies the height of the glass blocks. Valid values range from 1 to 100. |

## **EffectHalftone (PHOTO-PAINT)**

**.EffectHalftone** .Radius = long, .Cyan = long, .Magenta = long, .Yellow = long, .Black = long This command gives your image the appearance of a color halftone

| Syntax   | Description                                                                    |
|----------|--------------------------------------------------------------------------------|
| .Radius  | Specifies the dot radius. Valid values range from 2 to 10.                     |
| .Cyan    | Specifies the Cyan channel angle. Valid values range from 0 to 359 degrees.    |
| .Magenta | Specifies the Magenta channel angle. Valid values range from 0 to 359 degrees. |
| .Yellow  | Specifies the Yellow channel angle. Valid values range from 0 to 359 degrees.  |
| .Black   | Specifies the Black channel angle. Valid values range from 0 to 359 degrees.   |

## EffectHighPass (PHOTO-PAINT)

**.EffectHighPass** .Radius = *long*, .Percentage = *long* 

This command removes low-frequency detail and shading. The effect can give an image an ethereal, glowing quality. It emphasizes the highlights and luminous areas of an image. At higher settings, the High Pass effect removes most of the image detail, leaving only the edge details clearly visible. If you only want to emphasize highlights, use lower percentage settings.

| Syntax      | Description                                                                                                    |
|-------------|----------------------------------------------------------------------------------------------------|
| .Radius     | Specifies the range of the effect. Larger values increase the number of pixels that are successively selected and evaluated when you apply the effect. Valid values range from $1\ \text{to}\ 20$ . |
| .Percentage | Specifies the intensity of the effect. Larger values remove more shadow detail. Valid values range from 0 o $100\%$ .                                                                               |

## **EffectImpressionist (PHOTO-PAINT)**

**.EffectImpressionist** .Horizontal = long, .Vertical = long

This command gives your image the look of an impressionist painting by converting your image to dabs of solid color.

| Syntax      | Description                                                                                                    |
|-------------|----------------------------------------------------------------------------------------------------|
| .Horizontal | Specifies the amount of pixel displacement that occurs along the horizontal axis. Valid values range from 1 to 100. |
| .Vertical   | Specifies the amount of pixel displacement that occurs along the horizontal axis. Valid values range from 1 to 100. |

# EffectJaggyDespeckle (PHOTO-PAINT)

**.EffectJaggyDespeckle** .Width = *long*, .Height = *long* 

This command scatters colors in an image creating a soft, blurred effect with minimal distortion. It is most effective for removing the jagged edges that can appear in line art or high-contrast images.

| Syntax  | Description                                                                                |
|---------|--------------------------------------------------------------------------------------------|
| .Width  | Specifies the intensity of horizontal color scattering. Valid values range from 1 to $$ 5. |
| .Height | Specifies the intensity of vertical color scattering. Valid values range from 1 to 5.      |

## **EffectLensFlare (PHOTO-PAINT)**

 $. \textbf{EffectLensFlare} \ . \texttt{X} = long, \ . \texttt{Y} = long, \ . \texttt{Brightness} = long, \ . \texttt{LensType} = long, \ . \texttt{ColorModel} = long, \ . \texttt{Color1} = long, \ . \texttt{Color2} = long, \ . \texttt{Color3} = long, \ . \texttt{Color4} = long$ 

This command produces rings of light on your image that simulate the flare that appears on a photograph when the camera is aimed toward a direct bright light.

| Syntax      | Description                                                                                                    |
|-------------|----------------------------------------------------------------------------------------------------|
| .X          | Specifies the horizontal coordinate of the flare's center.                                                                                                    |
| .Y          | Specifies the vertical coordinate of the flare's center.                                                                                                    |
| .Brightness | Specifies the intensity of the lens flare. The effect of the brightness setting varies with different lens types.                                                                              |
| .LensType   | Specifies the type of lens, which will affect the appearance of the flare: $0 = 50-300$ mm zoom $1 = 35$ mm prime $2 = 105$ mm prime                                                           |
| .ColorModel | Specifies the Color Model to use:  3 = CMYK (Cyan, Magenta, Yellow, Black)  5 = RGB (Red, Green, Blue)  8 = Black and White  9 = Grayscale                                                     |
| .Color1     | Specifies the first color component for .ColorModel. For example, Red is the first color component for RGB.                                                                                    |
| .Color2     | Specifies the second color component for .ColorModel. For example, Green is the second color component for RGB. If this parameter is not available in the Color Model specified, set it to 0.  |
| .Color3     | Specifies the third color component for .ColorModel. For example, Blue is the third color component for RGB. If this parameter is not available in the Color Model specified, set it to 0.     |
| .Color4     | Specifies the fourth color component for .ColorModel. For example, Black is the fourth color component for CMYK. If this parameter is not available in the Color Model specified, set it to 0. |

## **EffectLighting (PHOTO-PAINT)**

.EffectLighting .Sources = long

.EndEffectLighting

This command adds the effect of one or more light sources to your drawing. An EffectLighting command block must contain at least one EffectLightSource command, and end with an EndEffectLighting command.

# Sources Specifies the number of light sources to add. Example .EffectLighting 4 .EffectLightSource 0, 0.5, 0.5, 0, 75, 180, 90, 40, 180, 100, 0, 100, 0, 0, 0, 0, 255, 0, 0 .EffectLightSource 1, 0.097166, 1.09717, 1, 60, 15, 25, 95, 45, 80, 0, 100, 0, 0, 0, 255, 51 .EffectLightSource 2, 0.433, 1.1, 1, 60, 15, 25, 95, 45, 80, 0, 100, 0, 0, 204, 102, 255 .EffectLightSource 3, 0.766, 1.1, 1, 60, 15, 25, 95, 45, 80, 0, 100, 0, 0, 255, 255, 255

This example adds four light sources to your drawing.

## **EffectLightSource (PHOTO-PAINT)**

**.EffectLightSource** .Index = long, .X = double, .Y = double, .Type = long, .Height = long, .Direction = long, .Elevation = long, .Intensity = long, .Aperture = long, .Focus = long, .Whiteness = long, .Exposure = long, .Channel = long, .Depth = long, .Contrast = long, .Red = long, .Green = long, .Blue = long

This command sets the attributes of a single light source in an EffectLighting command block.

| Syntax     | Description                                                                                                    |
|------------|----------------------------------------------------------------------------------------------------|
| .Index     | Specifies the index number of the light source you are defining.                                                                                                    |
| .X         | Specifies the horizontal coordinate of your light source relative to the image. Valid values range from 0 to 1.0.                                                                                                    |
| .Y         | Specifies the vertical coordinate of your light source relative to the image. Valid values range from 0 to 1.0.                                                                                                    |
| .Туре      | Specifies the type of light source to add:  0 = Ambient  1 = Spot  2 = Omni  3 = Directional                                                                                                    |
| .Height    | Specifies the length of the light source. A longer light source results in more diffused light. Valid values range from 1 to 200.                                                                                                    |
| .Direction | Specifies the direction in which the light is shining. Valid values range from 0 to 359 degrees.                                                                                                    |
| .Elevation | Specifies the elevation of the light source. Valid values range from 0 to 90 degrees.                                                                                                    |
| .Intensity | Specifies the intensity of the light source. Valid values range from 0 to 200%.                                                                                                    |
| .Aperture  | Specifies the aperture size. A low aperture setting produces a narrow, more intense point of light (like a flashlight). A higher aperture setting produces a wide, diffused ray of light that illuminates a much larger area than the former, like a ceiling lamp. Valid values range from 1 to 180 degrees. |
| .Focus     | Specifies the amount of fading at the edge of the light shaft. A lower value provides a softer transition between lit and unlit areas. Valid values range from 0 to 100%.                                                                                                    |
| .Whiteness | Specifies the amount of light the source contains. Valid values range from 0 to 100%.                                                                                                    |
| .Exposure  | Specifies the exposure of the light source. Valid values range from 0 to 200%.                                                                                                    |
| .Channel   | Specifies the channel you want to change:  0 = None  1 = All three channels (RGB) at once  2 = Red channel  3 = Green channel  4 = Blue Channel                                                                                                    |
| .Depth     | Specifies the amount of texture on the surface of your image. A higher value results in more raised surfaces for the light to bounce off of. Valid values range from -100 to 100%.                                                                                                    |
| .Contrast  | Specifies the contrast of the texture. A setting of 0 uses all 256 grayscale values, while a setting of 100 uses just the values 0 and 255 (black and white). Valid values range from 0 to 100%.                                                                                                    |
| .Red       | Specifies the amount of red light in the light source.                                                                                                    |
| .Green     | Specifies the amount of green light in the light source.                                                                                                    |
| .Blue      | Specifies the amount of blue light in the light source.                                                                                                    |

#### Example

.EffectLighting 4

```
.EffectLightSource 0, 0.5, 0.5, 0, 75, 180, 90, 40, 180, 100, 0, 100, 0, 0, 0, 255, 0, 0
.EffectLightSource 1, 0.097166, 1.09717, 1, 60, 15, 25, 95, 45, 80, 0, 100, 0, 0, 0, 255, 255, 51
```

.EffectLightSource 2, 0.433, 1.1, 1, 60, 15, 25, 95, 45, 80, 0, 100, 0, 0, 0, 204, 102, 255

.EffectLightSource 3, 0.766, 1.1, 1, 60, 15, 25, 95, 45, 80, 0, 100, 0, 0, 0, 255, 255, 255 .EndEffectLighting

This example adds four light sources to your drawing.

## **EffectLowPass (PHOTO-PAINT)**

**.EffectLowPass** .Radius = *long*, .Percentage = *long* 

This command removes sharp edges and detail from an image, leaving smooth gradients and low frequency detail.

| Syntax      | Description                                                                                                    |
|-------------|----------------------------------------------------------------------------------------------------|
| .Radius     | Specifies the number of pixels that are successively selected and evaluated when you apply the effect. Valid values range from $\bf 1$ to $\bf 20$ . |
| .Percentage | Specifies the intensity of the effect. Larger values reduce harsh transitions between shadows and highlights. Valid values range from 0 to 100%.     |

## EffectMapToObject (PHOTO-PAINT)

**.EffectMapToObject** .Mode = *long*, .Percentage = *long* 

This command creates the illusion that the image has been wrapped around a sphere, or a horizontal or vertical cylinder.

| Syntax      | Description                                                                                                    |
|-------------|----------------------------------------------------------------------------------------------------|
| .Mode       | Specifies the mapping mode:  0 = Spherical  1 = Horizontal cylinder  2 = Vertical cylinder                                                                                                    |
| .Percentage | Specifies the direction and amount of wrapping. Negative percentage values wrap the image toward the back; positive percentage values wrap the image toward the front. Valid values range from -100 to 100%. |

## **EffectMaximum (PHOTO-PAINT)**

**.EffectMaximum** .Radius = long, .Percentage = long

This command removes noise by adjusting pixel values based on the maximum pixel value of neighboring pixels. The command also causes a mild blurring effect if applied in large percentages or more than once. The highest setting will completely obscure your image.

| Syntax      | Description                                                                                                    |
|-------------|----------------------------------------------------------------------------------------------------|
| .Radius     | Specifies the number of pixels that are successively selected and evaluated when you apply the effect. Valid values range from 1 to 20. |
| .Percentage | Specifies the intensity of the effect. Valid values range from 0 to 100%.                                                               |

## **EffectMedian (PHOTO-PAINT)**

**.EffectMedian** .Radius = *long*, .Percentage = *long* 

This command removes noise and detail by averaging the colors of adjacent pixels in the image.

| Syntax      | Description                                                                                                    |
|-------------|----------------------------------------------------------------------------------------------------|
| .Radius     | Specifies the number of pixels that are successively selected and evaluated when you apply the effect. Valid values range from 1 to 20. |
| .Percentage | Specifies the intensity of the effect. Valid values range from 0 to 100%.                                                               |

## **EffectMeshPoint (PHOTO-PAINT)**

**.EffectMeshPoint** .Row = long, .Column = long, .X = double, .Y = double

This command defines the grid points for the EffectMeshWarp command. An EffectMeshWarp command block must contain an EffectMeshPoint command for each point in the warp grid.

| Syntax  | Description                                                                                  |  |  |  |
|---------|----------------------------------------------------------------------------------------------|--|--|--|
| .Row    | Specifies the row number of the point you are defining.                                      |  |  |  |
| .Column | Specifies the column number of the point you are defining.                                   |  |  |  |
| .X      | Specifies the horizontal coordinate of the point. Valid values range from $0.00\ to$ $1.00.$ |  |  |  |
| .Υ      | Specifies the vertical coordinate of the point. Valid values range from 0.00 to 1.00.        |  |  |  |

#### **Example**

```
.EffectMeshWarp 5, 5
   .EffectMeshPoint 0, 0, 0, 0
    .EffectMeshPoint 0, 1, 0.25, 0
   .EffectMeshPoint 0, 2, 0.5, 0
   .EffectMeshPoint 0, 3, 0.75, 0
   .EffectMeshPoint 0, 4, 1, 0
   .EffectMeshPoint 1, 0, 0, 0.25
    .EffectMeshPoint 1, 1, 0.340067, 0.345946
   .EffectMeshPoint 1, 2, 0.52862, 0.297297
   .EffectMeshPoint 1, 3, 0.861953, 0.145946
   .EffectMeshPoint 1, 4, 1, 0.25
   .EffectMeshPoint 2, 0, 0, 0.5
    .EffectMeshPoint 2, 1, 0.25, 0.5
   .EffectMeshPoint 2, 2, 0.579125, 0.556757
    .EffectMeshPoint 2, 3, 0.75, 0.5
   .EffectMeshPoint 2, 4, 1, 0.5
    .EffectMeshPoint 3, 0, 0, 0.75
    .EffectMeshPoint 3, 1, 0.121212, 0.859459
   .EffectMeshPoint 3, 2, 0.5, 0.75
    .EffectMeshPoint 3, 3, 0.818182, 0.881081
   .EffectMeshPoint 3, 4, 1, 0.75
    .EffectMeshPoint 4, 0, 0, 1
   .EffectMeshPoint 4, 1, 0.25, 1
    .EffectMeshPoint 4, 2, 0.5, 1
    .EffectMeshPoint 4, 3, 0.75, 1
   .EffectMeshPoint 4, 4, 1, 1
    .EndEffectMeshWarp
```

This example distorts the current image using a 5 x 5 mesh warp grid.

### EffectMeshWarp (PHOTO-PAINT)

**.EffectMeshWarp** .Width = long, .Height = long

This command distorts the current image using a grid of points that are displaced to produce the desired warping effect. An EffectMeshWarp command block must contain an EffectMeshPoint command for each point in the warp grid, and the block must end with an EndEffectMeshWarp command.

| Syntax  | Description                                                                        |
|---------|------------------------------------------------------------------------------------|
| .Width  | Specifies the number of columns in the warp grid. Valid values range from 5 to 11. |
| .Height | Specifies the number of rows in the warp grid. Valid values range from 5 to 11.    |

#### **Example**

```
.EffectMeshWarp 5, 5
    .EffectMeshPoint 0, 0, 0, 0
    .EffectMeshPoint 0, 1, 0.25, 0
    .EffectMeshPoint 0, 2, 0.5, 0
    .EffectMeshPoint 0, 3, 0.75, 0
    .EffectMeshPoint 0, 4, 1, 0
    .EffectMeshPoint 1, 0, 0, 0.25
    .EffectMeshPoint 1, 1, 0.340067, 0.345946
    .EffectMeshPoint 1, 2, 0.52862, 0.297297
    .EffectMeshPoint 1, 3, 0.861953, 0.145946
    .EffectMeshPoint 1, 4, 1, 0.25
    .EffectMeshPoint 2, 0, 0, 0.5
    .EffectMeshPoint 2, 1, 0.25, 0.5
    .EffectMeshPoint 2, 2, 0.579125, 0.556757
    .EffectMeshPoint 2, 3, 0.75, 0.5
    .EffectMeshPoint 2, 4, 1, 0.5
    .EffectMeshPoint 3, 0, 0, 0.75
    .EffectMeshPoint 3, 1, 0.121212, 0.859459
    .EffectMeshPoint 3, 2, 0.5, 0.75
    .EffectMeshPoint 3, 3, 0.818182, 0.881081
    .EffectMeshPoint 3, 4, 1, 0.75
    .EffectMeshPoint 4, 0, 0, 1
    .EffectMeshPoint 4, 1, 0.25, 1
    .EffectMeshPoint 4, 2, 0.5, 1
    .EffectMeshPoint 4, 3, 0.75, 1
    .EffectMeshPoint 4, 4, 1, 1
    .EndEffectMeshWarp
```

This example distorts the current image using a 5 x 5 mesh warp grid.

## **EffectMinimum (PHOTO-PAINT)**

**.EffectMinimum** .Radius = *long*, .Percentage = *long* 

This command darkens an image by adjusting pixel values based on the minimum pixel value of neighboring pixels.

| Syntax      | Description                                                                                                    |
|-------------|----------------------------------------------------------------------------------------------------|
| .Radius     | Specifies the number of pixels that are successively selected and evaluated when you apply the effect. Valid values range from 1 to 20. |
| .Percentage | Specifies the intensity of the effect. Valid values range from 0 to 100%.                                                               |

## **EffectMotionBlur (PHOTO-PAINT)**

**.EffectMotionBlur** .Speed = *long*, .Direction = *long*, .Method = *long* 

This command creates the illusion of movement in an image.

| Syntax     | Description                                                                                                    |
|------------|----------------------------------------------------------------------------------------------------|
| .Speed     | Specifies the degree of image blurring. Valid values range from 1 to 50.                                                                |
| .Direction | Specifies the direction of blurring. Valid values range from 0 to 360 degrees.                                                          |
| .Method    | Specifies the method of off-image sampling:  0 = Ignores pixels outside the image  1 = Uses paper color  2 = Samples nearest edge pixel |

## **EffectOffset (PHOTO-PAINT)**

**.EffectOffset** .Horizontal = long, .Vertical = long, .Shift = boolean, .Edges = long

This command corrects image positioning by shifting the image.

| Syntax      | Description                                                                                                    |
|-------------|----------------------------------------------------------------------------------------------------|
| .Horizontal | Specifies the amount of horizontal shifting. Valid values range from -100 to 100.                                                                                                    |
| .Vertical   | Specifies the amount of vertical shifting. Valid values range from -100 to 100.                                                                                                    |
| .Shift      | Set to TRUE (-1) to coordinate the horizontal and vertical shift values with the size of the object. With a vertical shift value of 50, the image will shift along the vertical plane a distance corresponding to exactly one-half the size of the image. Set to FALSE (0) for absolute offsetting. |
| .Edges      | Specifies the method used to fill the empty area left behind by the offset:  0 = Wraps the opposite edge around to the empty area  1 = Stretches the edges of the image to fill the empty area  2 = Uses the background paper color                                                                 |

## EffectPageCurl (PHOTO-PAINT)

**.EffectPageCurl** .Corner = long, .Direction = boolean, .Width = long, .Height = long, .Opaque = boolean, .CurlColorModel = long, .CurlColor1 = long, .CurlColor2 = long, .CurlColor4 = long, .BackColorModel = long, .BackColor1 = long, .BackColor2 = long, .BackColor3 = long, .BackColor4 = long

This command gives the impression that a corner of your image has rolled in on itself.

| Syntax          | Description                                                                                                    |  |  |  |
|-----------------|----------------------------------------------------------------------------------------------------|--|--|--|
| .Corner         | Specifies the corner to curl:  0 = Top-left  1 = Top-right  2 = Bottom-left  3 = Bottom-right                                                                                                    |  |  |  |
| .Direction      | Set to TRUE (-1) to have the page curl begin along the top or bottom edge of the image, depending on the .Corner location. Set to FALSE (0) to have the page curl begin along the left or right edge of the image. |  |  |  |
| .Width          | Specifies the width of the page curl. Increase the value to extend the page curl along the vertical edge of the image.                                                                                             |  |  |  |
| .Height         | Specifies the height of the page curl. Increase the value to extend the page curl along the horizontal edge of the image.                                                                                          |  |  |  |
| .Opaque         | Set to TRUE (-1) to make the curl completely opaque. Set to FALSE (0) to have some of the image show through the curl.                                                                                             |  |  |  |
| .CurlColorModel | Specifies the Color Model to use: 3 = CMYK (Cyan, Magenta, Yellow, Black) 5 = RGB (Red, Green, Blue) 8 = Black and White 9 = Grayscale                                                                             |  |  |  |
| .CurlColor1     | Specifies the first color component for .ColorModel. For example, Red is the first color component for RGB.                                                                                                    |  |  |  |
| .CurlColor2     | Specifies the second color component for .ColorModel. For example, Green is the second color component for RGB. If this parameter is not available in the Color Model specified, set it to 0.                      |  |  |  |
| .CurlColor3     | Specifies the third color component for .ColorModel. For example, Blue is the third color component for RGB. If this parameter is not available in the Color Model specified, set it to 0.                         |  |  |  |
| .CurlColor4     | Specifies the fourth color component for .ColorModel. For example, Black is the fourth color component for CMYK. If this parameter is not available in the Color Model specified, set it to 0.                     |  |  |  |
| .BackColorModel | Specifies the Color Model to use: 3 = CMYK (Cyan, Magenta, Yellow, Black) 5 = RGB (Red, Green, Blue) 8 = Black and White 9 = Grayscale                                                                             |  |  |  |
| .BackColor1     | Specifies the first color component for .ColorModel. For example, Red is the first color component for RGB.                                                                                                    |  |  |  |
| .BackColor2     | Specifies the second color component for .ColorModel. For example, Green is the second color component for RGB. If this parameter is not available in the Color Model specified, set it to 0.                      |  |  |  |
| .BackColor3     | Specifies the third color component for .ColorModel. For example, Blue is the third color component for RGB. If this parameter is not available in the Color Model specified, set it to 0.                         |  |  |  |
| .BackColor4     | Specifies the fourth color component for .ColorModel. For example, Black is the fourth color component for CMYK. If this parameter is not available in the Color Model specified, set it to $0$ .                  |  |  |  |

## **EffectPerspective (PHOTO-PAINT)**

**.EffectPerspective** .X1 = double, .Y1 = double, .X2 = double, .Y2 = double, .X3 = double, .X4 = double, .X4 = d

This command gives your image a sense of three-dimensional depth, as if it were on a flat plane receding into the distance.

| Syntax   | Description                                                                                                    |
|----------|----------------------------------------------------------------------------------------------------|
| .X1      | The horizontal coordinate of the top-left handle of the distortion rectangle. Valid values range from 0 to 48.     |
| .Y1      | The vertical coordinate of the top-left handle of the distortion rectangle. Valid values range from 0 to 48.       |
| .X2      | The horizontal coordinate of the top-right handle of the distortion rectangle. Valid values range from 0 to 48.    |
| .Y2      | The vertical coordinate of the top-right handle of the distortion rectangle. Valid values range from 0 to 48.      |
| .X3      | The horizontal coordinate of the bottom-right handle of the distortion rectangle. Valid values range from 0 to 48. |
| .Y3      | The vertical coordinate of the bottom-right handle of the distortion rectangle. Valid values range from 0 to 48.   |
| .X4      | The horizontal coordinate of the bottom-left handle of the distortion rectangle. Valid values range from 0 to 48.  |
| .Y4      | The vertical coordinate of the bottom-left handle of the distortion rectangle. Valid values range from 0 to 48.    |
| .BestFit | Set to TRUE (-1) to keep two nodes equidistant at all times.                                                       |

## **EffectPinchPunch (PHOTO-PAINT)**

.EffectPinchPunch .Level = long

This command warps your image by either "pinching" the image away from you or "punching" it toward you. Negative values apply a punch effect; positive values apply a pinch effect.

| Syntax | Description                                                                                                    |
|--------|----------------------------------------------------------------------------------------------------|
| .Level | Specifies the intensity of the pinch or punch effect. Positive values apply a pinch effect, while negative values apply a punch effect. Valid values range from -100 to 100. |

## **EffectPixelate (PHOTO-PAINT)**

**.EffectPixelate** .Width = long, .Height = long, .Opacity = long, .Mode = long

This command breaks up your image into square, rectangular, or circular cells.

| Syntax   | Description                                                               |
|----------|---------------------------------------------------------------------------|
| .Width   | Specifies the width of the cells. Valid values range from 1 to 100.       |
| .Height  | Specifies the height of the cells. Valid values range from 1 to 100.      |
| .Opacity | Specifies the opacity of the cells. Valid values range from 1 to 100%.    |
| .Mode    | Specifies the pixelation mode:  0 = Square  1 = Rectangular  2 = Circular |

# EffectPsychedelic (PHOTO-PAINT)

**.EffectPsychedelic** .Level = *long* 

This command changes the colors in your image to bright, electric colors such as orange, hot pink, cyan, and lime green

| Syntax | Description                                                              |
|--------|--------------------------------------------------------------------------|
| .Level | Specifies the intensity of the effect. Valid values range from 0 to 255. |

## **EffectPuzzle (PHOTO-PAINT)**

**.EffectPuzzle** .Width = long, .Height = long, .Offset = long, .Fill = long

This command breaks down the image into puzzle-like pieces or blocks, resembling a jigsaw puzzle.

| Syntax  | Description                                                                                                    |
|---------|----------------------------------------------------------------------------------------------------|
| .Width  | Specifies the width of the puzzle blocks. Valid values range from 1 to 100.                                                                                                    |
| .Height | Specifies the height of the puzzle blocks. Valid values range from 1 to 100.                                                                                                    |
| .Offset | Specifies the amount of shifting that occurs. Valid values range from 0 to 200%.                                                                                                    |
| .Fill   | Specifies the method used to fill the empty area behind the puzzle pieces:  0 = Black fill  1 = White fill  2 = Fill using the current paint color  3 = Use the original image  4 = Use a negative of the original image |

## **EffectRadialBlur (PHOTO-PAINT)**

**.EffectRadialBlur** .Mode = long, .Radius = long, .CenterX = long, .CenterY = long

This command creates a blurring effect that radiates outward from a central point.

| Syntax   | Description                                                         |
|----------|---------------------------------------------------------------------|
| .Mode    | Specifies the radial mode:<br>0 = Spin<br>1 = Zoom                  |
| .Radius  | Specifies the radius of the blur. Valid values range from 0 to 100. |
| .CenterX | Specifies the horizontal position of the blur's center.             |
| .CenterY | Specifies the vertical position of the blur's center.               |

## **EffectRemoveNoise (PHOTO-PAINT)**

**.EffectRemoveNoise** .Threshold = *long*, .Auto = *boolean* 

This command softens the image and reduces the speckled effect that can occur during the scanning or video capturing process. The command compares each pixel to surrounding pixels, and calculates an average. Each pixel whose brightness value exceeds that of the threshold you set are removed.

| Syntax     | Description                                                                                                    |
|------------|----------------------------------------------------------------------------------------------------|
| .Threshold | Specifies how great a change in value must occur to any pixel before the effect is applied.                                                                                        |
| .Auto      | Set to TRUE (-1) to have Corel PHOTO-PAINT automatically calculate the noise reduction level required to improve image quality. Set to FALSE (0) to use the threshold value above. |

# **EffectRipple (PHOTO-PAINT)**

**.EffectRipple** .Period = *long*, .Amplitude = *long*, .Angle = *long*, .Distort = *boolean* 

This command creates vertical or horizontal rippled waves throughout the image.

| Syntax     | Description                                                                                  |
|------------|----------------------------------------------------------------------------------------------|
| .Period    | Specifies the distance between each wave cycle. Valid values range from 1 to 100.            |
| .Amplitude | Specifies the amount of displacement created by each wave. Valid values range from 1 to 100. |
| .Angle     | Specifies the direction of the ripple effect. Valid values range from 0 to 180 degrees.      |
| .Distort   | Set to TRUE (-1) to apply distortion to the ripple.                                          |

## **EffectSharpen (PHOTO-PAINT)**

**.EffectSharpen** .EdgeLevel = *long*, .Background = *long* 

This command accentuates the edges in the image by finding the edges and increasing the contrast between adjacent pixels.

| Syntax      | Description                                                                                 |
|-------------|---------------------------------------------------------------------------------------------|
| .EdgeLevel  | Specifies the amount of edge sharpening. Valid values range from 0 to 100%.                 |
| .Background | Specifies how great a change in value must occur to any pixel before the effect is applied. |

## **EffectShear (PHOTO-PAINT)**

**.EffectShear** .Scale = *long*, .Border = *long*, .Orientation = *long* 

This command distorts the current image in a manner defined by the table values set by the EffectShearTable command. An EffectShear command block must contain an EffectShearTable command for each of the 1024 points in the shear table, and must end with an EndEffectShear command.

| Syntax       | Description                                                                                                    |
|--------------|----------------------------------------------------------------------------------------------------|
| .Scale       | Specifies the degree to which the image conforms to the curve. Set the value at 100% to have the image conform completely to the curve. Valid values range from 0 to 100%.                                                                            |
| .Border      | Specifies the method to use when filling the empty space left by the shear command:  0 = Wraps the opposite end of the image around to the empty space  1 = Stretches the image to fill the space  2 = Fills empty areas with the current paint color |
| .Orientation | Specifies the direction of the shear curve:  0 = Horizontal  1 = Vertical                                                                                                    |

#### **Example**

```
.EffectShear 50, 0, 1
.EffectShearTable 0, 264
.EffectShearTable 1, 265
.EffectShearTable 2, 267
.EffectShearTable 3, 269
...
.EffectShearTable 1021, 779
.EffectShearTable 1022, 780
.EffectShearTable 1023, 781
.EndEffectShear
```

This example applies a shear effect to the active image.

## **EffectShearTable (PHOTO-PAINT)**

**.EffectShearTable** .Number = long, .Value = long

This command sets the shear table values for the EffectShear command. An EffectShear command block must contain an EffectShearTable command for each of the 1024 points in the shear table.

| Syntax  | Description                                                                                       |
|---------|---------------------------------------------------------------------------------------------------|
| .Number | Specifies the index number of the point on the shear curve. Valid values range from 0 to $1023$ . |
| .Value  | Specifies the displacement of the shear point. Valid values range from 0 to 1023.                 |

#### **Example**

```
.EffectShear 50, 0, 1
.EffectShearTable 0, 264
.EffectShearTable 1, 265
.EffectShearTable 2, 267
.EffectShearTable 3, 269
...
.EffectShearTable 1021, 779
.EffectShearTable 1022, 780
.EffectShearTable 1023, 781
.EndEffectShear
```

This example applies a shear effect to the active image.

## **EffectSmokedGlass (PHOTO-PAINT)**

**.EffectSmokedGlass** .Tint = long, .Percent = long, .PaintColor = boolean, .ColorModel = long, .Color1 = long, .Color2 = long, .Color3 = long, .Color4 = long

This command applies a transparent, colored tint over the image.

| Syntax      | Description                                                                                                    |
|-------------|----------------------------------------------------------------------------------------------------|
| .Tint       | Specifies the opacity of the tint. Valid values range from 0 to 100%.                                                                                                    |
| .Percent    | Specifies the amount of blurring to use to create the glass effect. Valid values range from 0 to 100%.                                                                                         |
| .PaintColor | Set to TRUE (-1) to use the current paint color for the tint. Set to FALSE (0) to use the following parameters to set the color.                                                               |
| .ColorModel | Specifies the Color Model to use:  3 = CMYK (Cyan, Magenta, Yellow, Black)  5 = RGB (Red, Green, Blue)  8 = Black and White  9 = Grayscale                                                     |
| .Color1     | Specifies the first color component for .ColorModel. For example, Red is the first color component for RGB.                                                                                    |
| .Color2     | Specifies the second color component for .ColorModel. For example, Green is the second color component for RGB. If this parameter is not available in the Color Model specified, set it to 0.  |
| .Color3     | Specifies the third color component for .ColorModel. For example, Blue is the third color component for RGB. If this parameter is not available in the Color Model specified, set it to 0.     |
| .Color4     | Specifies the fourth color component for .ColorModel. For example, Black is the fourth color component for CMYK. If this parameter is not available in the Color Model specified, set it to 0. |

### **EffectSmooth (PHOTO-PAINT)**

**.EffectSmooth** .Percentage = *long* 

This command tones down differences in adjacent pixels resulting in only a slight loss of detail, while smoothing the overall image or selected area.

| Syntax      | Description                                                               |
|-------------|---------------------------------------------------------------------------|
| .Percentage | Specifies the intensity of the effect. Valid values range from 0 to 100%. |

### **EffectSoften (PHOTO-PAINT)**

**.EffectSoften** .Percentage = *long* 

This command smoothes and tones down harsh edges with only minimal loss of image detail.

| Syntax      | Description                                                               |
|-------------|---------------------------------------------------------------------------|
| .Percentage | Specifies the intensity of the effect. Valid values range from 0 to 100%. |

# **EffectSolarize (PHOTO-PAINT)**

**.EffectSolarize** .Level = *long* 

This command transforms colors to appear like those of a negative photographic image.

| Syntax | Description                                                              |
|--------|--------------------------------------------------------------------------|
| .Level | Specifies the intensity of the effect. Valid values range from 0 to 255. |

# **EffectSwirl (PHOTO-PAINT)**

**.EffectSwirl** .Angle = *long* 

This command creates a swirling vortex of distortion on your image.

| Syntax | Description                                         |
|--------|-----------------------------------------------------|
| .Angle | Specifies the angle through which the swirl occurs. |

### **EffectTile (PHOTO-PAINT)**

**.EffectTile** .Horizontal = *long*, .Vertical = *long* 

This command reduces the dimensions of your image and reproduces the image as a series of tiles on a grid.

| Syntax      | Description                                                                |
|-------------|----------------------------------------------------------------------------|
| .Horizontal | Specifies the number of times the image appears along the horizontal axis. |
| .Vertical   | Specifies the number of times the image appears along the vertical axis.   |

#### **EffectTool (PHOTO-PAINT)**

**.EffectTool** .BrushID = long, .TypeID = long, .MergeMode = long, .Amount = long, .NibShape = long, .Size = long, .Transparency = long, .Rotate = long, .Flatten = long, .SoftEdge = long

This command applies an effect stroke along a path defined by a series of StartDraw and ContinueDraw commands. An EffectTool command block must end with an EndDraw command.

| Syntax        | Description                                                                                                    |
|---------------|----------------------------------------------------------------------------------------------------|
| .BrushID      | Specifies the brush to use by index number.                                                                                                    |
| .TypeID       | Specifies the type of brush stroke by index number.                                                                                                    |
| .MergeMode    | Specifies the Merge Mode:       0 = Normal       12 = Lum         1 = Add       13 = Invert         2 = Subtract       14 = And         3 = Difference       15 = Or         4 = Multiply       16 = Xor         5 = Divide       17 = Red         6 = Lighter       18 = Green         7 = Darker       19 = Blue         8 = Texturize       20 = Cyan         9 = Color       21 = Magenta         10 = Hue       22 = Yellow         11 = Saturation       23 = Black |
| .Amount       | Specifies the rate at which the effect or paint is applied to the image, ranging from $1 \text{ to } 100$ . A higher value results in a more pronounced effect or heavier application of paint.                                                                                                    |
| .NibShape     | Specifies the shape of the nib: 0 = Round 1 = Square                                                                                                    |
| .Size         | Specifies the width of the nib. Valid values range from 1 to 999 pixels.                                                                                                    |
| .Transparency | Specifies the transparency of the brush stroke. Valid values range from 0 to 99%.                                                                                                    |
| .Rotate       | Specifies the angle at which the nib is rotated. Valid values range from 0 to 360 degrees.                                                                                                    |
| .Flatten      | Specifies the flatness of the nib. Valid values range from 0 to 99.                                                                                                    |
| .SoftEdge     | Specifies the transparency of the nib's edges. As you increase the value of this setting, the soft edge expands to eventually reach the center of the stroke. Low values affect only the rim of the stroke. Valid values range from 0 to 100%.                                                                                                    |

#### Example

```
.EffectTool 7, 0, 0, 51, 0, 30, 0, 0, 100, 50
.BrushTextureSettings "", 0, 0, 0, 0, 1, TRUE, FALSE
.BrushDabSettings 1, 25, 0, 0, 0, 0, 0
.SetPaintColor 5, 186, 159, 106, 0
.RandomSeed 1691418496
.StartDraw 27776, 12160, 0, 0
.ContinueDraw 28779, 13945, 0, 0
...
.ContinueDraw 36293, 64568, 0, 0
.EndDraw
```

This example applies an effect stroke along the defined path.

### **EffectTraceContour (PHOTO-PAINT)**

**.EffectTraceContour** .Level = *long*, .EdgeType = *long* 

This command creates edges of different intensity by tracing image elements using the 16 colors of the standard VGA palette.

| Syntax    | Description                                                                                                    |
|-----------|----------------------------------------------------------------------------------------------------|
| .Level    | Specifies the brightness threshold for outlining. Valid values range from 1 to 255.                                                                                                    |
| .EdgeType | Specifies the type of edges to trace: $0 = \text{Traces}$ the areas of your image where the brightness levels of the pixels fall below the .Level value $1 = \text{Traces}$ the areas of your image where the brightness level of the pixels exceeds the .Level value |

# EffectUnsharpMask (PHOTO-PAINT)

**.EffectUnsharpMask** .Radius = *long*, .Percentage = *long* 

This command accentuates edge detail as well as focusing some blurred areas in the image.

| Syntax      | Description                                                                                                    |
|-------------|----------------------------------------------------------------------------------------------------|
| .Radius     | Specifies the range of the effect. Larger values increase the number of pixels that are successively selected and evaluated when you apply the effect. Valid values range from 1 to 20. |
| .Percentage | Specifies the intensity of the effect. Valid values range from 0 to 100%.                                                                                                    |

### **EffectUserDefined (PHOTO-PAINT)**

**.EffectUserDefined** .Divisor = long, .Offset = long

This command applies a custom convolution to the current image. An EffectUserDefined command block must contain an EffectUserDefinedPoint command for each of the 25 points in the convolution matrix, and must end with an EndEffectUserDefined command.

| Syntax   | Description                                                                                                    |
|----------|----------------------------------------------------------------------------------------------------|
| .Divisor | Specifies the divisor value. After the command multiplies each matrix value by the brightness value of the corresponding pixel, it adds the products together, and then divides the sum by the value you type in the Divisor box. |
| .Offset  | Specifies the offset value. This is the value that will be added to the final pixel values just before the effect is applied.                                                                                                    |

### **EffectUserDefinedPoint (PHOTO-PAINT)**

**.EffectUserDefinedPoint** .Index = long, .Value = long

This command defines a point in the convolution matrix of an EffectUserDefined command. An EffectUserDefined command block must contain an EffectUserDefinedPoint command for each of the 25 points in the convolution matrix.

| Syntax | Description                                                                             |
|--------|-----------------------------------------------------------------------------------------|
| .Index | Specifies the index of the matrix point to define. Valid values range from 0 to 24.     |
| .Value | Specifies the value of the specified matrix entry. Valid values range from -999 to 999. |

# **EffectVignette (PHOTO-PAINT)**

**.EffectVignette** .Color = long, .Shape = long, .Offset = long, .Fade = long

This command creates a frame around your image.

| Syntax  | Description                                                                                   |
|---------|-----------------------------------------------------------------------------------------------|
| .Color  | Specifies the frame color:  0 = Black  1 = White  2 = The current paint color                 |
| .Shape  | Specifies the frame shape:  0 = Elliptical  1 = Circular  2 = Rectangular  3 = Square         |
| .Offset | Specifies the size of the frame. Valid values range from 0 to 140.                            |
| .Fade   | Specifies the fade rate between the image and the frame. Valid values range from 0 to 100. $$ |

### **EffectWetPaint (PHOTO-PAINT)**

**.EffectWetPaint** .Wetness = *long*, .Percentage = *long* 

This command creates the illusion that your image is a painting that is still wet. The effects can range from subtle changes in the luminescence of colors to streaks of wet paint dripping down your image

| Syntax      | Description                                                                                                    |
|-------------|----------------------------------------------------------------------------------------------------|
| .Wetness    | Specifies the range of colors that drip. Negative values cause the dark colors to drip, positive values cause the light colors to drip. Valid values range from -50 to 50. |
| .Percentage | Specifies the size of the paint drip. Valid values range from 0 to 100%.                                                                                                   |

# EffectWhirlpool (PHOTO-PAINT)

**.EffectWhirlpool** .Spacing = long, .Smear = long, .Twist = long, .Streak = long, .Warp = boolean This command applies a pattern of fluid streamlines over your image.

| Syntax   | <b>Description</b> Specifies the spacing between swirls. Valid values range from 5 to 200.                                            |  |  |  |
|----------|----------------------------------------------------------------------------------------------------|--|--|--|
| .Spacing |                                                                                                    |  |  |  |
| .Smear   | Specifies the length of the swirls. Valid values range from 3 to 30.                                                                  |  |  |  |
| .Twist   | Specifies the degree of curvature. Valid values range from 0 to 90.                                                                   |  |  |  |
| .Streak  | Specifies the intensity of the swirls. Valid values range from 0 to 100.                                                              |  |  |  |
| .Warp    | Set to TRUE (-1) if you want the whirlpool effect to distort the image. Set to FALSE (0) if you want the effect to overlay the image. |  |  |  |

### **EffectWind (PHOTO-PAINT)**

**.EffectWind** .Strength = long, .Opacity = long, .Direction = long

This command blurs your image in a specific direction, creating the effect of wind blowing across your image.

| Syntax     | Description                                                                    |  |  |  |
|------------|--------------------------------------------------------------------------------|--|--|--|
| .Strength  | Specifies the intensity of the effect. Valid values range from 0 to 100%.      |  |  |  |
| .Opacity   | Specifies the opacity of the effect. Valid values range from 1 to 100%.        |  |  |  |
| .Direction | Specifies the direction of the blur. Valid values range from 0 to 360 degrees. |  |  |  |

# EffectZigZag (PHOTO-PAINT)

**.EffectZigZag** .Period = *long*, .Strength = *long*, .Damping = *long*, .Type = *long* 

This command distorts an image by bending the image lines that run from the center of the image to its edge. This effect produces waves of straight lines and angles which seem to twist the image from its center outwards.

| Syntax    | Description                                                                                                    |  |  |  |
|-----------|----------------------------------------------------------------------------------------------------|--|--|--|
| .Period   | Specifies the period of the waves. Valid values range from 1 to 100.                                                                                                    |  |  |  |
| .Strength | Specifies the intensity of the distortion. Valid values range from 1 to 100.                                                                                                    |  |  |  |
| .Damping  | Specifies the degree of damping in successive waves. Large values cause the distortion waves to phase out toward the edges of your image, Smaller values cause the waves to extend toward the edges. Valid values range from 1 to 100. |  |  |  |
| .Туре     | Specifies the type of wave:  0 = Pond ripples  1 = Out from center  2 = Around center                                                                                                    |  |  |  |

# **EndAdjustEffect (PHOTO-PAINT)**

.EndAdjustEffect

This command ends an AdjustEffectInfo command block.

# **EndEffectLighting (PHOTO-PAINT)**

.EndEffectLighting

This command ends an EffectLighting command block.

# **EndEffectMeshWarp (PHOTO-PAINT)**

.EndEffectMeshWarp

This command ends an EffectMeshWarp command block.

### **EndEffectShear (PHOTO-PAINT)**

#### .EndEffectShear

This command ends an EffectShear command block.

#### **Example**

```
.EffectShear 50, 0, 1
.EffectShearTable 0, 264
.EffectShearTable 1, 265
.EffectShearTable 2, 267
.EffectShearTable 3, 269
...
.EffectShearTable 1021, 779
.EffectShearTable 1022, 780
.EffectShearTable 1023, 781
.EndEffectShear
```

This example applies a shear effect to the active image.

# **EndEffectUserDefined (PHOTO-PAINT)**

#### .EndEffectUserDefined

This command ends an EffectUserDefined command block.

# **Path commands (PHOTO-PAINT)**

### PathCreate (PHOTO-PAINT)

.PathCreate .Nodes = long

This command creates a new path using nodes defined by a series of PathNode commands. A PathCreate command block must end with a PathEnd command.

#### Syntax

#### Description

.Nodes

Specifies the number of nodes used to define the path.

#### **Example**

```
.PathCreate 10
    .PathNode 36, 32, FALSE, 0, 0
    .PathNode 36, 32, FALSE, 0, 3
    .PathNode 15, 86, FALSE, 0, 3
    .PathNode 88, 118, FALSE, 2, 2
    .PathNode 161, 150, FALSE, 1, 3
    .PathNode 110, 108, FALSE, 1, 3
    .PathNode 179, 136, FALSE, 2, 2
    .PathNode 248, 164, FALSE, 1, 3
    .PathNode 237, 219, FALSE, 1, 3
    .PathNode 237, 219, FALSE, 1, 2
    .PathEnd
```

This example creates a ten-node path.

### PathCreateFromMask (PHOTO-PAINT)

**.PathCreateFromMask** .Tightness = *long*, .Threshold = *long* 

This command creates a path that has the shape of the current mask marquee.

| Syntax     | Description                                                                                                    |
|------------|----------------------------------------------------------------------------------------------------|
| .Tightness | Specifies the number of nodes for the new path.                                                                                              |
| .Threshold | Specifies the angle size required between sections of the selection's boundary for a node top be placed at the intersection of the sections. |

### PathDelete (PHOTO-PAINT)

**.PathDelete** .FromDisk = boolean

This command deletes the selected path.

.FromDisk Set to TRUE (-1) to also delete the file containing a saved path.

### PathEnd (PHOTO-PAINT)

#### .PathEnd

This command ends a PathCreate command block.

#### **Example**

```
.PathCreate 10
.PathNode 36, 32, FALSE, 0, 0
.PathNode 36, 32, FALSE, 0, 3
.PathNode 15, 86, FALSE, 0, 3
.PathNode 88, 118, FALSE, 2, 2
.PathNode 161, 150, FALSE, 1, 3
.PathNode 110, 108, FALSE, 1, 3
.PathNode 179, 136, FALSE, 2, 2
.PathNode 248, 164, FALSE, 1, 3
.PathNode 237, 219, FALSE, 1, 3
.PathNode 237, 219, FALSE, 1, 2
.PathEnd
```

This example creates a ten-node path.

### PathLoad (PHOTO-PAINT)

**.PathLoad** .PathName = *string* 

This command opens a path that has been saved to disk.

| Syntax    | Description                                     |
|-----------|-------------------------------------------------|
| .PathName | The name of the file containing the saved path. |

# PathNew (PHOTO-PAINT)

#### .PathNew

This command deletes the existing path so that you may create a new one.

#### PathNode (PHOTO-PAINT)

. PathNode . ptX = long, . ptY = long, . Closed = boolean, . Continuity = long, . Type = long

This command defines a single node in a path for the PatchCreate command.

| Syntax      | Description                                                                                |  |  |  |
|-------------|--------------------------------------------------------------------------------------------|--|--|--|
| .ptX        | Specifies the horizontal coordinate of the node point.                                     |  |  |  |
| .ptY        | Specifies the vertical coordinate of the node point.                                       |  |  |  |
| .Closed     | Set to TRUE (-1) if you want the current point to close the path.                          |  |  |  |
| .Continuity | Specifies how the curve is derived: $0 = First$ order integral $1 = Second$ order integral |  |  |  |
| .Type       | Specifies the node type:  0 = Line  1 = Curve  2 = Normal  3 = Control point               |  |  |  |

#### **Example**

```
.PathCreate 10

.PathNode 36, 32, FALSE, 0, 0

.PathNode 36, 32, FALSE, 0, 3

.PathNode 15, 86, FALSE, 0, 3

.PathNode 88, 118, FALSE, 2, 2

.PathNode 161, 150, FALSE, 1, 3

.PathNode 110, 108, FALSE, 1, 3

.PathNode 179, 136, FALSE, 2, 2

.PathNode 248, 164, FALSE, 1, 3

.PathNode 237, 219, FALSE, 1, 3

.PathNode 237, 219, FALSE, 1, 2

.PathEnd
```

This example creates a ten-node path.

### PathSave (PHOTO-PAINT)

**.PathSave** .PathName = *string* 

This command saves the existing path to disk so that you may use it in the future in any image. Paths are given a .PTH file extension.

| Syntax    | Description                                          |
|-----------|------------------------------------------------------|
| .PathName | Specifies the filename of the path you want to save. |

### PathStroke (PHOTO-PAINT)

#### .PathStroke

This command ends any of the CloneTool, BrushTool, or EffectTool command blocks.

#### **Example**

```
.BrushTool 0, 0, 0, 20, 0, 5, 0, 0, 100, 0
    .BrushTextureSettings "", 0, 0, 0, 0, 0, TRUE, FALSE
    .BrushDabSettings 1, 25, 0, 0, 0, 0
    .SetPaintColor 5, 186, 159, 106, 0
    .PathStroke
```

This example applies a brush stroke to the current image.

No related topics were found.

No topics were found.

This area is presently under construction

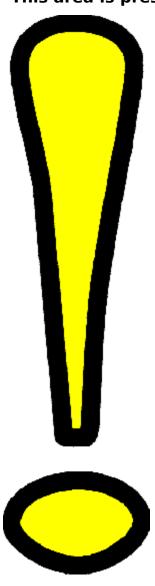